## <span id="page-0-0"></span>**Dell™ Vostro™ 1014/1015 szervizelési kézikönyv**

[A számítógépen végzett munkák](file:///C:/data/systems/vos1014/hu/SM/work.htm) [Alkatrészek beszerelése és cseréje](file:///C:/data/systems/vos1014/hu/SM/parts.htm) Mű[szaki adatok](file:///C:/data/systems/vos1014/hu/SM/specs.htm) [Diagnosztika](file:///C:/data/systems/vos1014/hu/SM/diags.htm) **[Rendszerbeállítás](file:///C:/data/systems/vos1014/hu/SM/bios.htm)** 

## **Megjegyzések, figyelmeztetések és "Vigyázat" üzenetek**

**MEGJEGYZÉS:** a MEGJEGYZÉSEK a számítógép biztonságosabb és hatékonyabb használatát elősegítő fontos tudnivalókat tartalmazzák.

**FIGYELMEZTETÉS: a FIGYELMEZTETÉSEK az utasítások be nem tartása esetén esetlegesen bekövetkező hardversérülés vagy adatvesztés veszélyére hívják fel a figyelmet.** 

**VIGYÁZAT!:** a **"VIGYÁZAT!" jelzések a tárgyi és személyi sérülések veszélyére, valamint az életveszélyes helyzetekre hívják fel a figyelmet.** 

Ha az Ön által vásárolt számítógép Dell™ n Series típusú, a dokumentumban szereplő, Microsoft® Windows® operációs rendszerekkel kapcsolatos utalások nem érvényesek.

### **A dokumentumban közölt információk külön értesítés nélkül változhatnak. © 2009 Dell Inc. Minden jog fenntartva.**

A Dell Inc. előzetes írásos engedélye nélkül szigorúan tilos a dokumentumot bármilyen módon sokszorosítani.

A szövegben használt védjegyek: a *Dell,* a DELL logó és a Vostro, a Dell Inc. védjegyei; az Intel, a Celeron és a Core az Intel Corporation védjegyei vagy bejegyzett védjegyei; a<br>Bluetooth a Bluetooth SIG, Inc. bejegyzett Incorporated védjegye.

A dokumentumban egyéb védjegyek és védett nevek is szerepelhetnek, amelyek a védjegyetvagy nevet bejegyeztető cégre, illetve annak termékeire vonatkoznak. A Dell Inc.<br>Iemond minden sajátján kívüli védjeggyel és védett névv

**November 2009 Mód. A00**

## <span id="page-1-0"></span>**Hozzáférési panel**

**Dell™ Vostro™ 1014/1015 szervizelési kézikönyv** 

VIGYAZAT: a számítógép belsejében végzett munka előtt olvassa el figyelmesen a számítógéphez mellékelt biztonsági tudnivalókat. További<br>biztonsági útmutatásokat a www.dell.com/regulatory\_compliance címen található, a szabá

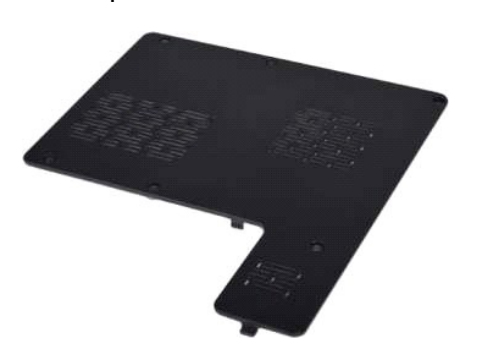

### **A hozzáférési panel eltávolítása**

- 1. Kövesse a <u>Mielőtt elkezdene dolgozni a számítógép belsejében</u> című fejezetben leírt eljárásokat.<br>2. Távolítsa el az <u>akkumulátort </u>a számítógépből.
- 

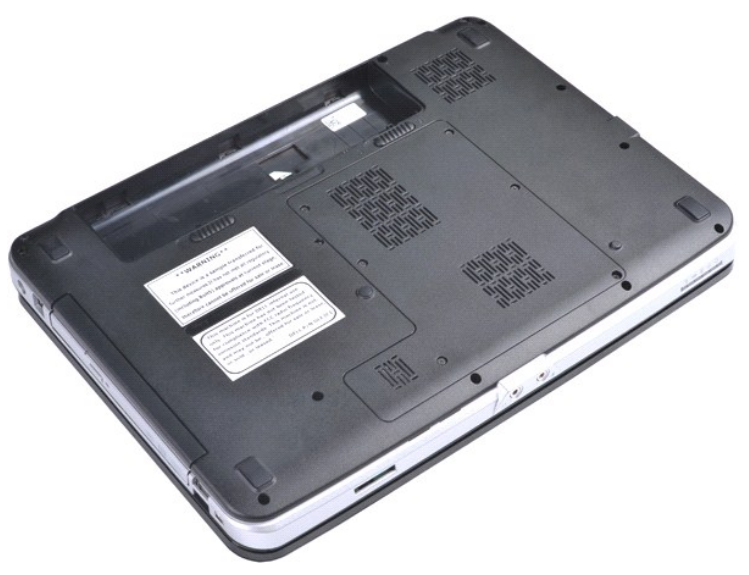

3. Távolítsa el a hozzáférési panelt a számítógépházhoz rögzítő hat csavart.

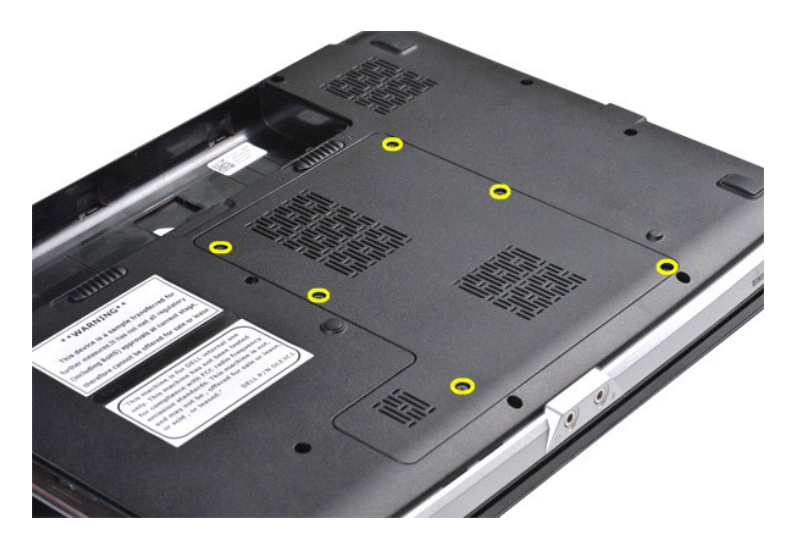

4. Távolítsa el a hozzáférési panelt a számítógépről.

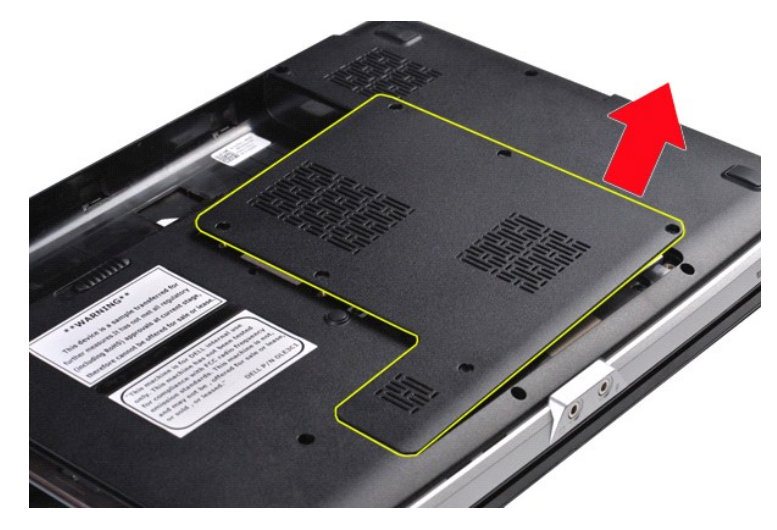

# **A hozzáférési panel visszahelyezése**

A hozzáférési panel visszahelyezéséhez hajtsa végre a fenti lépéseket fordított sorrendben.

### <span id="page-3-0"></span>**Akkumulátor**

**Dell™ Vostro™ 1014/1015 szervizelési kézikönyv** 

VIGYAZAT: a számítógép belsejében végzett munka előtt olvassa el figyelmesen a számítógéphez mellékelt biztonsági tudnivalókat. További<br>biztonsági útmutatásokat a www.dell.com/regulatory\_compliance címen található, a szabá

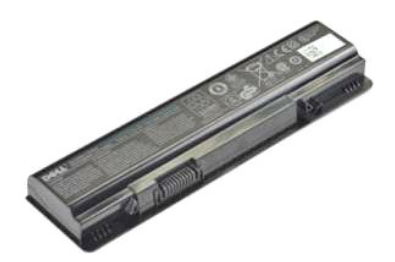

### **Az akkumulátor eltávolítása**

1. Kövesse a Miel[őtt elkezdene dolgozni a számítógép belsejében](file:///C:/data/systems/vos1014/hu/SM/work.htm#before) című fejezetben leírt eljárásokat.

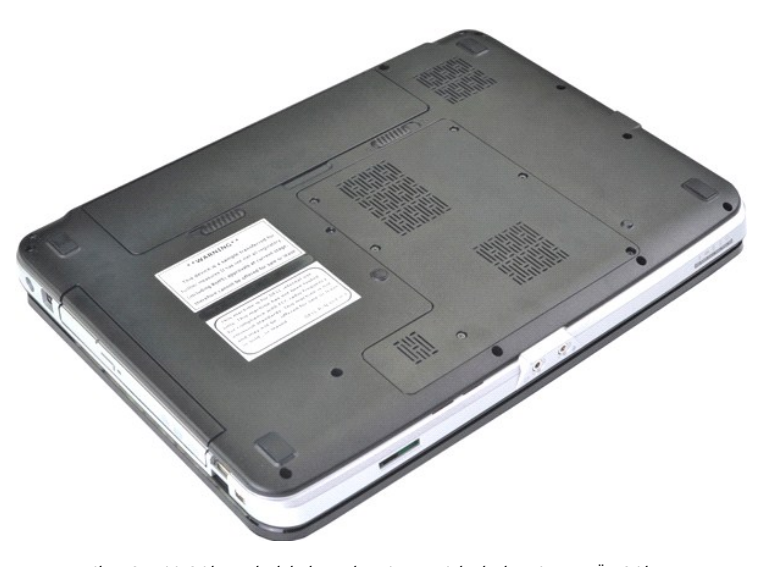

2. Fordítsa fejjel lefelé a számítógépet, úgy, hogy a hátsó része legyen Ön felé. 3. Csúsztassa az akkumulátor záróreteszeit nyitott állásba.

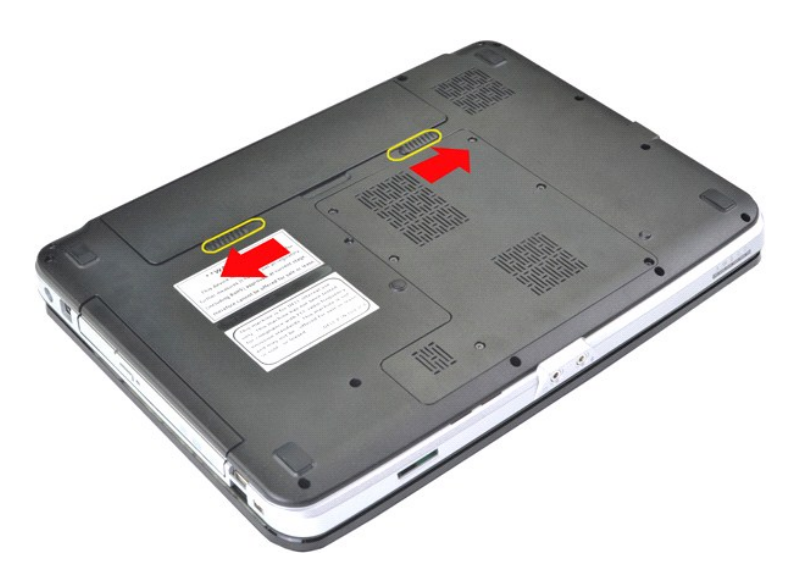

4. Emelje ki az akkumulátort a számítógépből.

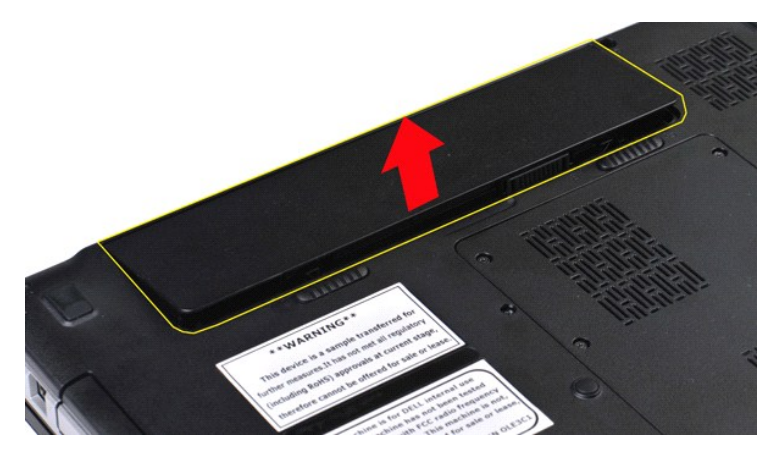

# **Az akkumulátor visszahelyezése**

Az akkumulátor visszahelyezéséhez hajtsa végre a fenti lépéseket fordított sorrendben.

### <span id="page-5-0"></span>**Bluetooth® vezeték nélküli technológiás belső kártya Dell™ Vostro™ 1014/1015 szervizelési kézikönyv**

VIGYAZAT: a számítógép belsejében végzett munka előtt olvassa el figyelmesen a számítógéphez mellékelt biztonsági tudnivalókat. További<br>biztonsági útmutatásokat a www.dell.com/regulatory\_compliance címen található, a szabá

## **A Bluetooth vezeték nélküli technológiás kártya eltávolítása**

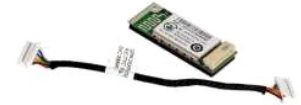

- 1. Kövesse a <u>Mielőtt elkezdene dolgozni a számítógép belsejében</u> <mark>című fejezetben leírt eljárásokat.</mark><br>2. Távolítsa e**l az** <u>[akkumulátort](file:///C:/data/systems/vos1014/hu/SM/AD_Battery.htm)</u>.<br>3. Távolítsa el a <u>[hozzáférési panelt](file:///C:/data/systems/vos1014/hu/SM/AD_Access_Panel.htm)</u>.
- 
- 
- 
- 4. Távolítsa el a <u>[merevlemez-](file:///C:/data/systems/vos1014/hu/SM/AD_HDD.htm)meghajtót</u>.<br>5. Távolítsa el a <u>WLAN-kártvát.</u><br>6. Távolítsa el a <u>kezel[őpanel burkolatát](file:///C:/data/systems/vos1014/hu/SM/AD_Control_Panel_Cover.htm)</u>.<br>7. Távolítsa el a <u>kielz[őegységet](file:///C:/data/systems/vos1014/hu/SM/AD_LCD.htm).</u><br>8. Távolítsa el a <u>kielzőegységet.</u><br>9. Távolítsa el a <u>csuklótáma</u>
- 
- 
- 

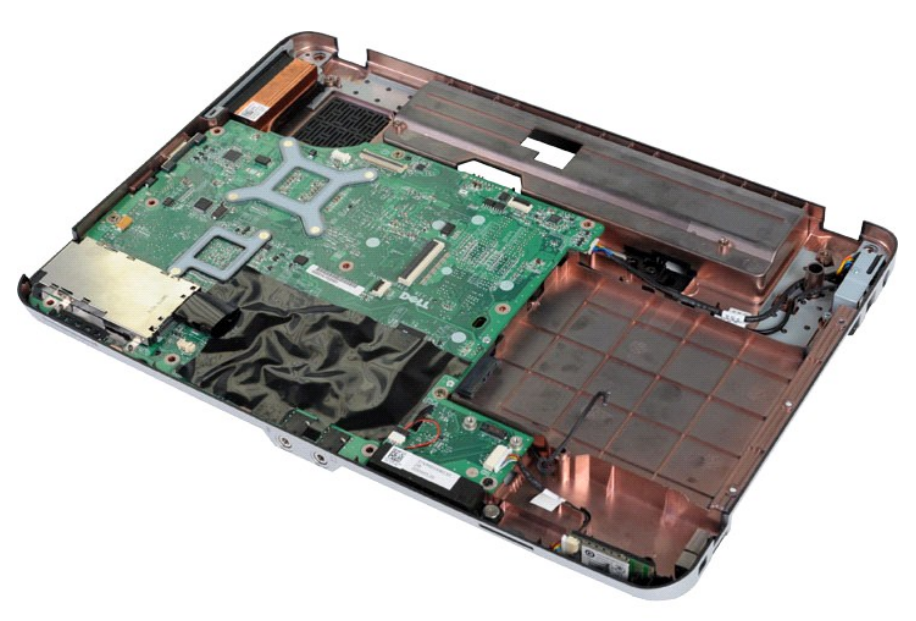

11. Húzza le a Bluetooth-kártya kábelét az alaplapon található csatlakozóról.

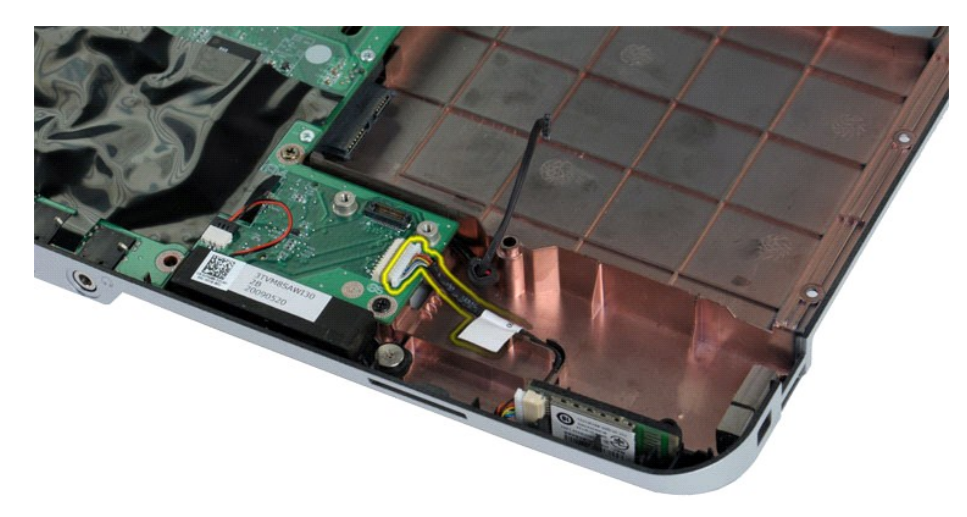

12. Vegye ki a Bluetooth-kártya kábelét a kábelvezetőből, és emelje ki a Bluetooth-kártyát a számítógépből.

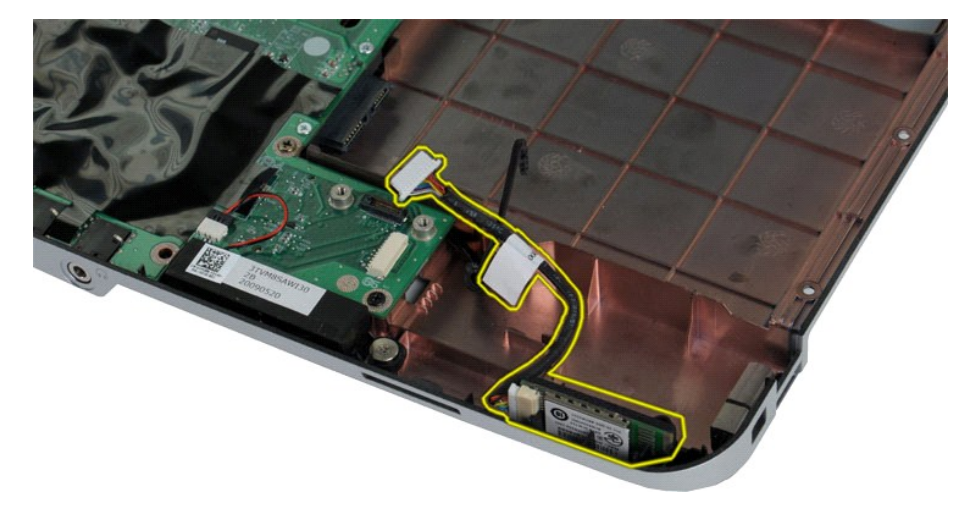

# **A Bluetooth-kártya visszahelyezése**

A Bluetooth-kártya visszahelyezéséhez hajtsa végre a fenti lépéseket fordított sorrendben.

### **Gombelem**

**Dell™ Vostro™ 1014/1015 szervizelési kézikönyv** 

VIGYAZAT: a számítógép belsejében végzett munka előtt olvassa el figyelmesen a számítógéphez mellékelt biztonsági tudnivalókat. További<br>biztonsági útmutatásokat a www.dell.com/regulatory\_compliance címen található, a szabá

# **A gombelem eltávolítása**

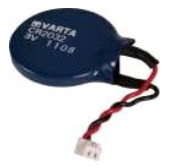

- 1. Kövesse a <u>Mielőtt elkezdene dolgozni a számítógép belsejében</u> című fejezetben leírt eljárásokat.<br>2. Távolítsa el az <u>[akkumulátort](file:///C:/data/systems/vos1014/hu/SM/AD_Battery.htm).</u><br>3. Távolítsa el a <u>[hozzáférési panelt](file:///C:/data/systems/vos1014/hu/SM/AD_Access_Panel.htm).</u><br>4. Távolítsa el a <u>WLAN-[kártyát](file:///C:/data/systems/vos1014/hu/SM/AD_WLAN_Card.htm).</u><br>5. Távolítsa
- 
- 
- 
- 
- 
- 

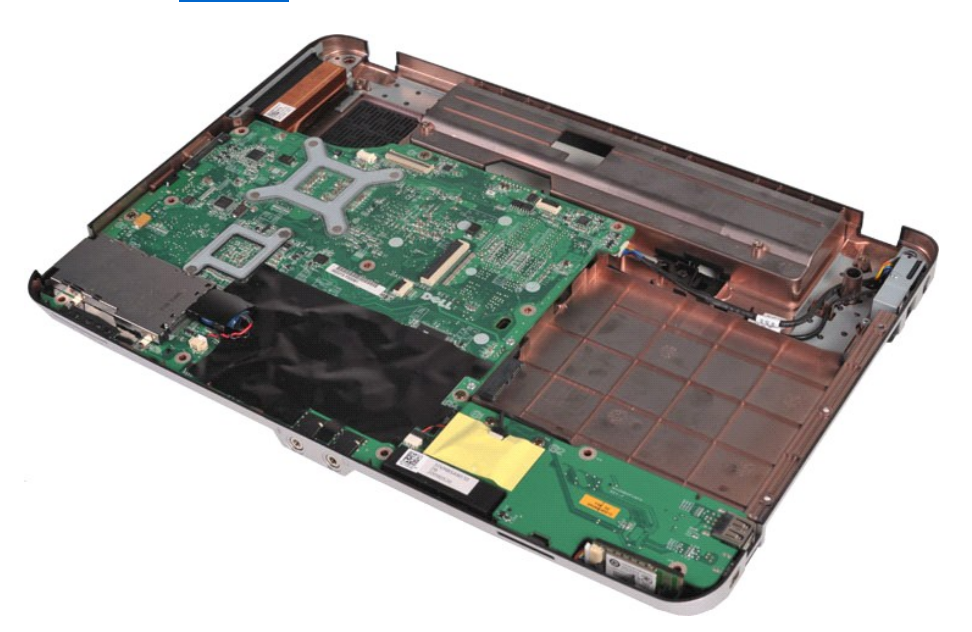

10. Vegye ki a gombelemet a műanyag tartóból.

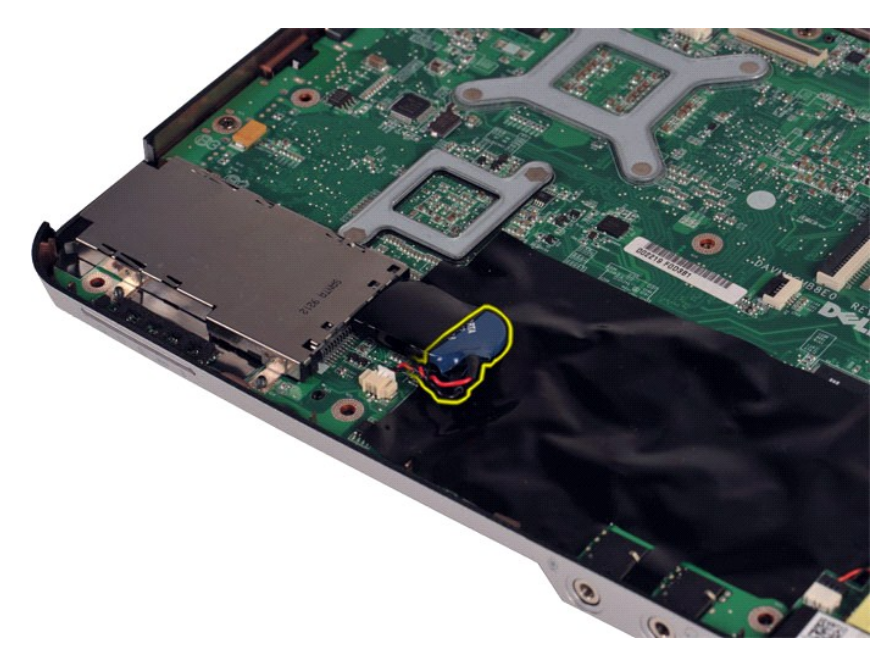

11. Húzza le a gombelem kábelét az alaplapon található csatlakozóról, majd emelje ki a gombelemet a számítógépből.

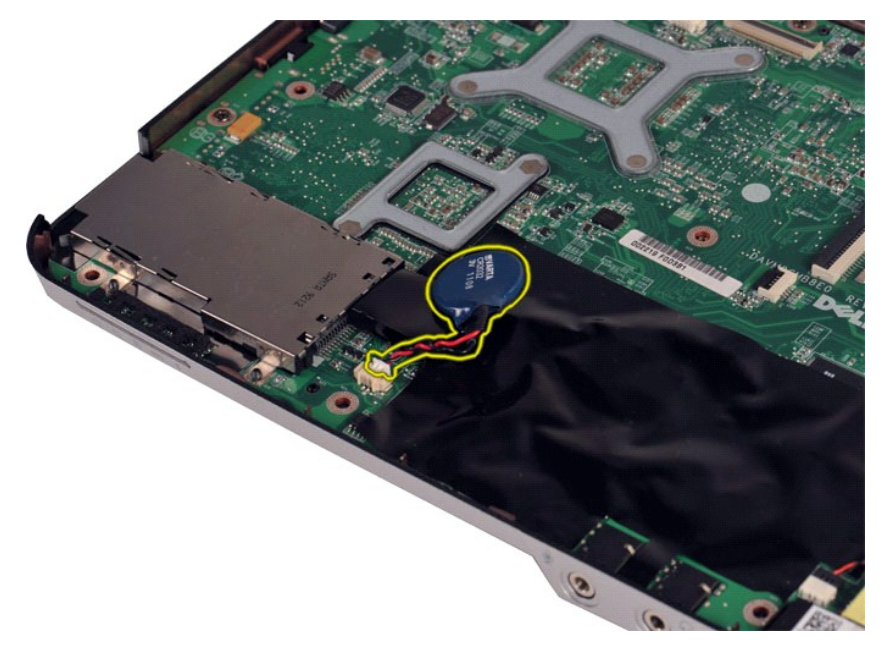

# **A gombelem visszahelyezése**

A gombelem visszahelyezéséhez hajtsa végre a fenti lépéseket fordított sorrendben.

### <span id="page-9-0"></span>**Kezelőpanel burkolata Dell™ Vostro™ 1014/1015 szervizelési kézikönyv**

VIGYAZAT: a számítógép belsejében végzett munka előtt olvassa el figyelmesen a számítógéphez mellékelt biztonsági tudnivalókat. További<br>biztonsági útmutatásokat a www.dell.com/regulatory\_compliance címen található, a szabá

● <u>[Vostro 1014](#page-9-1)</u>

● <u>[Vostro 1015](#page-10-0)</u>

### <span id="page-9-1"></span>**Vostro 1014**

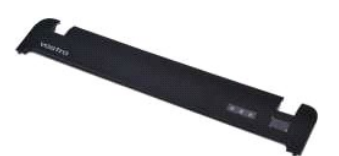

### **A kezelőpanel burkolatának leszerelése**

- 1. Kövesse a <u>Mielőtt elkezdene dolgozni a számítógép belsejében</u> című fejezetben leírt eljárásokat.<br>2. Távolítsa el az <u>[akkumulátort](file:///C:/data/systems/vos1014/hu/SM/AD_Battery.htm)</u>.
- 

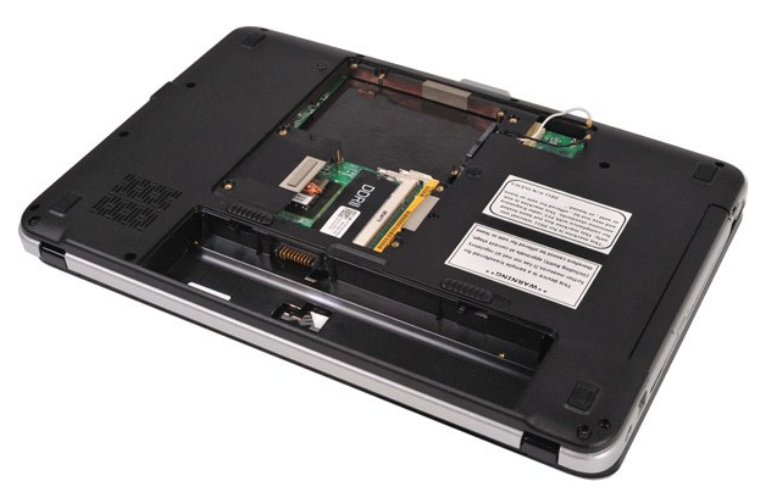

3. Távolítsa el a kezelőpanel burkolatát rögzítő három csavart a számítógép aljából.

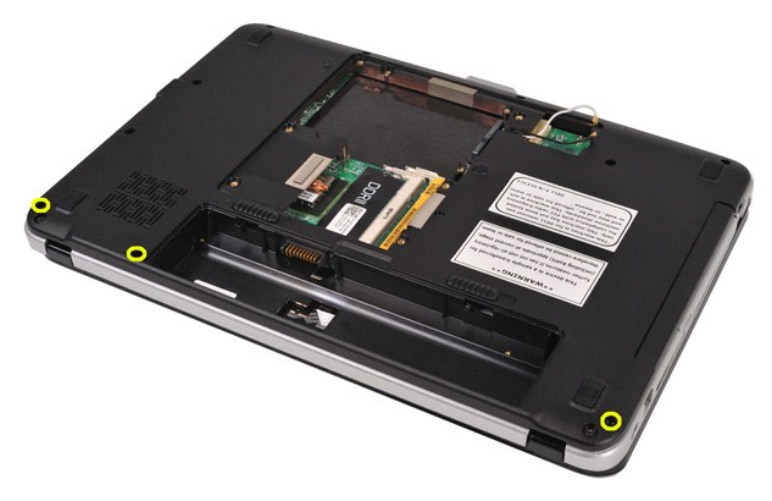

4. Egy műanyag vonalzó segítségével oldja ki a kezelőpanel burkolatát rögzítő, az akkumulátorrekeszben lévő négy fület.

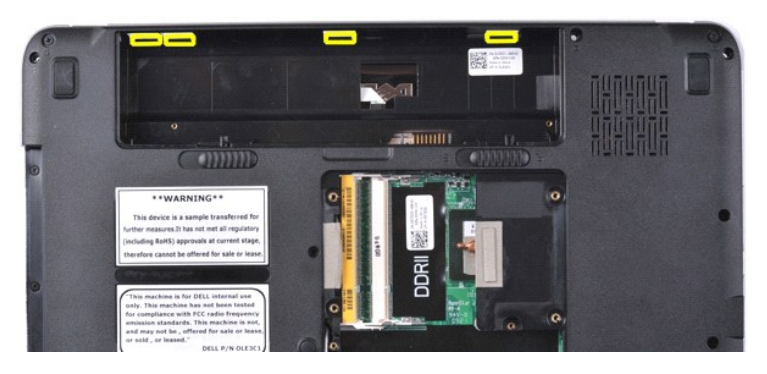

5. Fordítsa a számítógépet a tetejével felfelé, és nyissa fel a kijelzőt. 6. Távolítsa el a kezelőpanel burkolatát a számítógépről.

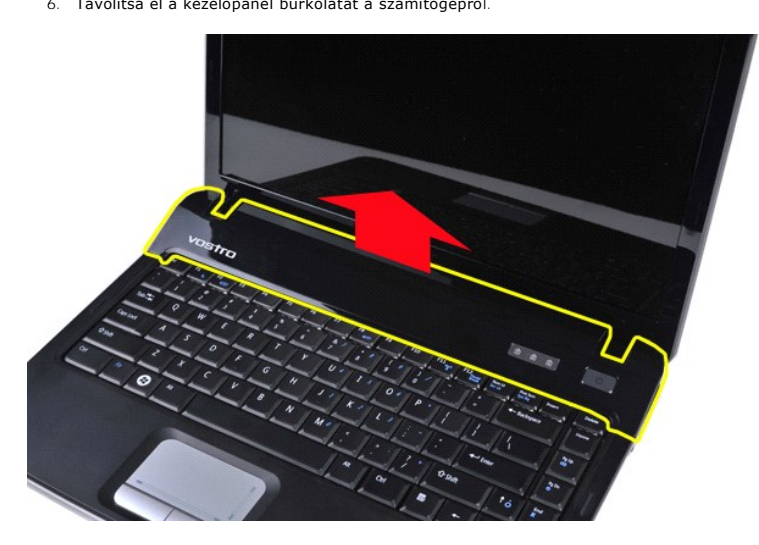

### **A kezelőpanel burkolatának visszahelyezése.**

A kezelőpanel burkolatának visszahelyezéséhez hajtsa végre a fenti lépéseket fordított sorrendben.

### <span id="page-10-0"></span>**Vostro 1015**

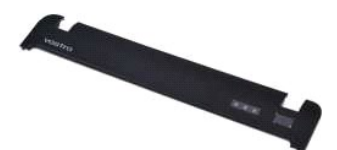

## **A kezelőpanel burkolatának leszerelése**

1. Kövesse a <u>Mielőtt elkezdene dolgozni a számítógép belsejében</u> című fejezetben leírt eljárásokat.<br>2. Távolítsa el az <u>[akkumulátort](file:///C:/data/systems/vos1014/hu/SM/AD_Battery.htm)</u>.

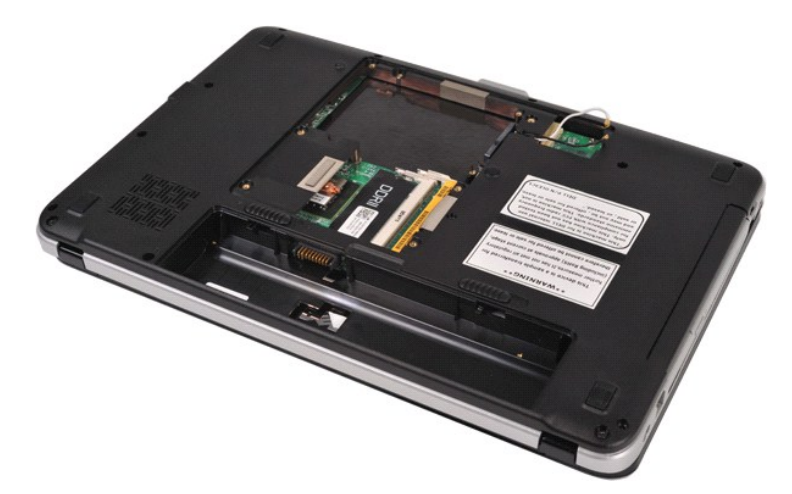

3. Távolítsa el a kezelőpanel burkolatát rögzítő nyolc csavart a számítógép aljából.

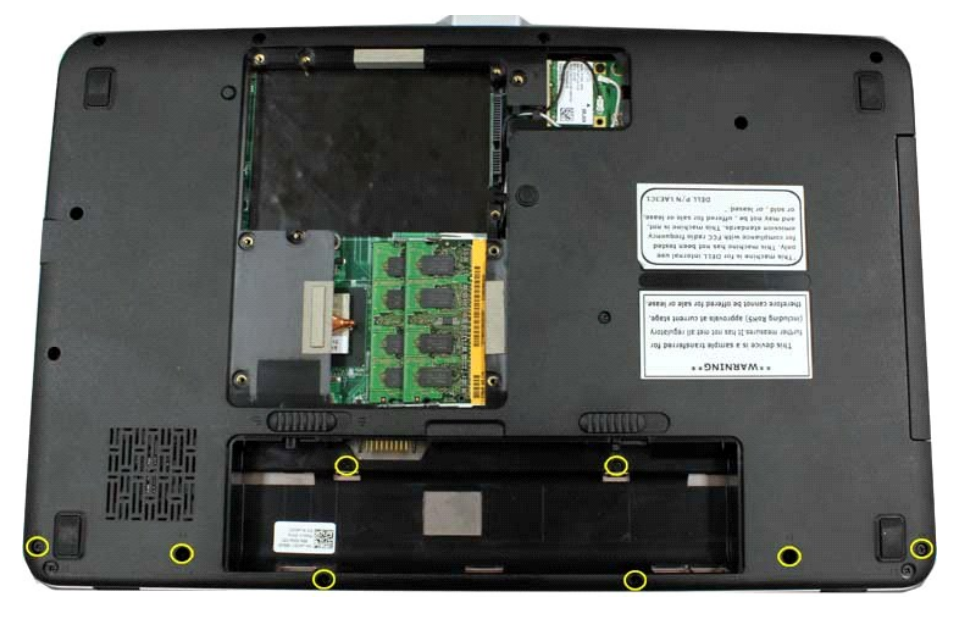

- 4. Fordítsa a számítógépet a tetejével felfelé, és nyissa fel a kijelzőt. 5. Távolítsa el a kezelőpanel burkolatát a számítógépről.
- 

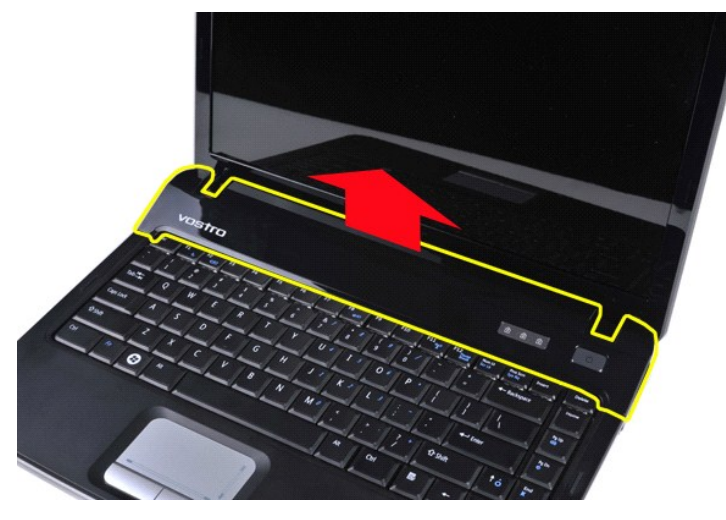

**A kezelőpanel burkolatának visszahelyezése.**

A kezelőpanel burkolatának visszahelyezéséhez hajtsa végre a fenti lépéseket fordított sorrendben.

### <span id="page-13-0"></span>**Processzorventilátor**

**Dell™ Vostro™ 1014/1015 szervizelési kézikönyv** 

VIGYAZAT: a számítógép belsejében végzett munka előtt olvassa el figyelmesen a számítógéphez mellékelt biztonsági tudnivalókat. További<br>biztonsági útmutatásokat a www.dell.com/regulatory\_compliance címen található, a szabá

## **A processzorventilátor kiszerelése**

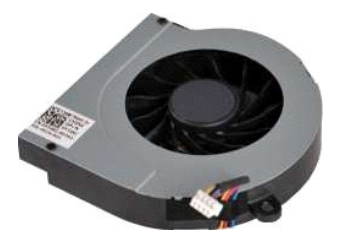

- 1. Kövesse a <u>Mielőtt elkezdene dolgozni a számítógép belsejében</u> című fejezetben leírt eljárásokat.<br>2. Távolítsa el az <u>[akkumulátort](file:///C:/data/systems/vos1014/hu/SM/AD_Battery.htm)</u>.<br>3. Távolítsa el a <u>[hozzáférési panelt](file:///C:/data/systems/vos1014/hu/SM/AD_Access_Panel.htm)</u>.<br>4. Távolítsa el a <u>WLAN-kártvát.</u><br>5. Távolítsa
- 
- 
- 
- 
- 7. Távolítsa el a <u>[billenty](file:///C:/data/systems/vos1014/hu/SM/AD_Keyboard.htm)űzetet.</u><br>8. Távolítsa el a <u>kijelz[őegységet](file:///C:/data/systems/vos1014/hu/SM/AD_LCD.htm)</u>.<br>9. Távolítsa el a <u>[csuklótámaszt](file:///C:/data/systems/vos1014/hu/SM/AD_Palm_Rest.htm)</u>.
- 

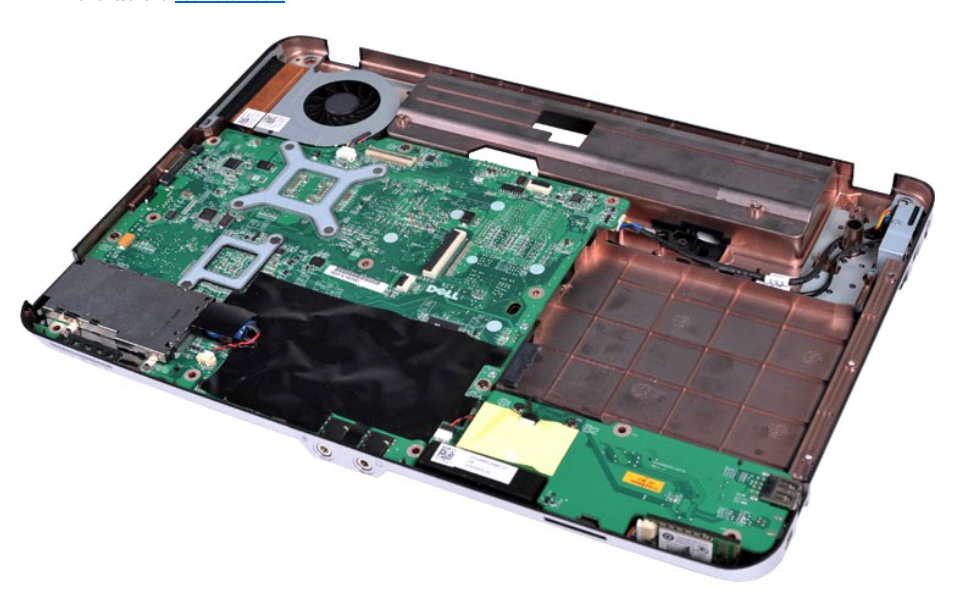

10. Csatolja le a processzorventilátor kábelét az alaplapon található csatlakozóról.

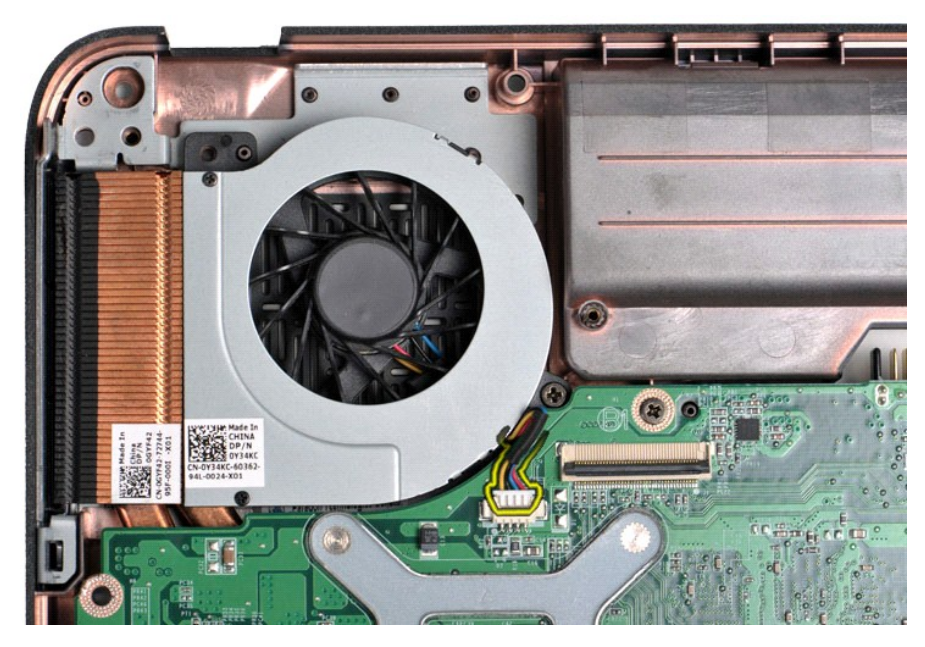

11. Távolítsa el a processzorventilátort a számítógépházhoz rögzítő csavart.

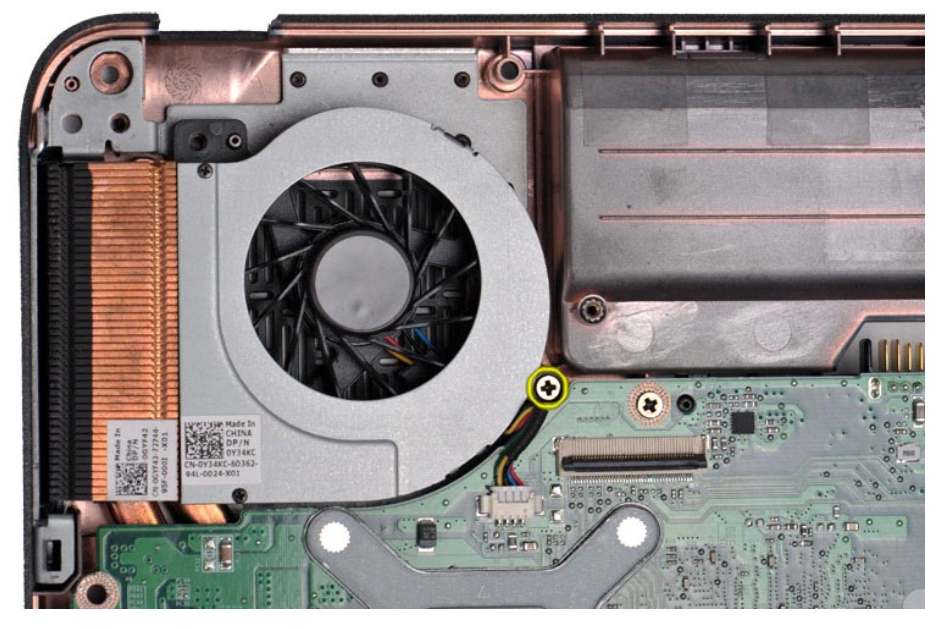

12. Emelje ki a processzorventilátort a számítógépből.

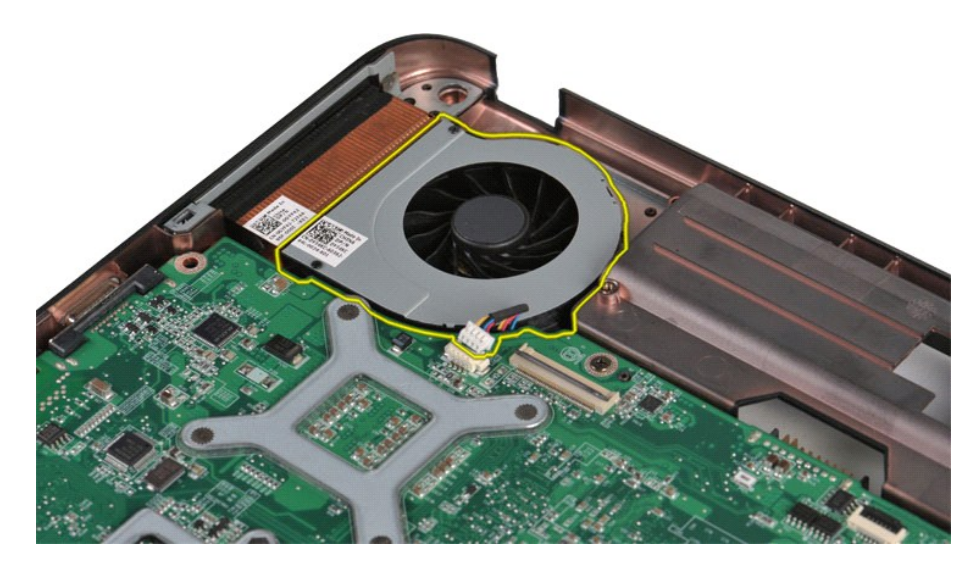

# **A processzorventilátor visszaszerelése**

A processzorventilátor visszaszereléséhez hajtsa végre a fenti lépéseket fordított sorrendben.

# <span id="page-16-0"></span>**ExpressCard**

**Dell™ Vostro™ 1014/1015 szervizelési kézikönyv** 

VIGYAZAT! A számítógép belsejében végzett munka előtt olvassa el figyelmesen a számítógéphez mellékelt biztonsági tudnivalókat. További<br>biztonsági útmutatásokat a www.dell.com/regulatory\_compliance címen található, a szabá

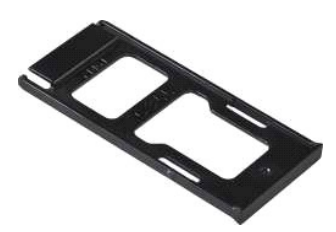

## **Az ExpressCard kiszerelése**

1. Kövesse a Miel[őtt elkezdene dolgozni a számítógép belsejében](file:///C:/data/systems/vos1014/hu/SM/work.htm#before) című fejezetben leírt eljárásokat.

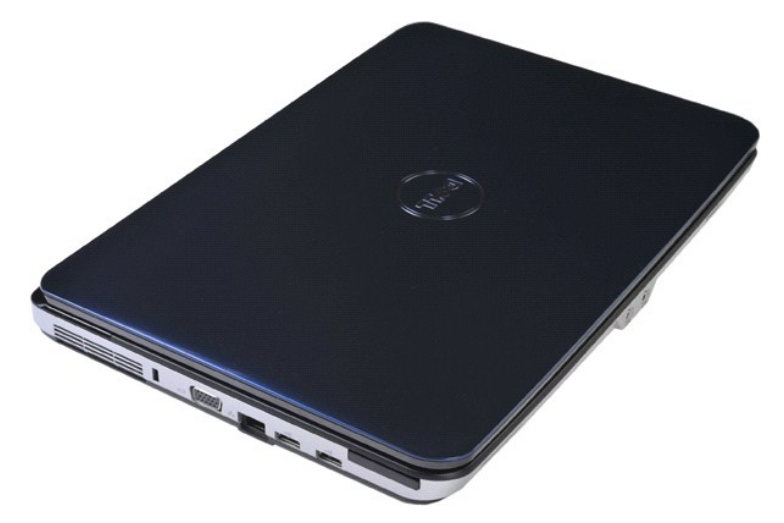

2. Lefelé nyomva vegye ki az ExpressCard kártyát a bővítőhelyéről.

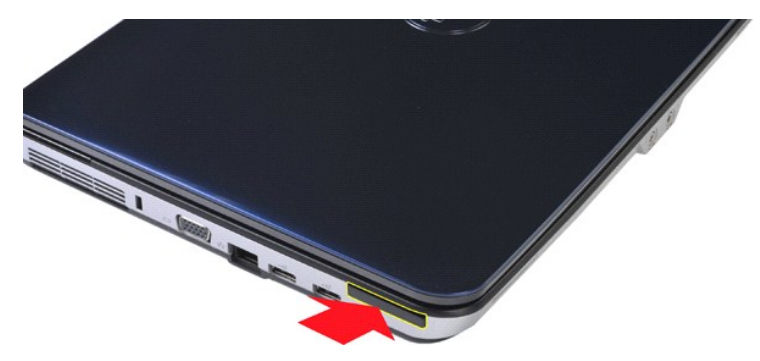

3. Csúsztassa ki az ExpressCard kártyát a számítógépből.

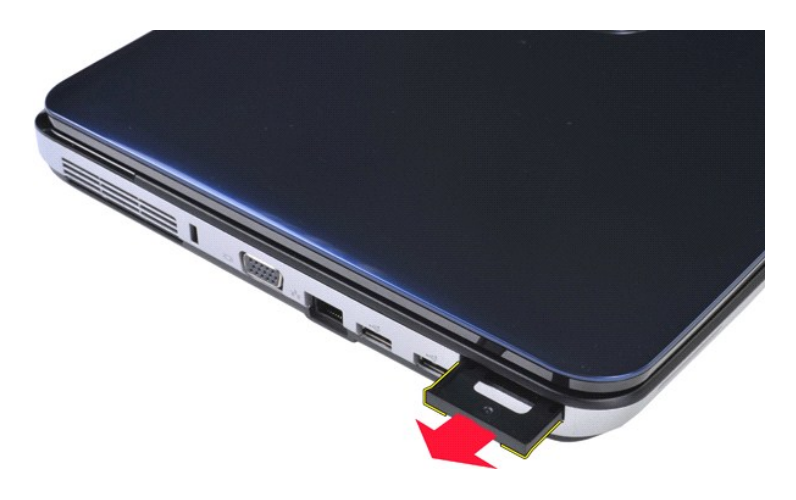

# **Az ExpressCard beszerelése**

Az ExpressCard visszaszereléséhez végezze el a fenti lépéseket fordított sorrendben.

# <span id="page-18-0"></span>**Merevlemez-meghajtó**

**Dell™ Vostro™ 1014/1015 szervizelési kézikönyv** 

- VIGYAZAT! A számítógép belsejében végzett munka előtt olvassa el figyelmesen a számítógéphez mellékelt biztonsági tudnivalókat. További<br>biztonsági útmutatásokat a www.dell.com/regulatory\_compliance címen található, a szabá
- A merevlemez-[meghajtó szerelvényének kiszerelése](#page-18-1)
- A merevlemez-[meghajtó szerelvényének beszerelése](#page-19-0)
- A merevlemez-[meghajtó keretének kiszerelése](#page-19-1)
- A merevlemez-[meghajtó keretének beszerelése](#page-20-0)
- A merevlemez-[meghajtó interposerének kiszerelése](#page-21-0)
- A merevlemez-[meghajtó interposerének beszerelése](#page-21-1)

### <span id="page-18-1"></span>**A merevlemez-meghajtó szerelvényének kiszerelése**

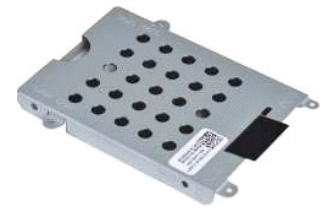

1. Kövesse a <u>Mielőtt elkezdene dolgozni a számítógép belsejében</u> <mark>című fejezetben leírt eljárásokat.</mark><br>2. Távolítsa e**l az** <u>[akkumulátort](file:///C:/data/systems/vos1014/hu/SM/AD_Battery.htm)</u>.<br>3. Távolítsa el a <u>[hozzáférési panel](file:///C:/data/systems/vos1014/hu/SM/AD_Access_Panel.htm)</u>t.

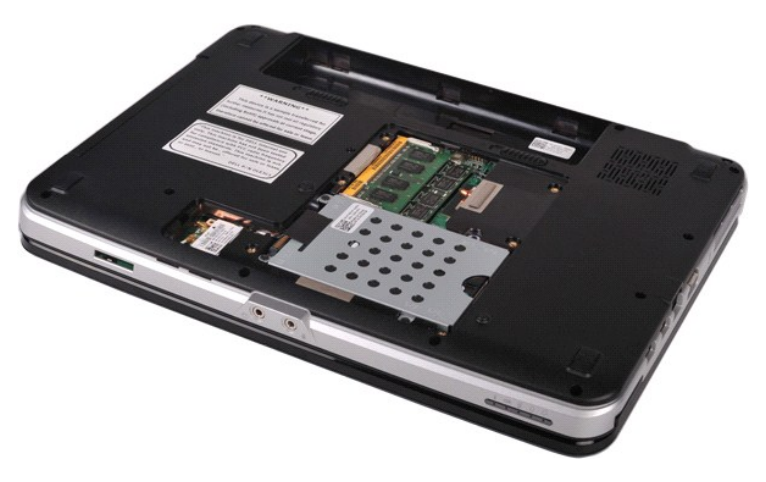

4. Távolítsa el a merevlemez-meghajtó szerelvényét a számítógéphez rögzítő négy csavart.

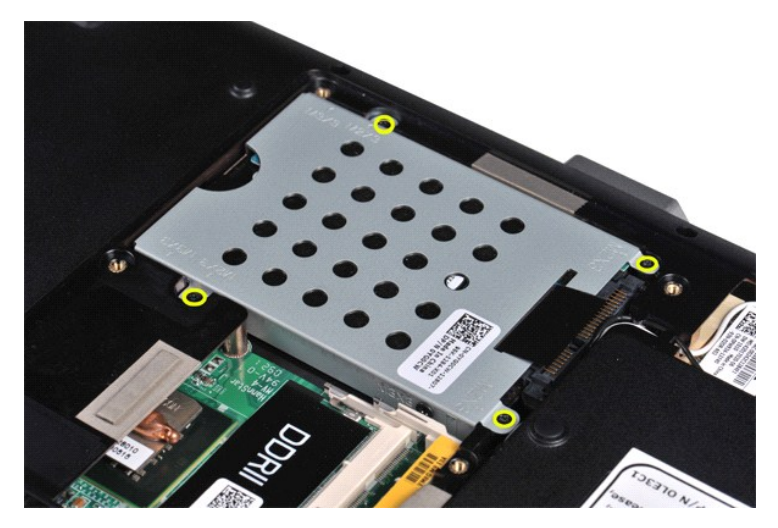

5. A mylar pántnak a merevlemez-meghajtó szerelvénye felé történő húzásával vegye ki a merevlemez-meghajtó interposerét az alaplapi csatlakozóból. 6. Emelje ki a merevlemez-meghajtó szerelvényét a számítógépből.

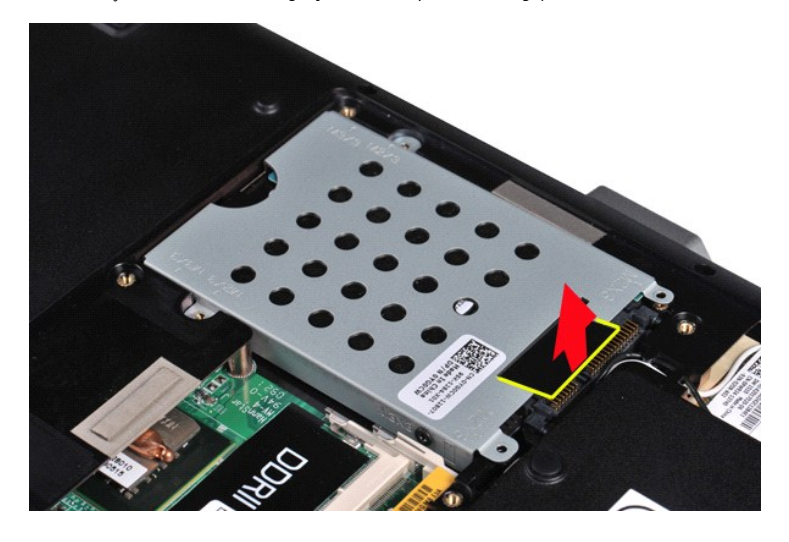

# <span id="page-19-0"></span>**A merevlemez-meghajtó szerelvényének beszerelése**

A merevlemez-meghajtó szerelvényének visszaszereléséhez végezze el a fenti lépéseket fordított sorrendben.

# <span id="page-19-1"></span>**A merevlemez-meghajtó keretének kiszerelése**

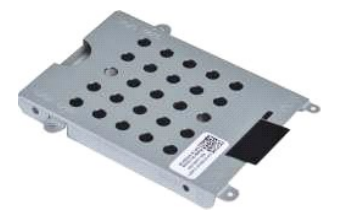

- 1. Kövesse a <u>Mielőtt elkezdene dolgozni a számítógép belsejében</u> c**ímű fejezetben leírt eljárásokat.**<br>2. Távolítsa e**l az** <u>akkumulátort,</u><br>3. Távolítsa el a <u>hozzáférési panelt</u>.<br>4. Szerelje ki a <u>mereviemez-meghajtót</u>.
- 
- 2. Távolítsa el az <u>[akkumulátort](file:///C:/data/systems/vos1014/hu/SM/AD_Battery.htm)</u>.<br>3. Távolítsa el a <u>[hozzáférési panelt](file:///C:/data/systems/vos1014/hu/SM/AD_Access_Panel.htm)</u>.<br>4. Szerelje ki a <u>[merevlemez-](file:///C:/data/systems/vos1014/hu/SM/AD_HDD.htm)meghaitót</u>.

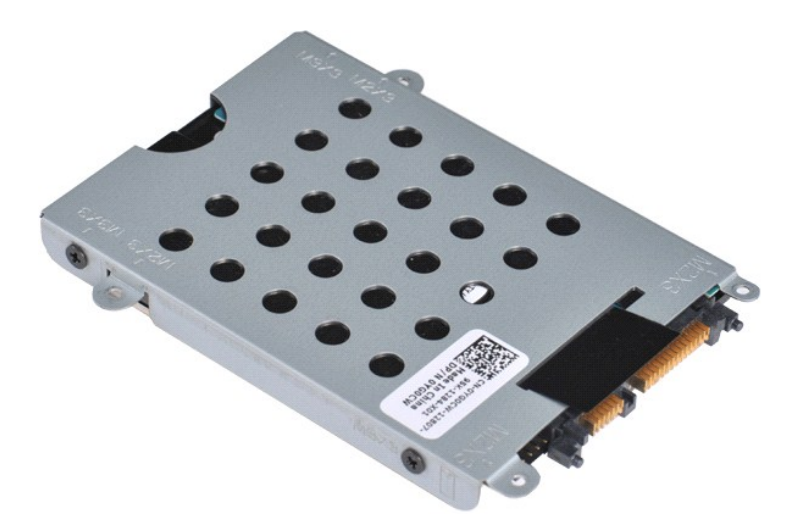

5. Távolítsa el a merevlemez-meghajtót a kerethez rögzítő két-két csavart a keret két oldaláról.

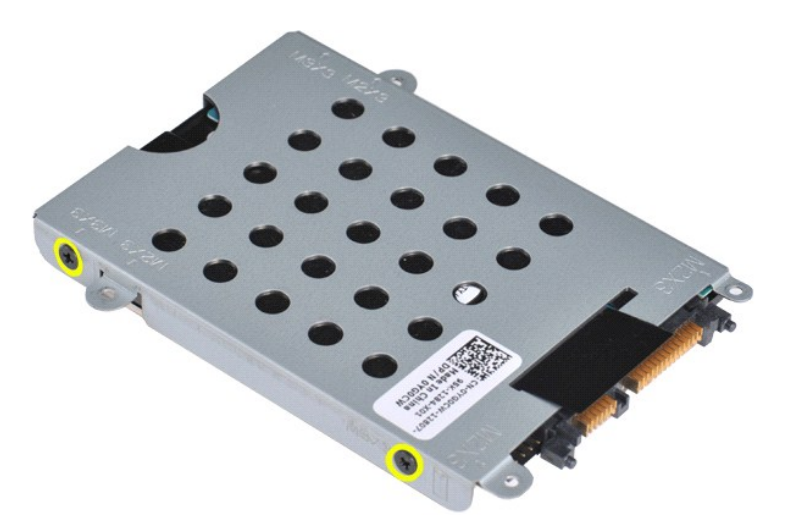

6. Emelje le a keretet a merevlemez-meghajtóról.

<span id="page-20-0"></span>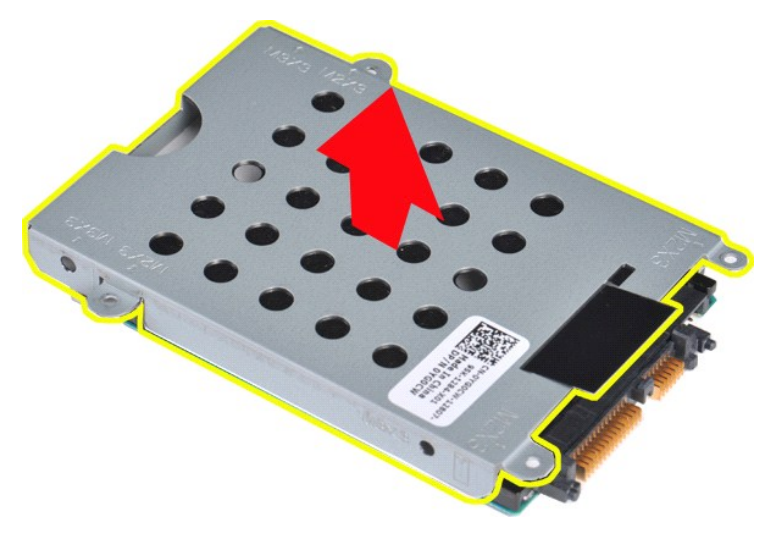

**A merevlemez-meghajtó keretének beszerelése**

A merevlemez-meghajtó keretbe történő visszaszereléséhez végezze el a fenti lépéseket fordított sorrendben.

## <span id="page-21-0"></span>**A merevlemez-meghajtó interposerének kiszerelése**

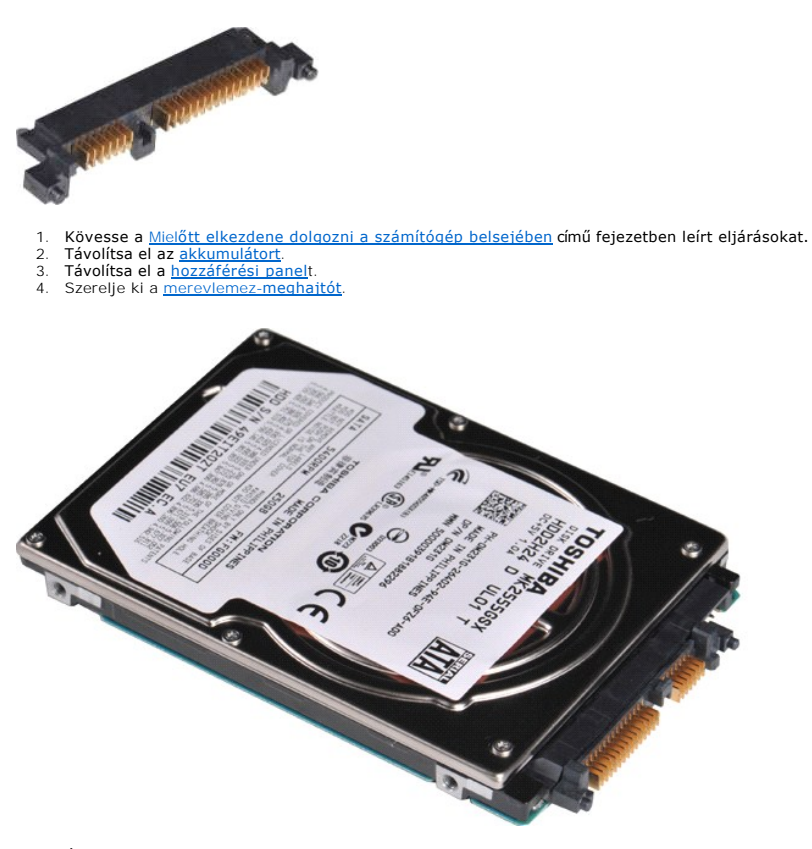

5. Óvatosan húzva vegye ki a merevlemez-meghajtó interposerét a merevlemez-meghajtóból.

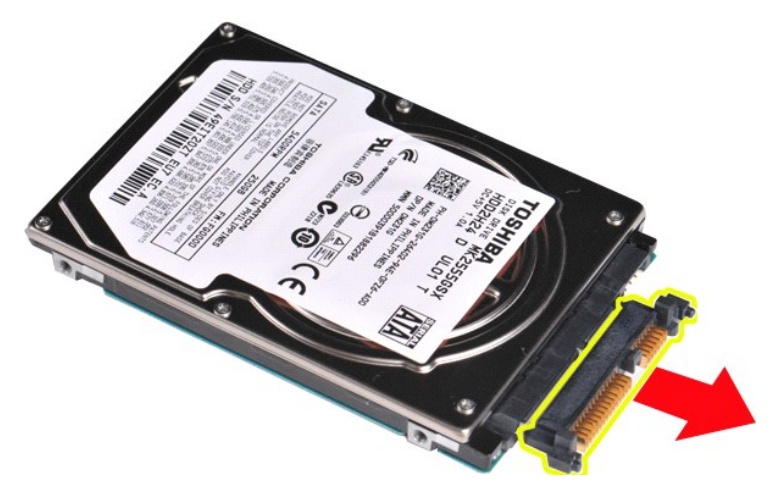

## <span id="page-21-1"></span>**A merevlemez-meghajtó interposerének beszerelése**

A merevlemez-meghajtó interposerének visszaszereléséhez végezze el a fenti lépéseket fordított sorrendben.

### **Hőnyelő**

**Dell™ Vostro™ 1014/1015 szervizelési kézikönyv** 

VIGYAZAT! A számítógép belsejében végzett munka előtt olvassa el figyelmesen a számítógéphez mellékelt biztonsági tudnivalókat. További<br>biztonsági útmutatásokat a www.dell.com/regulatory\_compliance címen található, a szabá

## **A hőnyelő kiszerelése**

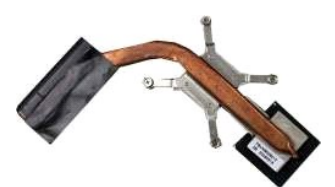

- 1. Kövesse a <u>Mielőtt elkezdene dolgozni a számítógép belsejében</u> című fejezetben leírt eljárásokat.<br>2. Távolítsa el az <u>[ExpressCard](file:///C:/data/systems/vos1014/hu/SM/AD_Express_Card.htm)</u> [kártyát](file:///C:/data/systems/vos1014/hu/SM/AD_WLAN_Card.htm) (ha van).<br>3. Távolítsa el az <u>ExpressCard</u> kártyát (ha van).<br>4. Távolítsa el a <u></u>
- 
- 
- 
- 
- 
- 
- 
- 
- 
- 
- 13. Távolítsa el a <u>[processzorventilátort](file:///C:/data/systems/vos1014/hu/SM/AD_CPU_Fan.htm)</u>.<br>14. Távolítsa el az <u>[I/O áramköri lapot](file:///C:/data/systems/vos1014/hu/SM/AD_IO_Board.htm).</u><br>15. Távolítsa el a <u>[Bluetooth vezeték nélküli kártyát](file:///C:/data/systems/vos1014/hu/SM/AD_Bluetooth.htm)</u>.<br>16. Távolítsa el az <u>[alaplapot](file:///C:/data/systems/vos1014/hu/SM/AD_Mainboard.htm), és helyezze tiszta, szá</u>raz felületre.

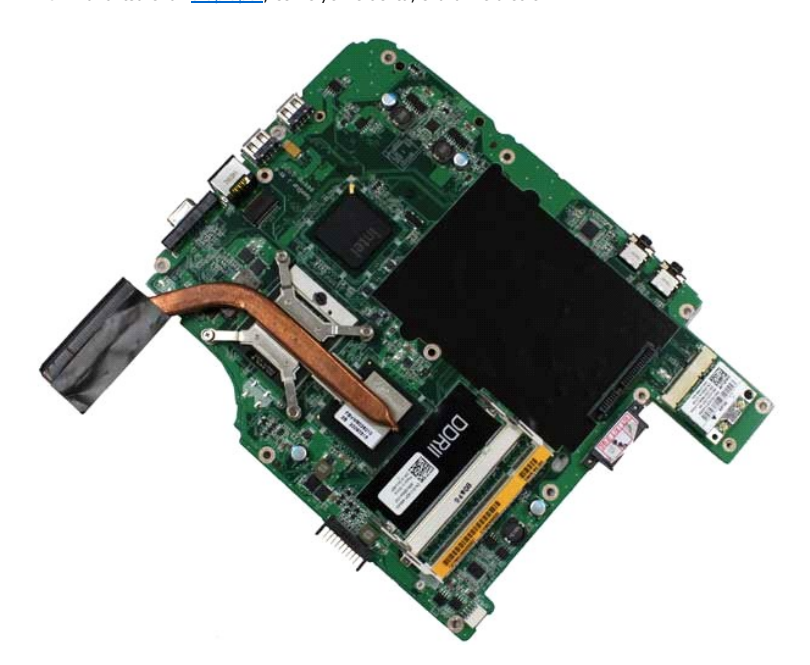

17. Az alábbi ábrán jelölt sorrendben lazítsa meg a hőnyelőt az alaplaphoz rögzítő négy csavart.

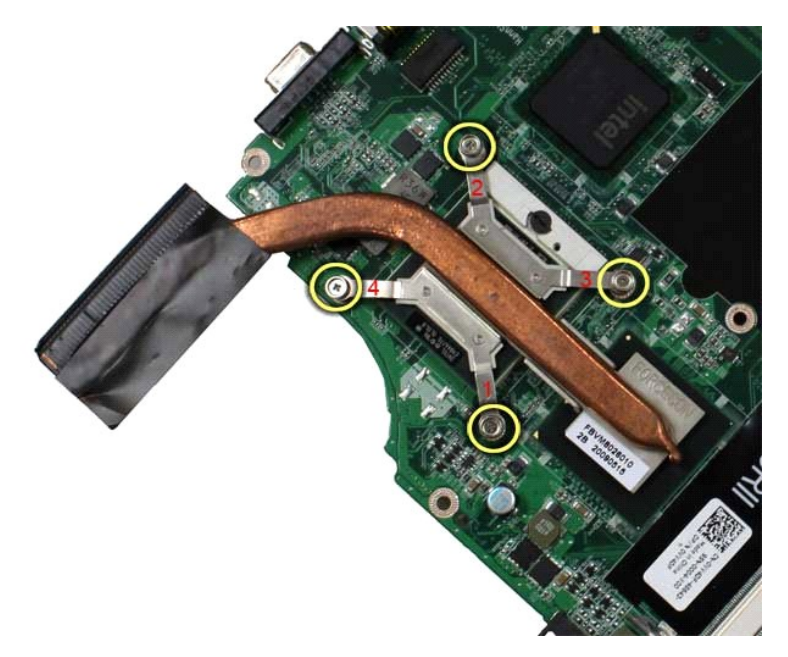

18. Vegye le a hőnyelőt az alaplapról.

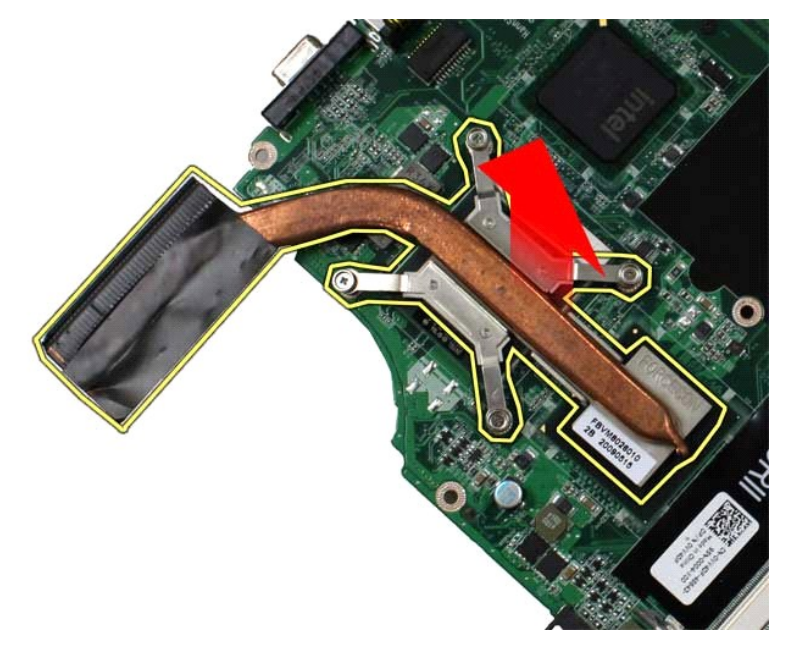

# **A hőnyelő beszerelése**

A hőnyelő visszaszereléséhez végezze el a fenti lépéseket fordított sorrendben.

### <span id="page-24-0"></span>**I/O-kártya**

**Dell™ Vostro™ 1014/1015 szervizelési kézikönyv** 

VIGYAZAT! A számítógép belsejében végzett munka előtt olvassa el figyelmesen a számítógéphez mellékelt biztonsági tudnivalókat. További<br>biztonsági útmutatásokat a www.dell.com/regulatory\_compliance címen található, a szabá

## **Az I/O-kártya kiszerelése**

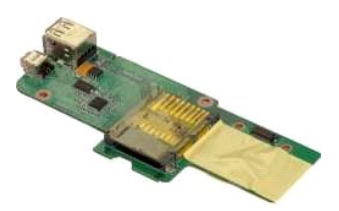

- 1. Kövesse a <u>Mielőtt elkezdene dolgozni a számítógép belsejében</u> <mark>című fejezetben leírt eljárásokat.</mark><br>2. Távolítsa e**l az** <u>[akkumulátort](file:///C:/data/systems/vos1014/hu/SM/AD_Battery.htm)</u>.<br>3. Távolítsa el a <u>[hozzáférési panelt](file:///C:/data/systems/vos1014/hu/SM/AD_Access_Panel.htm)</u>.<br>4. Távolítsa el a <u>[merevlemez-](file:///C:/data/systems/vos1014/hu/SM/AD_HDD.htm)megha</u>
- 
- 
- 5. Távolítsa el a <u>WLAN-[kártyát](file:///C:/data/systems/vos1014/hu/SM/AD_WLAN_Card.htm)</u>. Távolítsa el a <u>kezelőpanel meghajot</u><br>Távolítsa el a <u>WLAN-kártyát</u>.<br>Távolítsa el a <u>kezel[őpanel burkolatát](file:///C:/data/systems/vos1014/hu/SM/AD_Control_Panel_Cover.htm)</u>
- 
- 7. Távolítsa el a <u>[billenty](file:///C:/data/systems/vos1014/hu/SM/AD_Keyboard.htm)űzetet</u>.<br>8. Távolítsa el a <u>kijelz[őegységet](file:///C:/data/systems/vos1014/hu/SM/AD_LCD.htm)</u>.<br>9. Távolítsa el a <u>[csuklótámaszt](file:///C:/data/systems/vos1014/hu/SM/AD_Palm_Rest.htm)</u>.
- 

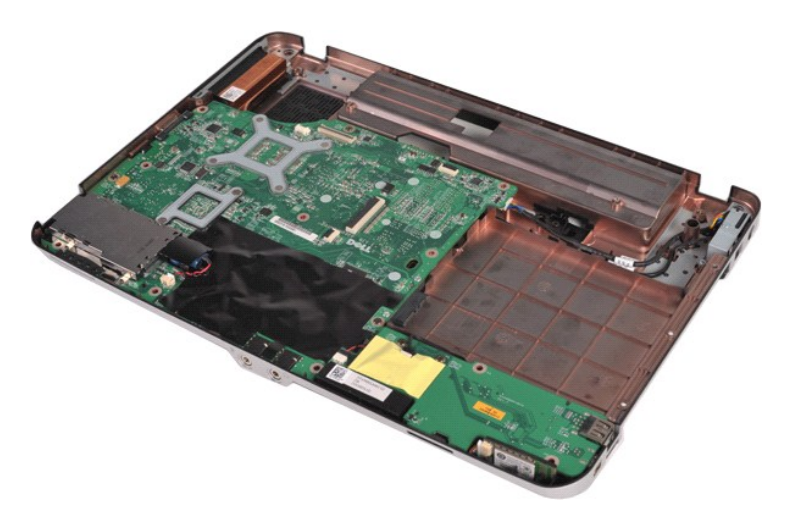

10. Távolítsa el az I/O-kártyát a számítógépházhoz rögzítő két csavart.

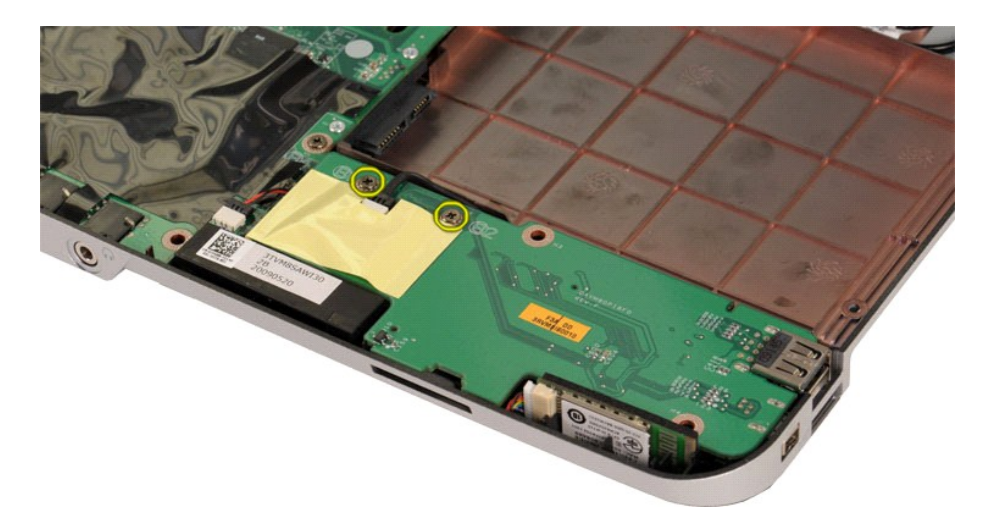

11. Válassza le a modemkábelt az I/O-kártyán található csatlakozóról.

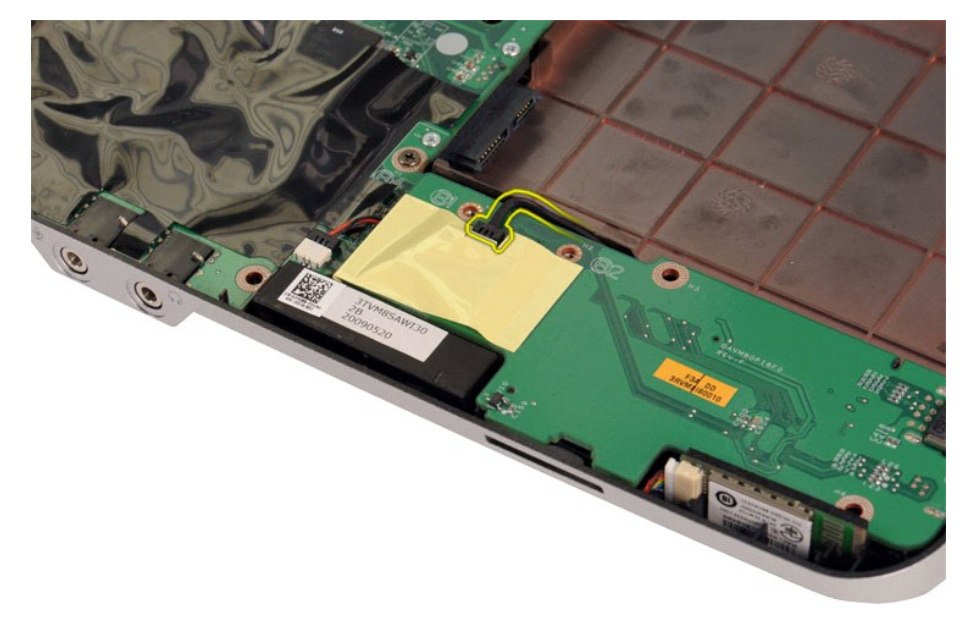

12. Emelje ki az I/O-kártyát a számítógépből.

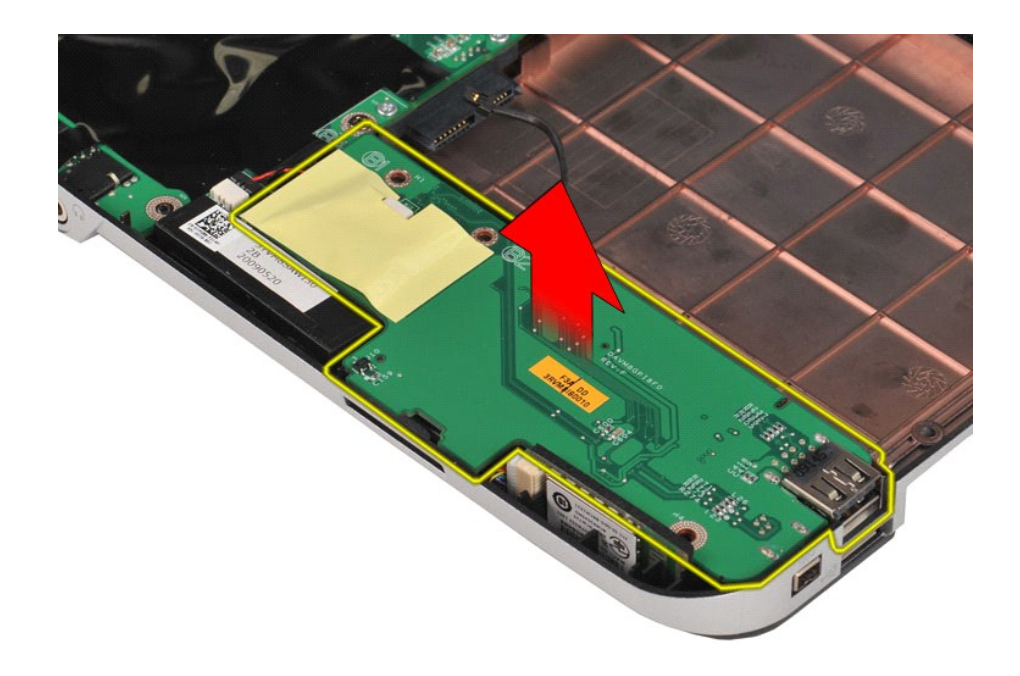

# **Az I/O-kártya beszerelése**

Az I/O-kártya visszaszereléséhez végezze el a fenti lépéseket fordított sorrendben.

### <span id="page-27-0"></span>**Billentyűzet**

**Dell™ Vostro™ 1014/1015 szervizelési kézikönyv** 

VIGYAZAT! A számítógép belsejében végzett munka előtt olvassa el figyelmesen a számítógéphez mellékelt biztonsági tudnivalókat. További<br>biztonsági útmutatásokat a www.dell.com/regulatory\_compliance címen található, a szabá

# **A billentyűzet kiszerelése**

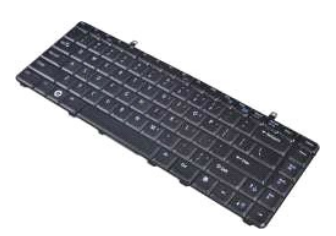

- 1. Kövesse a <u>Mielőtt elkezdene dolgozni a számítógép belsejében</u> című fejezetben leírt eljárásokat.<br>2. Távolítsa e**l az** <u>[akkumulátort](file:///C:/data/systems/vos1014/hu/SM/AD_Battery.htm)</u>.<br>3. Távolítsa el a <u>kezel[őpanel burkolatát](file:///C:/data/systems/vos1014/hu/SM/AD_Control_Panel_Cover.htm)</u>.
- 

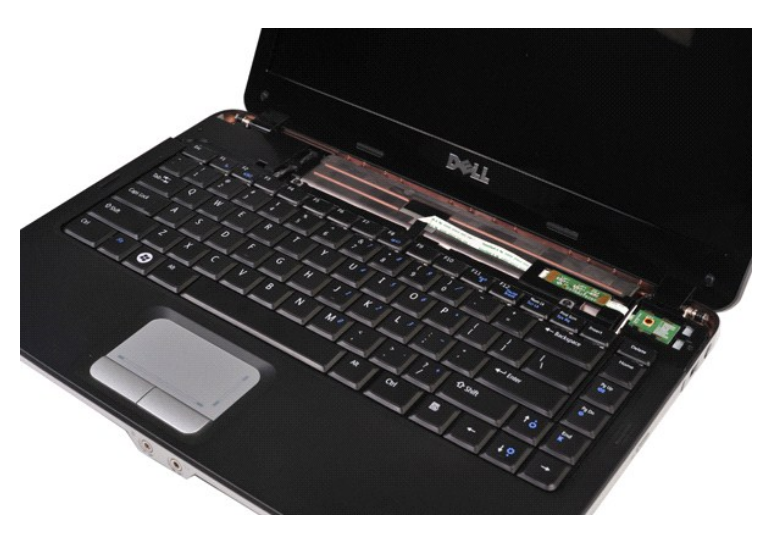

4. Távolítsa el a billentyűzetet a számítógéphez rögzítő két csavart.

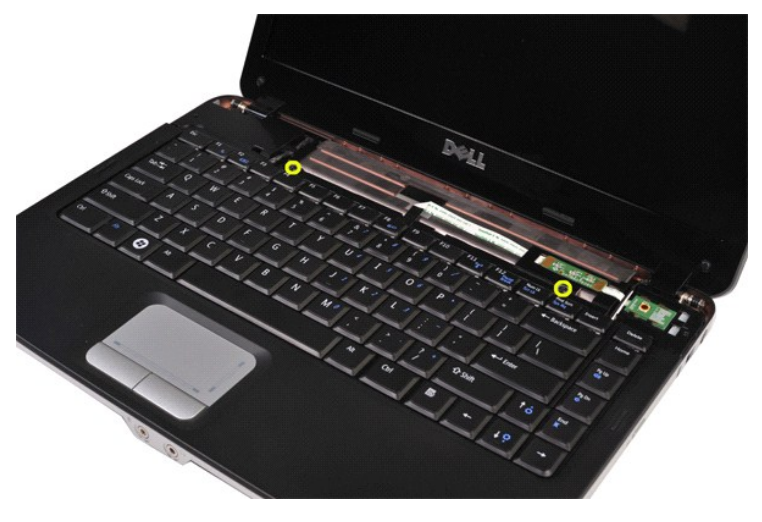

5. Fordítsa fel a billentyűzetet, és fektesse a csuklótámaszra.

**MEGJEGYZÉS:** óvatosan emelje meg a billentyűzetet, ügyelve arra, hogy ne húzza meg a billentyűzet kábelét.

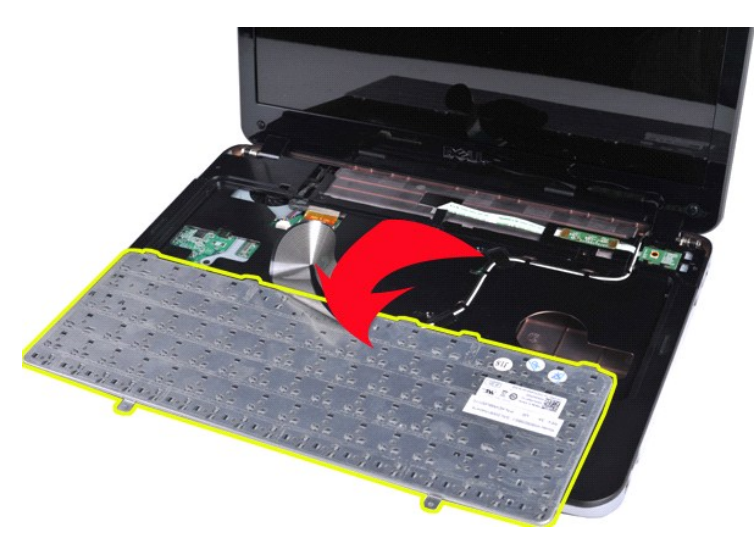

6. Forgassa el a billentyűzet adatkábeléhez tartozó kapcsot, és oldja ki a billentyűzet kábelét az alaplapi csatlakozóból.

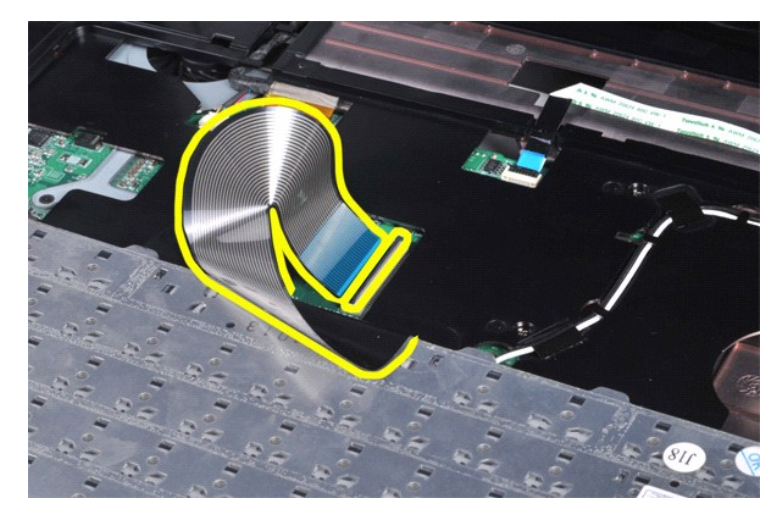

7. Távolítsa el a billentyűzetet a számítógépből.

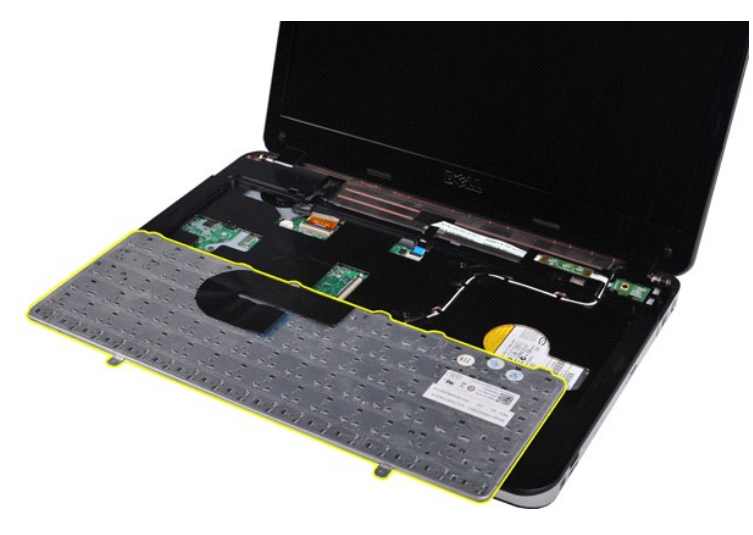

# **A billentyűzet beszerelése**

A billentyűzet visszaszereléséhez végezze el a fenti lépéseket fordított sorrendben.

### <span id="page-30-0"></span>**Kijelző**

### **Dell™ Vostro™ 1014/1015 szervizelési kézikönyv**

- VIGYAZAT! A számítógép belsejében végzett munka előtt olvassa el figyelmesen a számítógéphez mellékelt biztonsági tudnivalókat. További<br>biztonsági útmutatásokat a www.dell.com/regulatory\_compliance címen található, a szabá
- A kijelz[őegység kiszerelése](#page-30-1)
- A kijelz[őegység beszerelése](#page-33-0)
- A kijelző el[őlapjának kiszerelése](#page-33-1)
- A kijelző el[őlapjának beszerelése](#page-35-0)
- A LED-kijelz[ő paneljének kiszerelése](#page-35-1)
- A LED-kijelz[ő paneljének beszerelése](#page-37-0)
- A kijelz[őkamera kiszerelése](#page-37-1)
- A kijelz[őkamera beszerelése](#page-38-0)
- A kijelz[őinverter kábelének kiszerelése](#page-38-1)
- A kijelz[őinverter kábelének beszerelése](#page-39-0)

## <span id="page-30-1"></span>**A kijelzőegység kiszerelése**

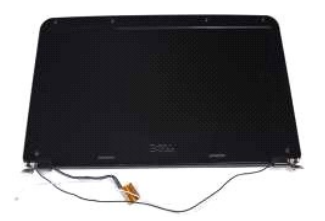

- 1. Kövesse a <u>Mielőtt elkezdene dolgozni a számítógép belsejében</u> című fejezetben leírt eljárásokat.<br>2. Távolítsa el az <u>akkumulátort.</u><br>3. Távolítsa el a <u>hozzáférési panelt</u>.<br>4. Távolítsa el a <u>mereviemez-meghaitót</u>.
- 2. Távolítsa el az <u>[akkumulátort](file:///C:/data/systems/vos1014/hu/SM/AD_Battery.htm)</u>.<br>3. Távolítsa el a <u>[hozzáférési panelt](file:///C:/data/systems/vos1014/hu/SM/AD_Access_Panel.htm)</u>.<br>4. Távolítsa el a <u>[merevlemez-](file:///C:/data/systems/vos1014/hu/SM/AD_HDD.htm)meghajtót</u>.
- 
- 5. Távolítsa el a <u>WLAN-[kártyát](file:///C:/data/systems/vos1014/hu/SM/AD_WLAN_Card.htm)</u>.<br>6. Távolítsa el a <u>kezel[őpanel burkolatát](file:///C:/data/systems/vos1014/hu/SM/AD_Control_Panel_Cover.htm)</u>.
- 
- 7. Távolítsa el a [billenty](file:///C:/data/systems/vos1014/hu/SM/AD_Keyboard.htm)űzetet.

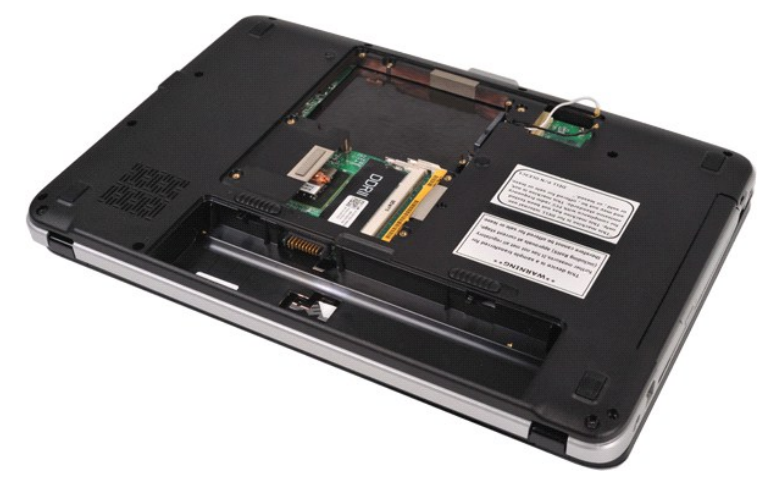

8. Húzza ki a vezeték nélküli egység kábeleit.

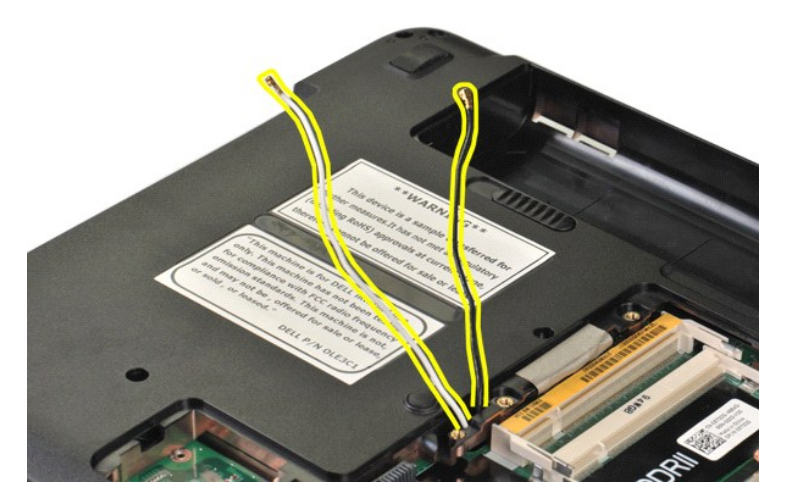

9. Távolítsa el a kijelzőegységet a számítógép vázának aljához rögzítő két csavart.

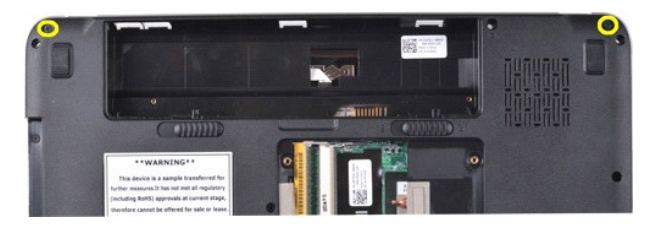

10. Fordítsa a számítógépet jobb oldalával felfelé, és nyissa fel a kijelzőt.

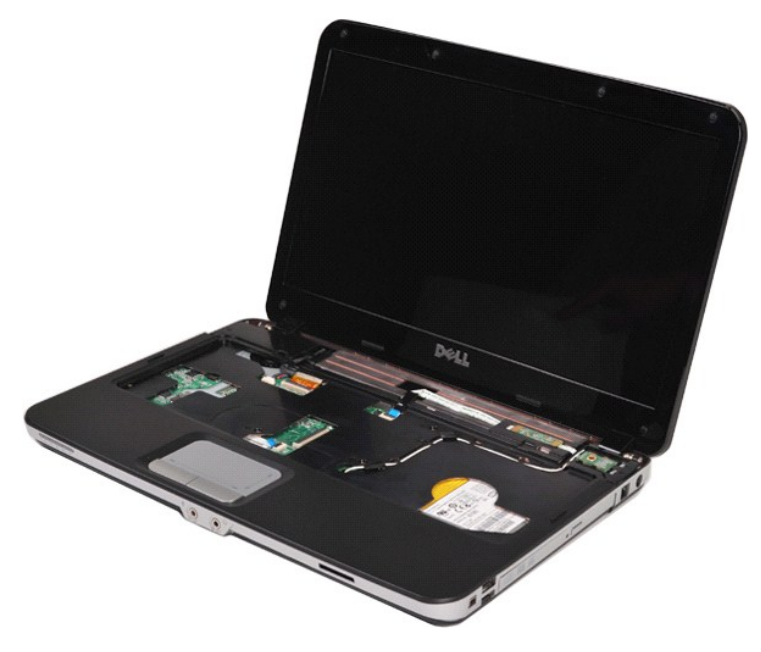

11. Távolítsa el a vezeték nélküli egység kábelét a kábelvezetőkből.

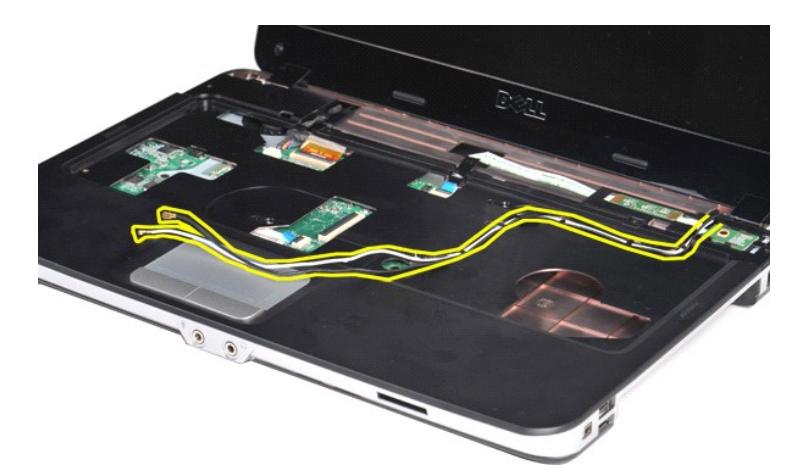

12. Forgassa el a kijelzőinverter kábelkapcsát és húzza le a kijelzőinverter kábelét.

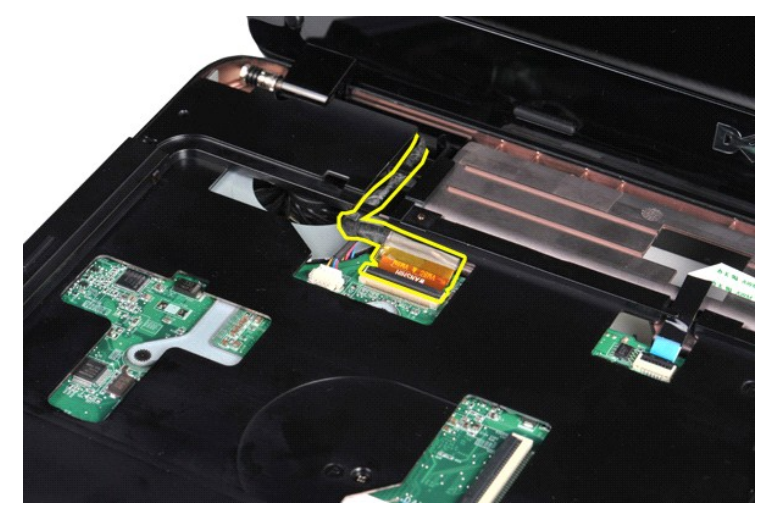

13. Távolítsa el a kijelzőegységet a számítógép vázának felső részéhez rögzítő két csavart.

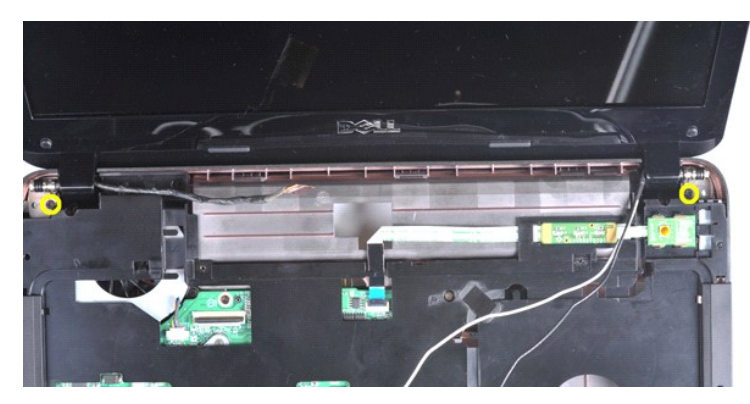

14. Emelje ki a kijelzőegységet a számítógépből. Ügyeljen arra, hogy az összes kábel el legyen távolítva a számítógépből.

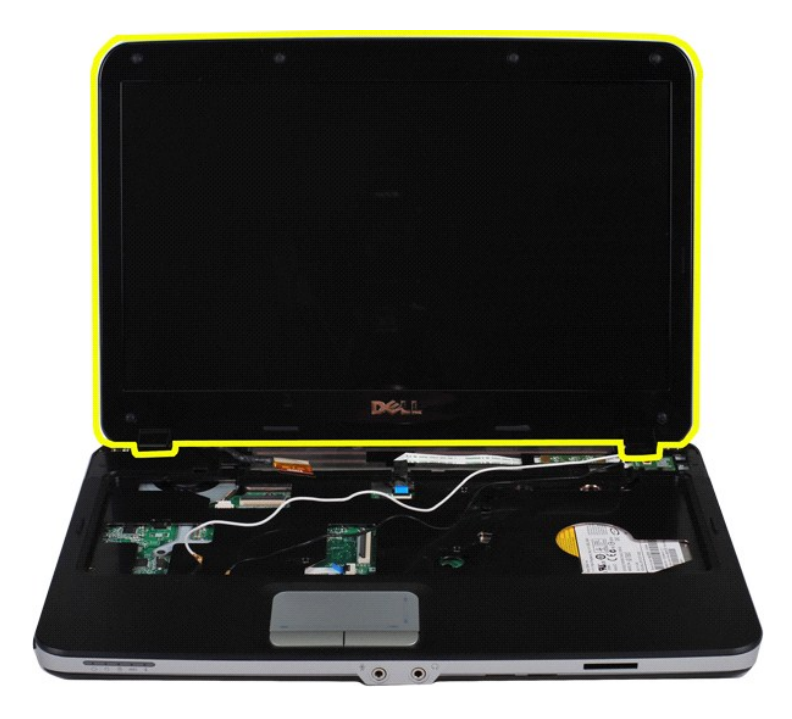

# <span id="page-33-0"></span>**A kijelzőegység beszerelése**

A kijelzőegység visszaszereléséhez végezze el a fenti lépéseket fordított sorrendben.

# <span id="page-33-1"></span>**A kijelző előlapjának kiszerelése**

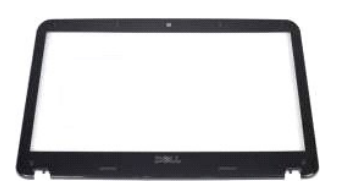

- 1. Kövesse a <u>Mielőtt elkezdene dolaozni a számítógép belsejében</u> című fejezetben leírt eljárásokat.<br>2. Távolítsa el az <u>[akkumulátort](file:///C:/data/systems/vos1014/hu/SM/AD_Battery.htm).</u><br>3. Távolítsa el a <u>nozzáférési panelt</u>.<br>4. Szerelje ki a <u>[merevlemez-](file:///C:/data/systems/vos1014/hu/SM/AD_HDD.htm)meghaitót</u>.<br>5. Tá
- 
- 
- 
- 
- 

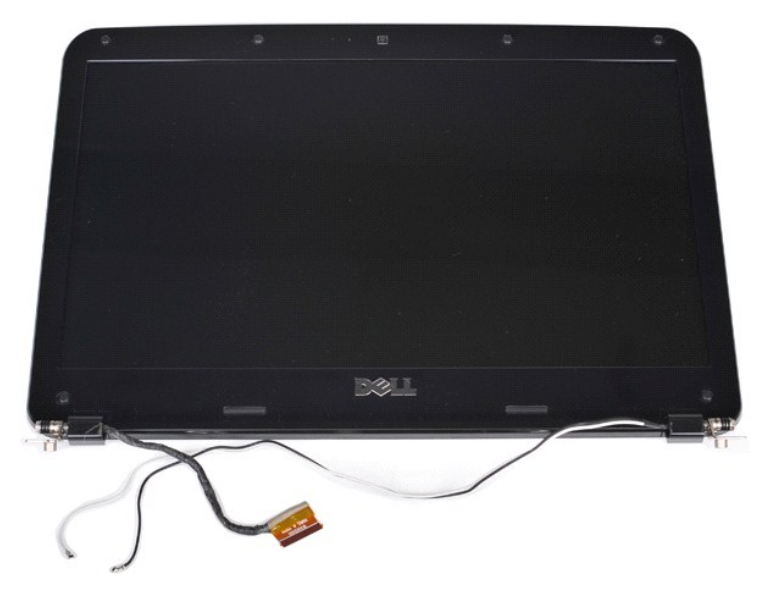

9. Műanyag pálcával távolítsa el a hat, gumiból készült csavarfedelet a kijelzőegységből.

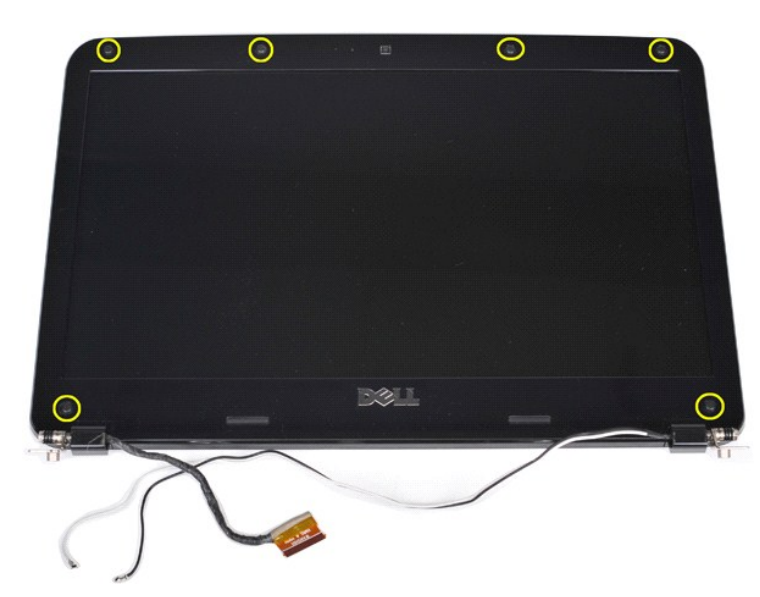

10. Vegye ki a hat csavart a kijelzőegységből.

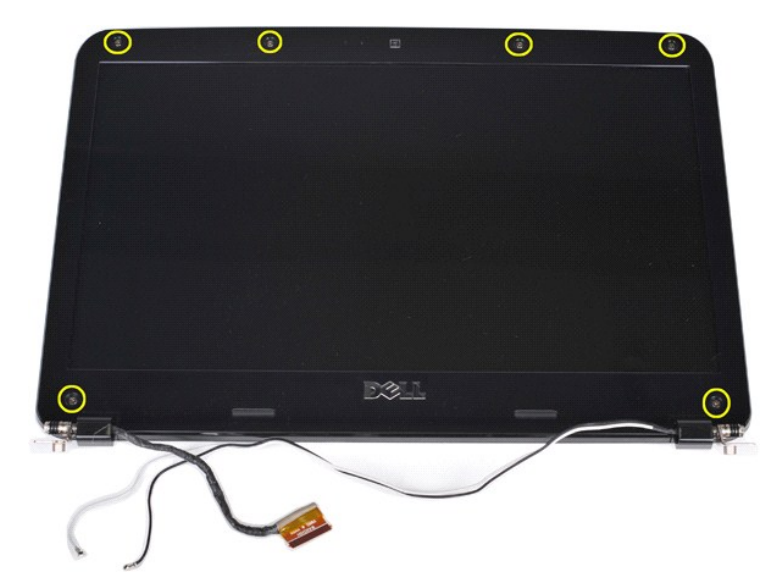

11. Távolítsa el a kijelző előlapját.

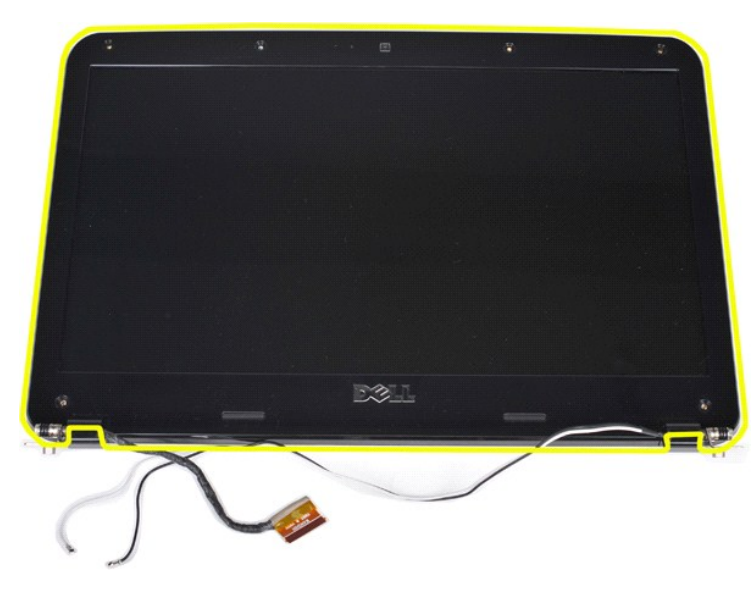

# <span id="page-35-0"></span>**A kijelző előlapjának beszerelése**

A kijelző előlapjának a kijelzőegységbe való visszaszereléséhez végezze el a fenti lépéseket fordított sorrendben.

# <span id="page-35-1"></span>**A LED-kijelző paneljének kiszerelése**

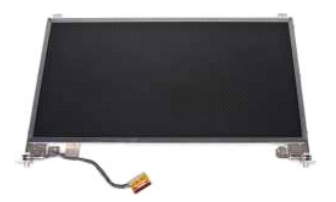

- 1. Kövesse a <u>Mielőtt elkezdene dolgozni a számítógép belsejében</u> című fejezetben leírt eljárásokat.<br>2. Távolítsa e**l az** <u>[akkumulátort](file:///C:/data/systems/vos1014/hu/SM/AD_Battery.htm).</u><br>3. Távolítsa el a <u>[hozzáférési panelt](file:///C:/data/systems/vos1014/hu/SM/AD_Access_Panel.htm).</u><br>4. Szerelje ki a <u>[merevlemez-](file:///C:/data/systems/vos1014/hu/SM/AD_HDD.htm)meghajtót</u>.<br>5.
- 
- 
- 
- 
-
## 8. Távolítsa el a <u>kijelz[őegységet](#page-30-0)</u>.<br>9. Távolítsa el a <u>kijelző el[őlapját](#page-33-0)</u>.

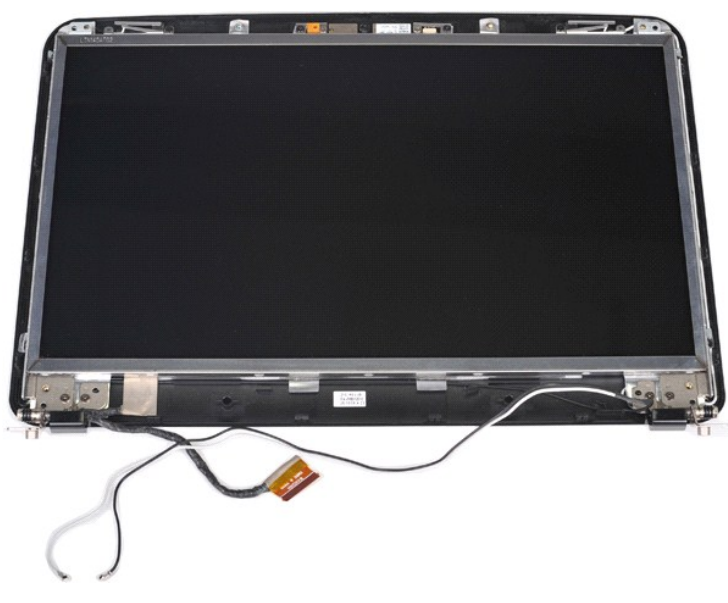

10. Távolítsa el a kijelzőpanelt a kijelzőegységhez rögzítő négy csavart.

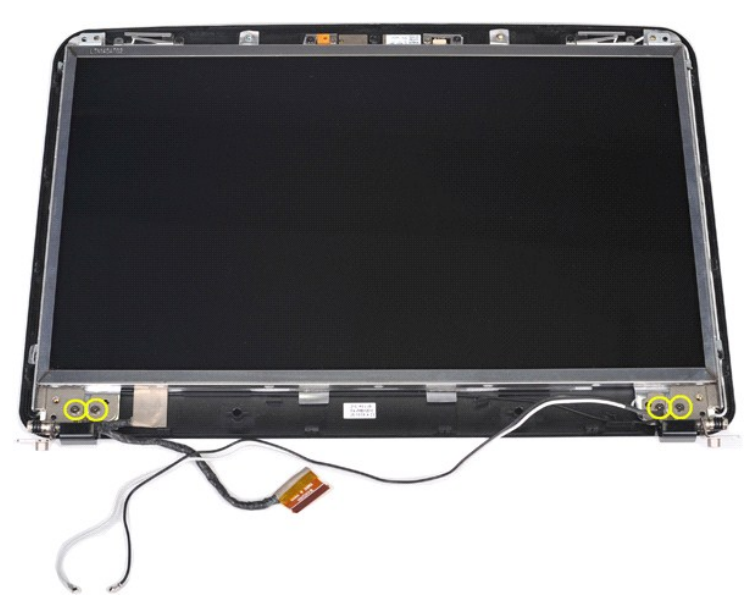

11. Húzza ki a kijelzőkamera kábelét.

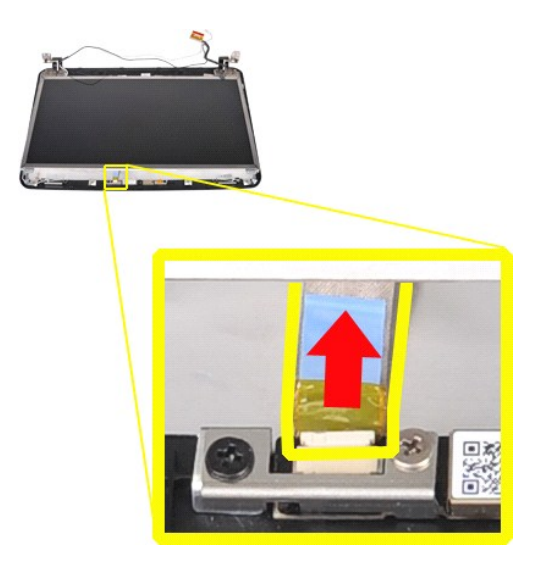

12. Emelje le a kijelzőpanel jelzőfényeinek paneljét a kijelzőegységről.

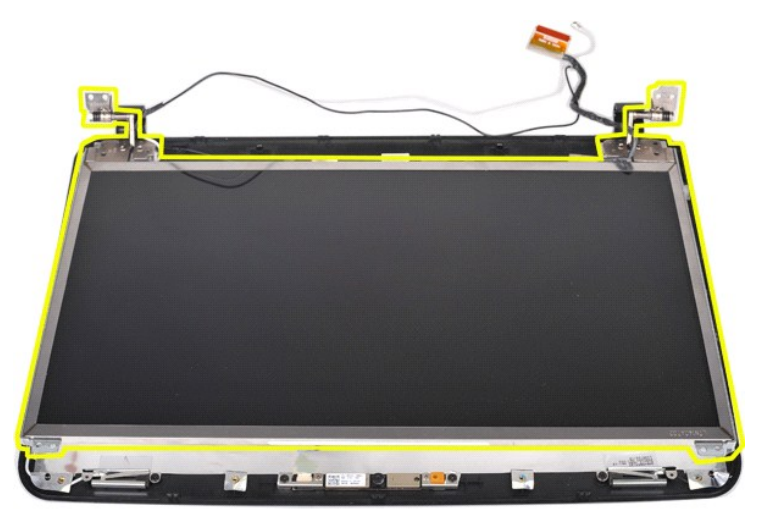

## **A LED-kijelző paneljének beszerelése**

A LED-kijelző paneljének visszaszereléséhez végezze el a fenti lépéseket fordított sorrendben.

## **A kijelzőkamera kiszerelése**

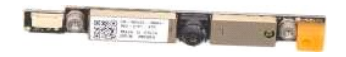

- 1. Kövesse a <u>Mielőtt elkezdene dolgozni a számítógép belsejében</u> <mark>című fejezetben leírt eljárásokat.</mark><br>2. Távolítsa e**l az** <u>[akkumulátort](file:///C:/data/systems/vos1014/hu/SM/AD_Battery.htm)</u>.<br>3. Távolítsa el a <u>[hozzáférési panelt](file:///C:/data/systems/vos1014/hu/SM/AD_Access_Panel.htm)</u>.
- 
- 
- 4. Szerelje ki a <u>[merevlemez-](file:///C:/data/systems/vos1014/hu/SM/AD_HDD.htm)meghaitót</u>.<br>5. Távolítsa el a <u>WLAN-kártvát.</u><br>6. Távolítsa el a <u>kezel[őpanel burkolatát](file:///C:/data/systems/vos1014/hu/SM/AD_Control_Panel_Cover.htm)</u>.<br>7. Távolítsa el a <u>kielz[őegységet](#page-30-0).</u><br>8. Távolítsa el a <u>kielzőegységet.</u><br>9. Távolítsa el a <u>kielző elől</u>
- 
- 
- 
- 

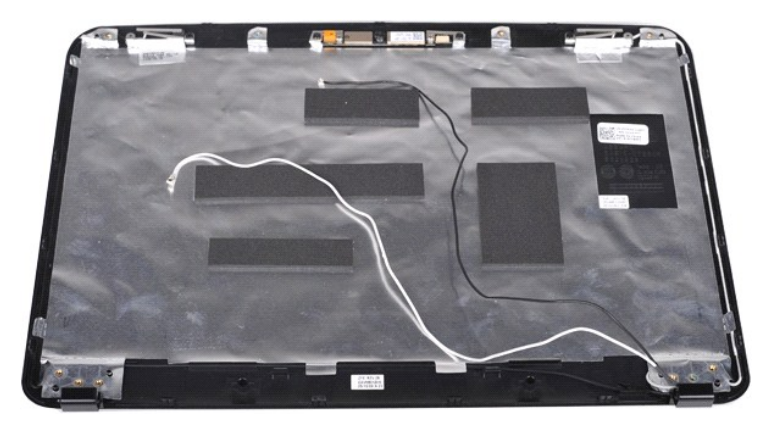

11. Távolítsa el a kijelzőkamerát a kijelzőegységhez rögzítő két csavart.

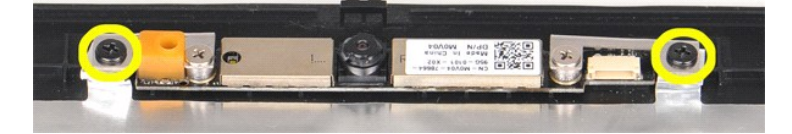

12. Emelje le a kijelzőkamerát a kijelzőegységről.

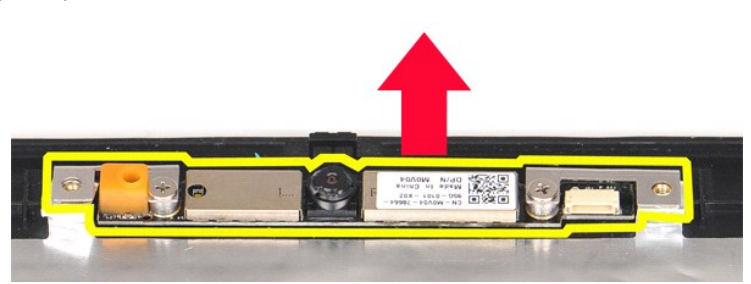

13. Távolítsa el a tartókeretet a kijelzőkamerához rögzítő két csavart.

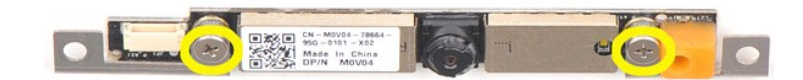

#### **A kijelzőkamera beszerelése**

A kijelzőkamerának a tartókeretbe, majd a kijelzőegységbe való visszaszereléséhez végezze el a fenti lépéseket fordított sorrendben.

## **A kijelzőinverter kábelének kiszerelése**

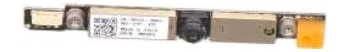

- 1. Kövesse a <u>Mielőtt elkezdene dolgozni a számítógép belsejében</u> című fejezetben leírt eljárásokat.<br>2. Távolítsa el az <u>[akkumulátort](file:///C:/data/systems/vos1014/hu/SM/AD_Battery.htm)</u>.<br>3. Távolítsa el a <u>Nozzáférési panelt.</u><br>4. Szerelje ki a <u>[merevlemez-](file:///C:/data/systems/vos1014/hu/SM/AD_HDD.htm)meghajtót</u>.<br>5. Tá
- 
- 
- 
- 
- 
- 7. Távolítsa el a <u>[billenty](file:///C:/data/systems/vos1014/hu/SM/AD_Keyboard.htm)űzetet</u>.<br>8. Távolítsa el a <u>kijelz[őegységet](#page-30-0)</u>.<br>9. Távolítsa el a <u>kijelző el[őlapját](#page-33-0)</u>.<br>10. Távolítsa el a <u>LED-kijelz[ő paneljét](#page-35-0)</u>.

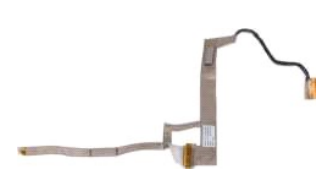

11. Távolítsa el a kijelzőkamerát a LED-kijelző paneljéhez rögzítő két csavart.

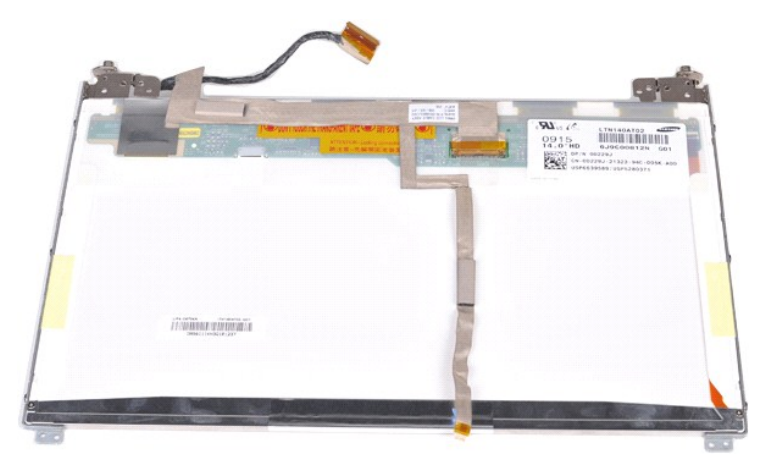

12. Óvatosan válassza le a kijelzőinverter kábelét a LED-kijelző paneljéről.

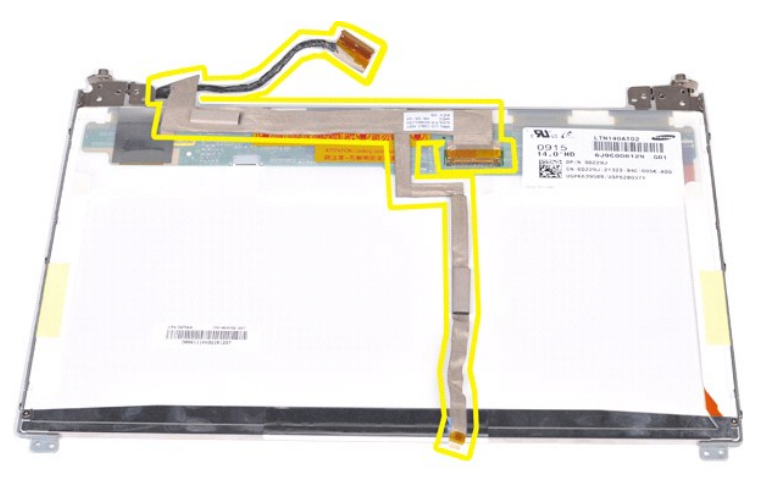

## **A kijelzőinverter kábelének beszerelése**

A kijelzőinverter kábelének visszaszereléséhez végezze el a fenti lépéseket fordított sorrendben.

#### <span id="page-40-1"></span>**Alaplap**

**Dell™ Vostro™ 1014/1015 szervizelési kézikönyv** 

VIGYAZAT! A számítógép belsejében végzett munka előtt olvassa el figyelmesen a számítógéphez mellékelt biztonsági tudnivalókat. További<br>biztonsági útmutatásokat a www.dell.com/regulatory\_compliance címen található, a szabá

**O** [Vostro 1014](#page-40-0)

- <u>[Vostro 1015](#page-42-0)</u>
- 

## <span id="page-40-0"></span>**Vostro 1014**

#### **Az alaplap kiszerelése**

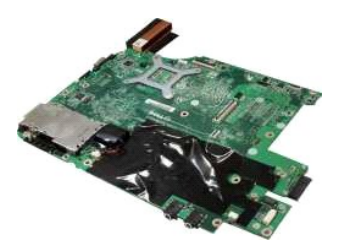

- 1. Kövesse a <u>Mielőtt elkezdene dolgozni a számítógép belsejében</u> <mark>című fejezetben leírt eljárásokat.</mark><br>2. Távolítsa el az <u>ExpressCard-kártyát</u>.<br>3. Távolítsa el a <u>memóriakártyát</u>.
- Távolítsa el az [ExpressCard-](file:///C:/data/systems/vos1014/hu/SM/AD_Express_Card.htm)kártyát.<br>Távolítsa el az ExpressCard-kártyát.
- 
- 
- 
- 
- 
- 
- 
- 
- 
- 3. Távolitsa el a <u>memóriakártvát.</u><br>4. Távolitsa el az <u>[akkumulátort](file:///C:/data/systems/vos1014/hu/SM/AD_Battery.htm).</u><br>5. Távolitsa el a <u>[hozzáférési panelt](file:///C:/data/systems/vos1014/hu/SM/AD_Access_Panel.htm)</u>.<br>6. Távolitsa el a <u>merviemez-meghatiót</u>.<br>7. Távolitsa el a <u>[memóriamodulokat](file:///C:/data/systems/vos1014/hu/SM/AD_Memory.htm).</u><br>9. Távolitsa el a <u>kreziőpanel b</u>

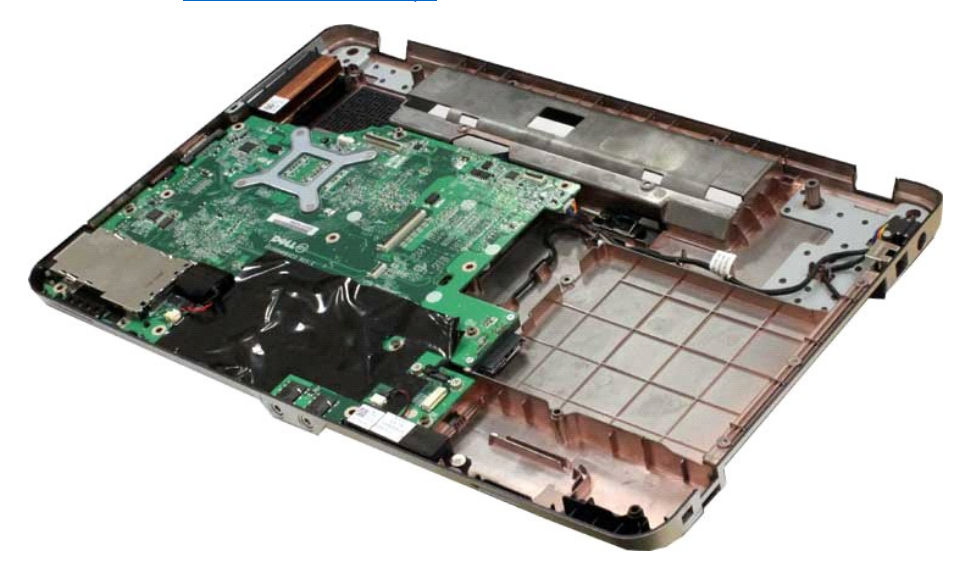

16. Húzza le az alaplapról a hangszóró kábeleit.

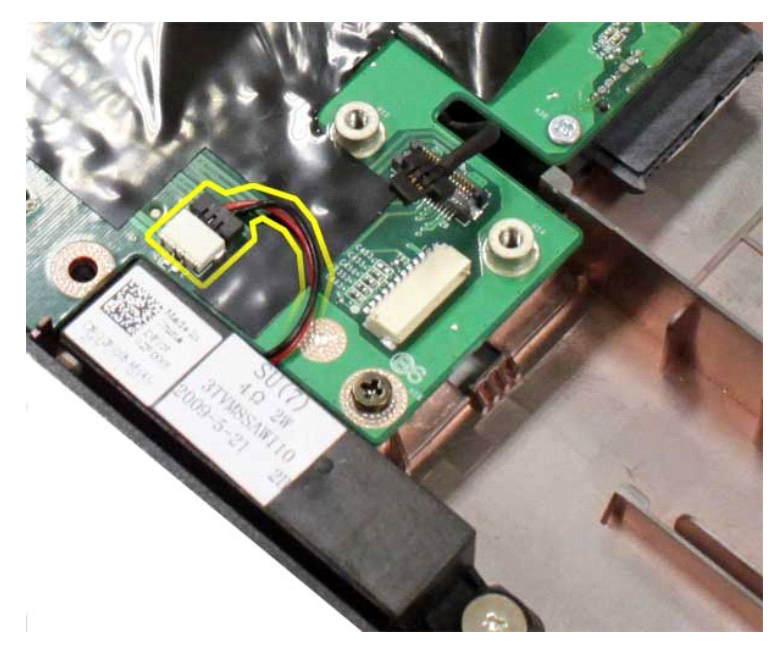

17. Húzza le az tápkábelt az alaplapról.

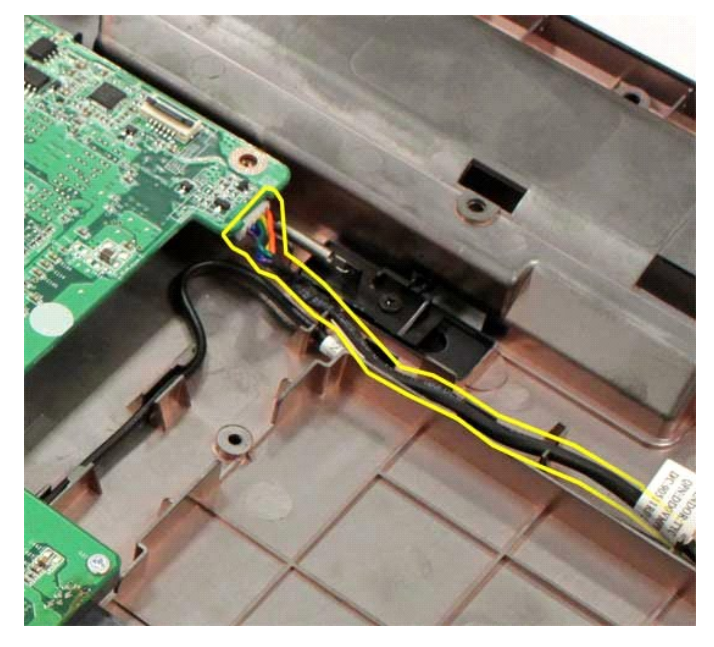

18. Távolítsa el az alaplapot a számítógépházhoz rögzítő öt csavart.

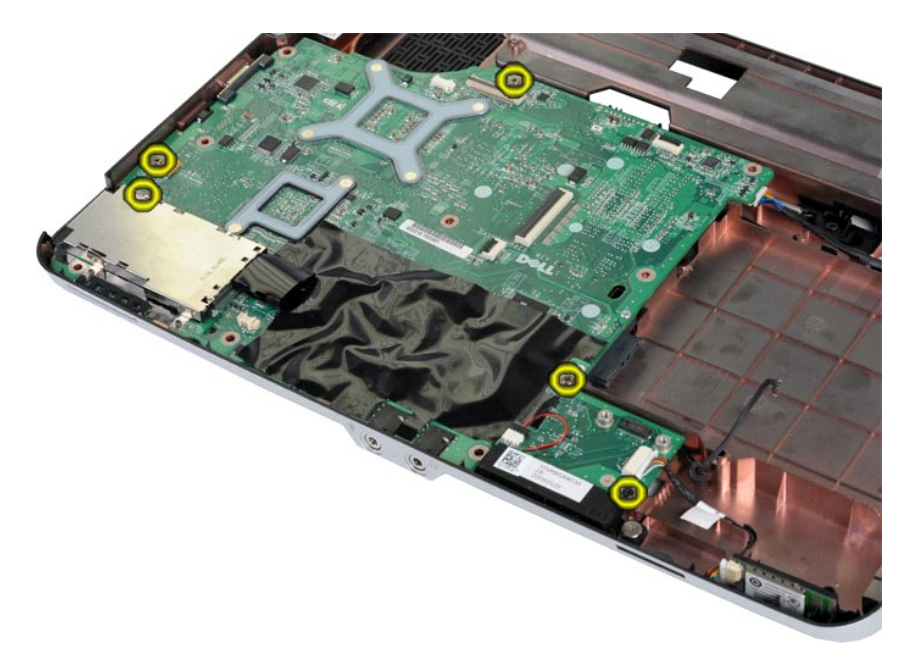

19. Emelje ki az alaplapot a számítógépházból.

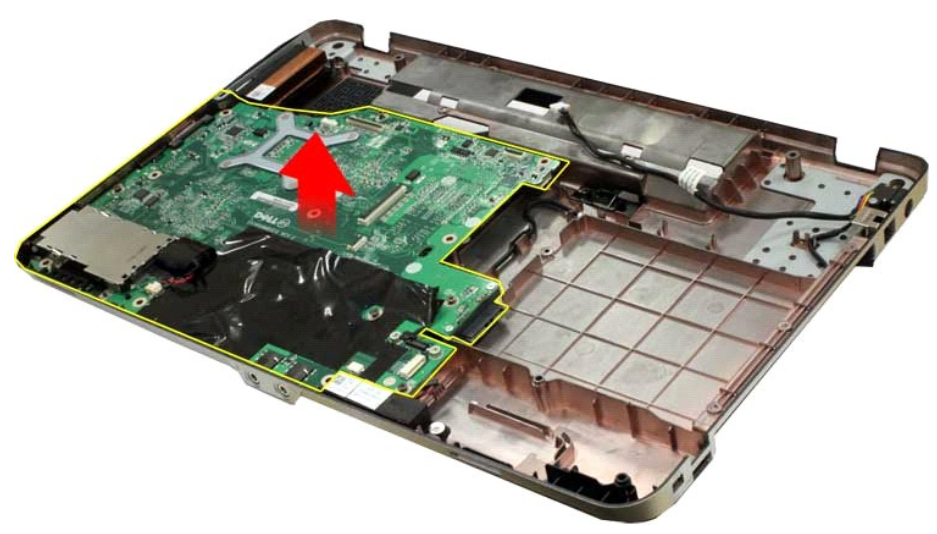

## **Az alaplap beszerelése**

Az alaplap visszaszereléséhez végezze el a fenti lépéseket fordított sorrendben.

## <span id="page-42-0"></span>**Vostro 1015**

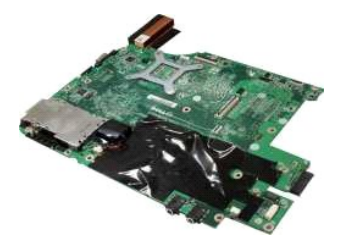

## **Az alaplap kiszerelése**

1. Kövesse a Miel[őtt elkezdene dolgozni a számítógép belsejében](file:///C:/data/systems/vos1014/hu/SM/work.htm#before) című fejezetben leírt eljárásokat.

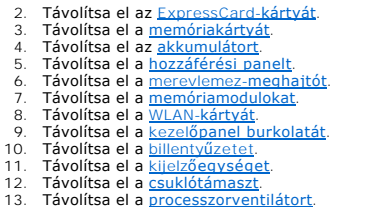

13. Távolítsa el a <u>[processzorventilátort](file:///C:/data/systems/vos1014/hu/SM/AD_CPU_Fan.htm)</u>.<br>14. Távolítsa el az <u>I/O-[áramköri lapot](file:///C:/data/systems/vos1014/hu/SM/AD_IO_Board.htm)</u>.<br>15. Távolítsa el a <u>[Bluetooth vezeték nélküli kártyát](file:///C:/data/systems/vos1014/hu/SM/AD_Bluetooth.htm)</u>.

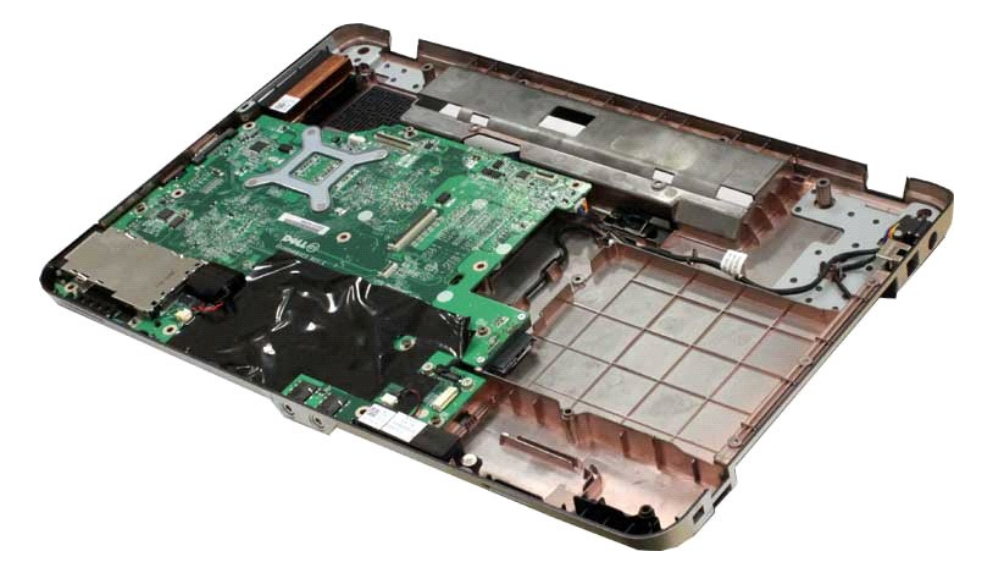

16. Húzza le az alaplapról a hangszóró kábeleit.

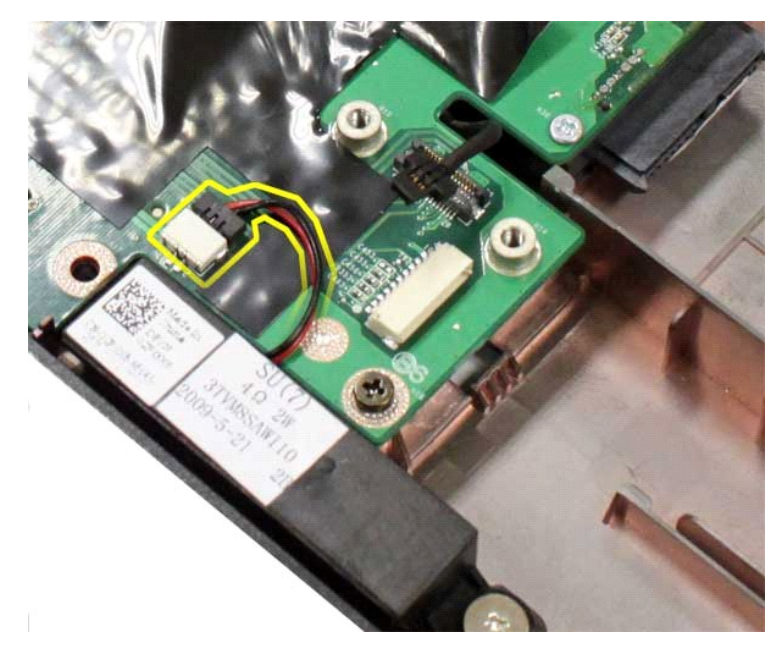

17. Húzza le az tápkábelt az alaplapról.

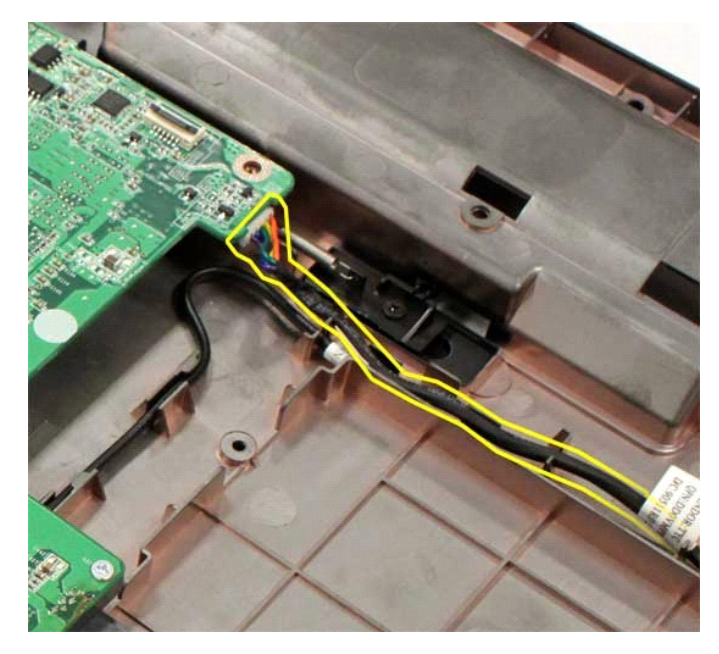

18. Távolítsa el az alaplapot a számítógépházhoz rögzítő hat csavart.

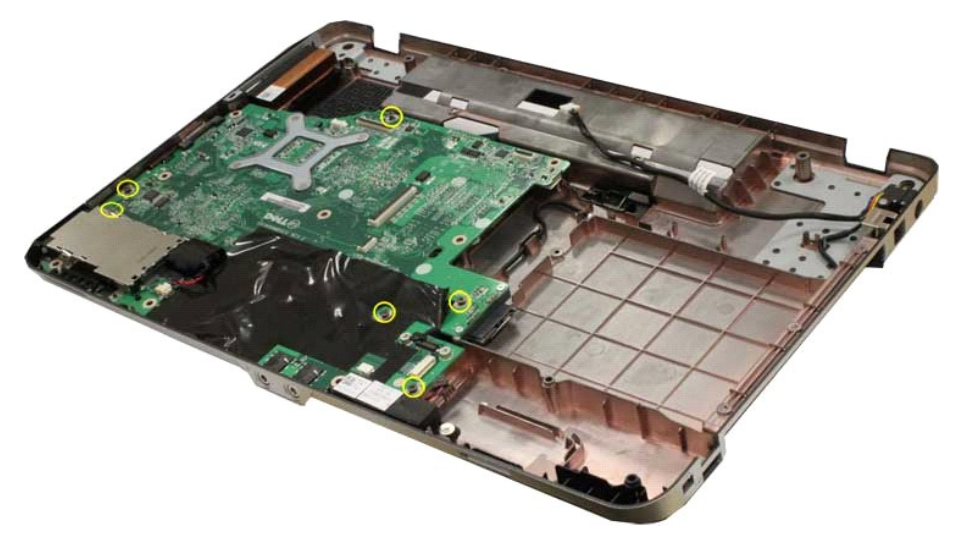

19. Emelje ki az alaplapot a számítógépházból.

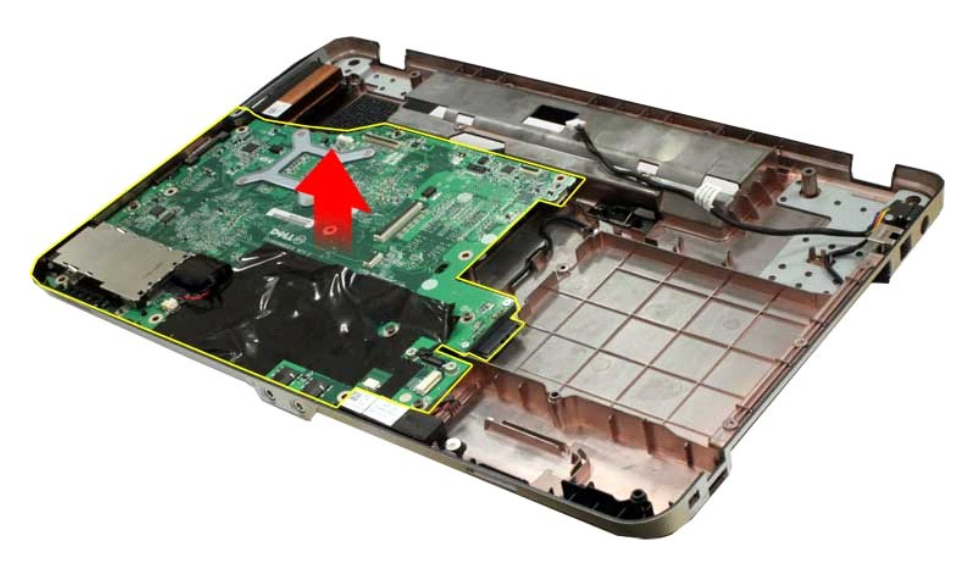

## **Az alaplap beszerelése**

Az alaplap visszaszereléséhez végezze el a fenti lépéseket fordított sorrendben.

#### <span id="page-46-0"></span>**Memória**

**Dell™ Vostro™ 1014/1015 szervizelési kézikönyv** 

VIGYAZAT! A számítógép belsejében végzett munka előtt olvassa el figyelmesen a számítógéphez mellékelt biztonsági tudnivalókat. További<br>biztonsági útmutatásokat a www.dell.com/regulatory\_compliance címen található, a szabá

### **A memóriamodulok kiszerelése**

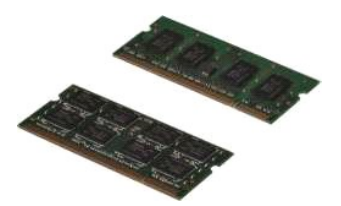

- 1. Kövesse a <u>Mielőtt elkezdene dolgozni a számítógép belsejében</u> <mark>című fejezetben leírt eljárásokat.</mark><br>2. Távolítsa e**l az** <u>[akkumulátort](file:///C:/data/systems/vos1014/hu/SM/AD_Battery.htm)</u>.<br>3. Távolítsa el a <u>[hozzáférési panelt](file:///C:/data/systems/vos1014/hu/SM/AD_Access_Panel.htm)</u>.
- 

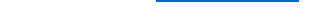

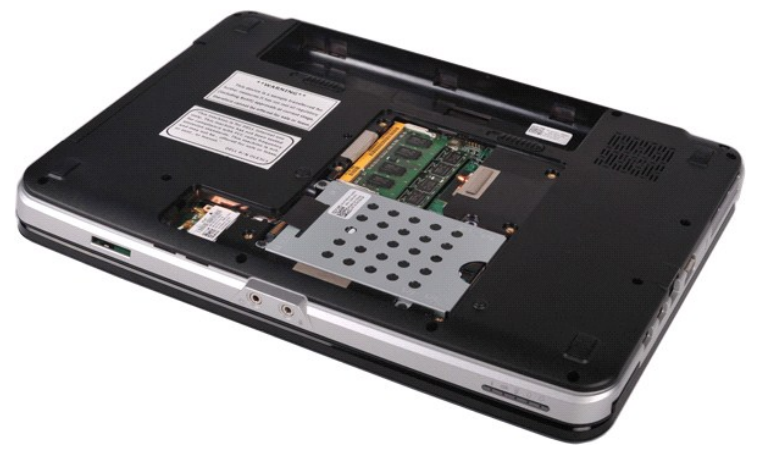

4. Ujjheggyel, óvatosan húzza szét a biztosítókapcsokat az első memóriamodul foglalatának mindkét végén, amíg az első memóriamodul ki nem ugrik a helyéről.

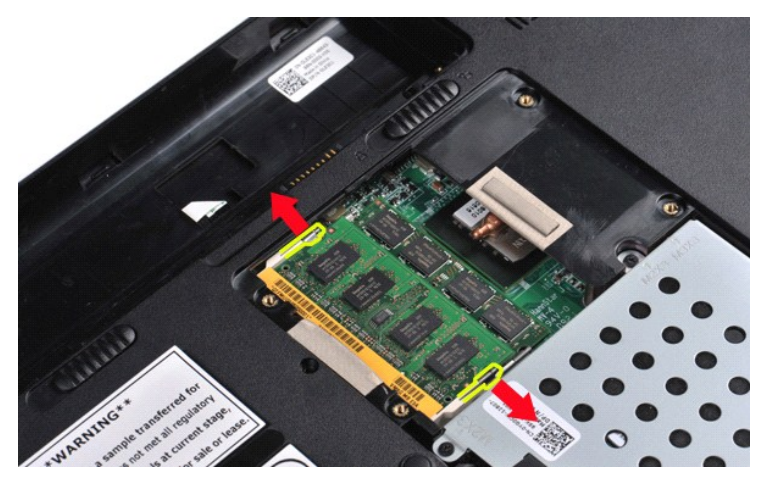

5. Csúsztassa ki az első memóriamodult a foglalatából, és távolítsa el a számítógépből.

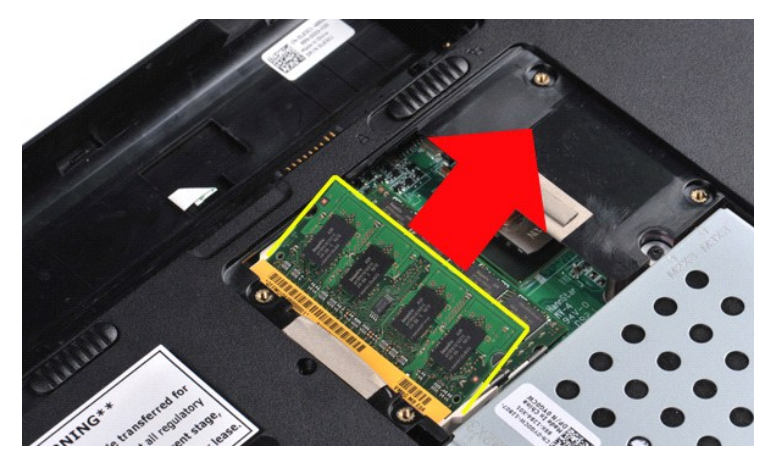

6. A 4. és az 5. lépést újból végrehajtva távolítsa el a második modult.

### **A memóriamodul beszerelése**

**FIGYELMEZTETÉS: a foglalatok sérülésének elkerülése érdekében 45 fokos szögben csúsztassa a foglalatba a memóriamodulokat.** 

Földelje magát, majd tegye be a memóriamodult:

- 
- 1. Igazítsa a bővítőhely fülével egy vonalba a modul szélén található bemetszést.<br>2. A memóriamodult 45 fokos szögben tartva határozott mozdulattal tolja a bővítőhelybe, majd fordítsa lefelé, amíg a helyére nem ugrik. Ha
- 
- 

#### <span id="page-48-0"></span>**Memóriakártya**

**Dell™ Vostro™ 1014/1015 szervizelési kézikönyv** 

VIGYAZAT! A számítógép belsejében végzett munka előtt olvassa el figyelmesen a számítógéphez mellékelt biztonsági tudnivalókat. További<br>biztonsági útmutatásokat a www.dell.com/regulatory\_compliance címen található, a szabá

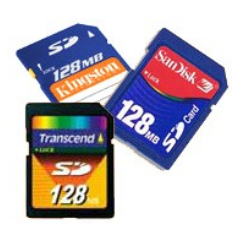

### **A memóriakártya eltávolítása**

1. Kövesse a Miel[őtt elkezdene dolgozni a számítógép belsejében](file:///C:/data/systems/vos1014/hu/SM/work.htm#before) című fejezetben leírt eljárásokat.

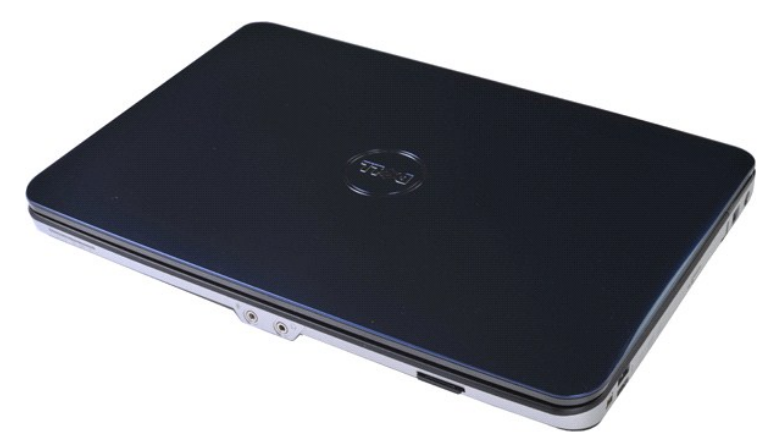

2. Nyomja meg a memóriakártyát, majd vegye ki a memóriakártyát a foglalatból.

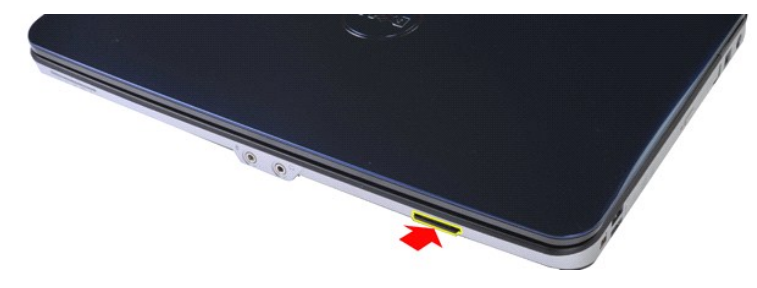

3. Csúsztassa ki a memóriakártyát a számítógépből.

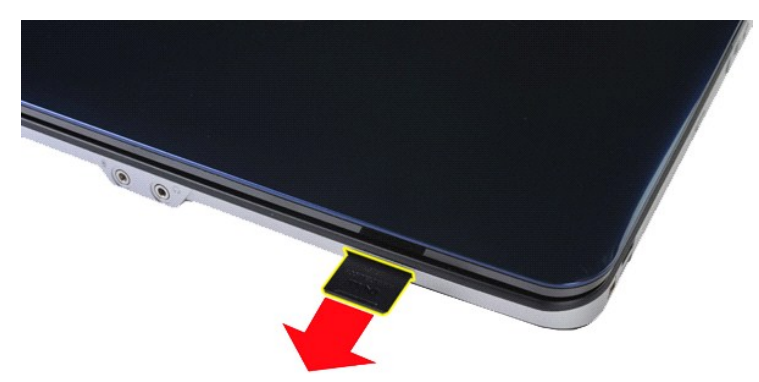

## **A memóriakártya visszahelyezése**

A memóriakártya visszahelyezéséhez végezze el a fenti lépéseket fordított sorrendben.

## <span id="page-50-0"></span>**Optikai meghajtó**

**Dell™ Vostro™ 1014/1015 szervizelési kézikönyv** 

VIGYAZAT! A számítógép belsejében végzett munka előtt olvassa el figyelmesen a számítógéphez mellékelt biztonsági tudnivalókat. További<br>biztonsági útmutatásokat a www.dell.com/regulatory\_compliance címen található, a szabá

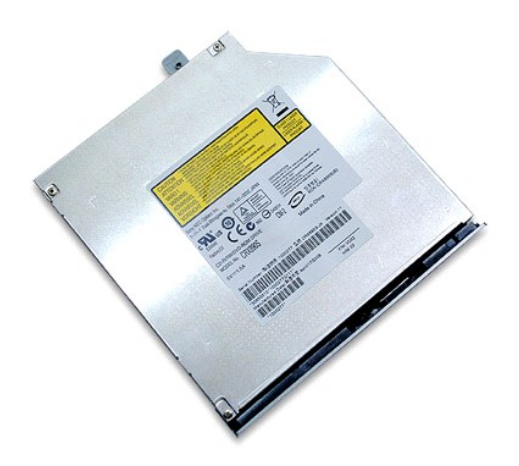

## **Az optikai meghajtó kiszerelése**

- 1. Kövesse a <u>Mielőtt elkezdene dolgozni a számítógép belsejében</u> című fejezetben leírt eljárásokat.<br>2. Távolítsa el az <u>[akkumulátort](file:///C:/data/systems/vos1014/hu/SM/AD_Battery.htm)</u>.<br>3. Távolítsa el az optikai meghajtót a számítógéphez rögzítő csavart.
- 

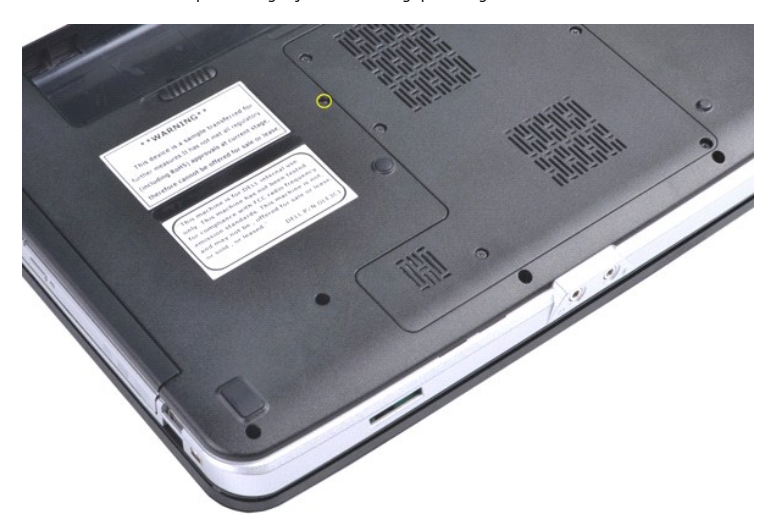

4. Távolítsa el az optikai meghajtót a számítógépből.

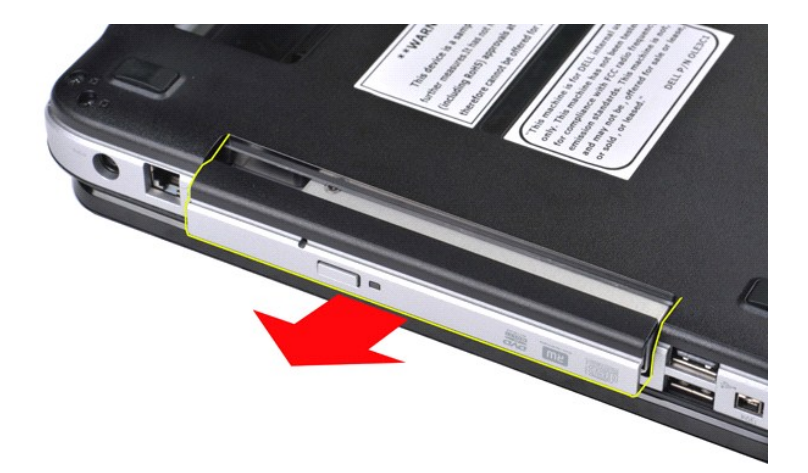

## **Az optikai meghajtó beszerelése**

Az optikai meghajtó visszaszereléséhez végezze el a fenti lépéseket fordított sorrendben.

#### <span id="page-52-0"></span>**Csuklótámasz**

**Dell™ Vostro™ 1014/1015 szervizelési kézikönyv** 

VIGYAZAT! A számítógép belsejében végzett munka előtt olvassa el figyelmesen a számítógéphez mellékelt biztonsági tudnivalókat. További<br>biztonsági útmutatásokat a www.dell.com/regulatory\_compliance címen található, a szabá

**O** [Vostro 1014](#page-52-1)

- <u>[Vostro 1015](#page-55-0)</u>
- 

## <span id="page-52-1"></span>**Vostro 1014**

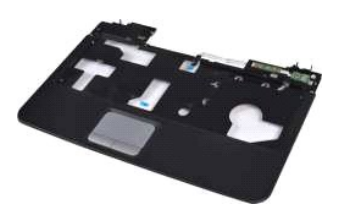

#### **A csuklótámasz eltávolítása**

- 1. Kövesse a <u>Mielőtt elkezdene dolgozni a számítógép belsejében</u> című fejezetben leírt eljárásokat.<br>2. Távolítsa el az <u>oktkumulátort</u>.<br>3. Távolítsa el az <u>optikai meghajtót</u>.
- 2. Távolítsa el az <u>[akkumulátort](file:///C:/data/systems/vos1014/hu/SM/AD_Battery.htm)</u>.<br>3. Távolítsa el az <u>[optikai meghajtót](file:///C:/data/systems/vos1014/hu/SM/AD_Optical_Drive.htm)</u>.<br>4. Távolítsa el a <u>[hozzáférési panelt](file:///C:/data/systems/vos1014/hu/SM/AD_Access_Panel.htm)</u>.
- 
- 
- 5. Szerelje ki a <u>[merevlemez-](file:///C:/data/systems/vos1014/hu/SM/AD_HDD.htm)meghajtót</u>.<br>6. Távolítsa el a <u>WLAN-[kártyát](file:///C:/data/systems/vos1014/hu/SM/AD_WLAN_Card.htm)</u>.<br>7. Távolítsa el a <u>kezel[őpanel burkolatát](file:///C:/data/systems/vos1014/hu/SM/AD_Control_Panel_Cover.htm)</u>.<br>8. Távolítsa el a <u>kijelz[őegységet](file:///C:/data/systems/vos1014/hu/SM/AD_LCD.htm)</u>.<br>9. Távolítsa el a <u>kijelzőegységet</u>.
- 
- 

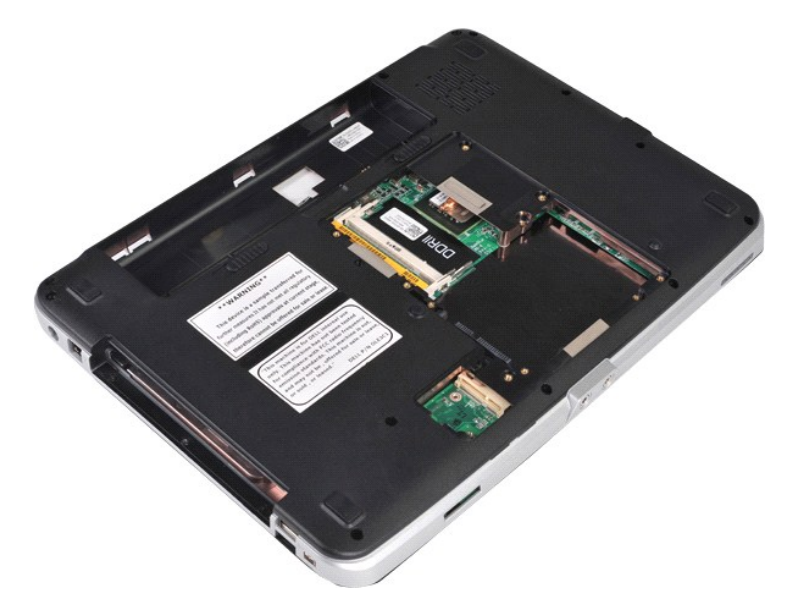

10. Távolítsa el a csuklótámaszt a számítógéphez rögzítő csavarokat a számítógép aljáról.

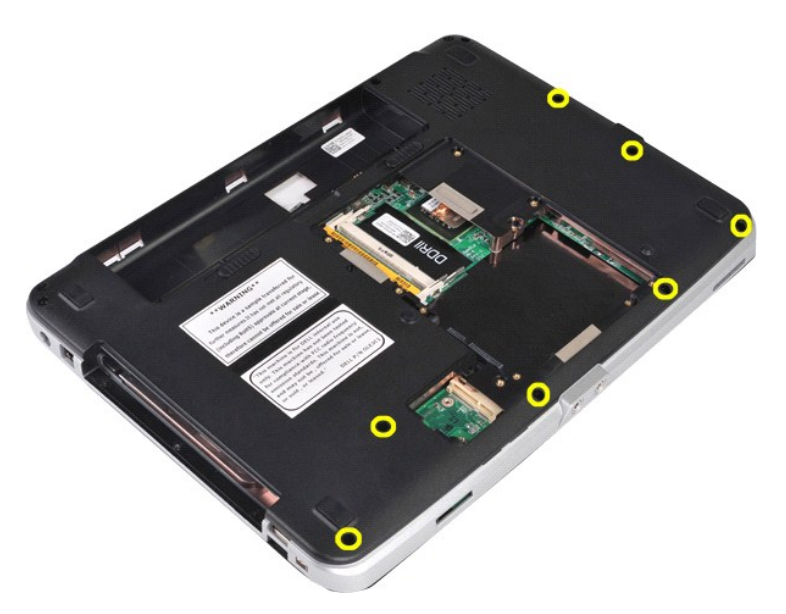

11. Távolítsa el a csuklótámaszt a számítógéphez rögzítő csavarokat a média kezelőtérből.

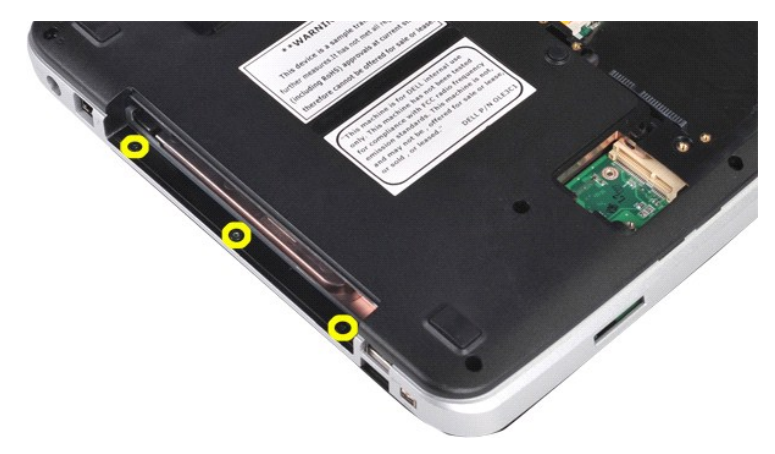

12. Fordítsa fel a számítógépet.

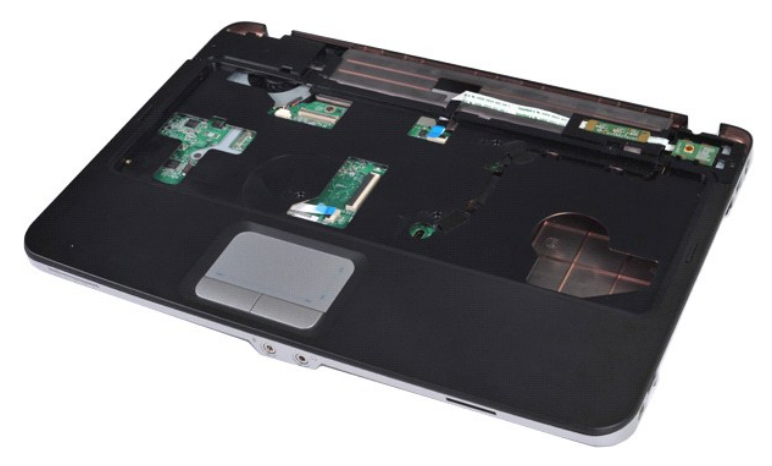

13. Távolítsa el a csuklótámaszt a számítógéphez rögzítő csavarokat.

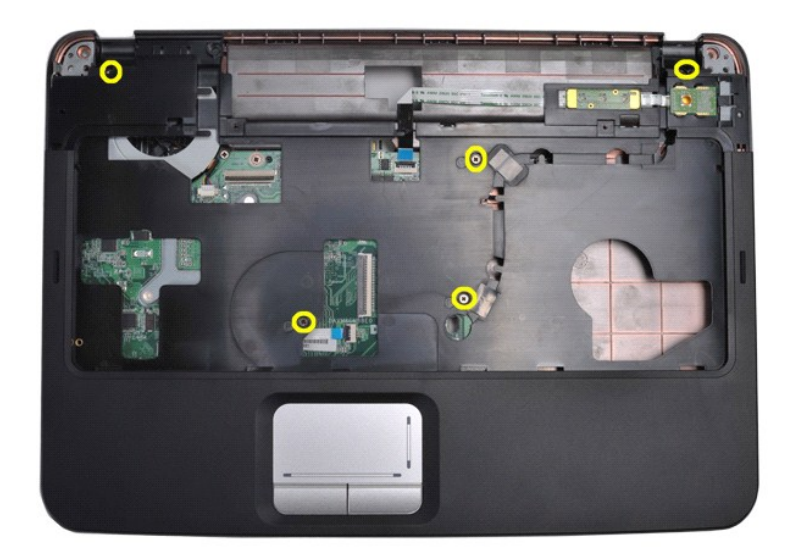

14. Húzza le az alaplapról a kezelőpanel és a csuklótámasz kábeleit.

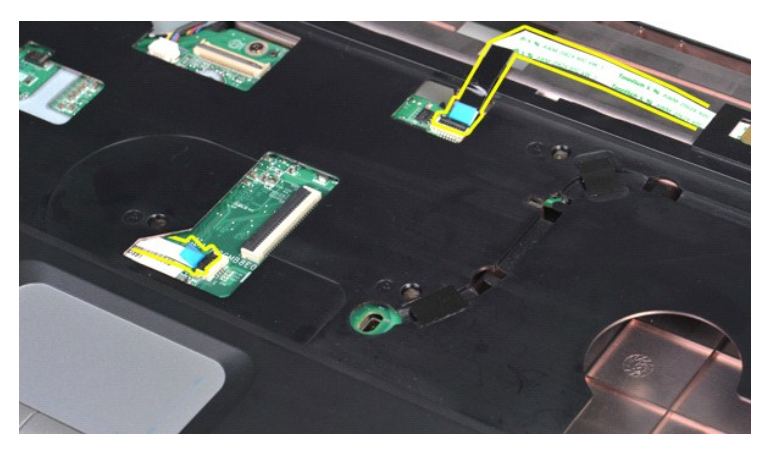

15. Emelje ki a csuklótámaszt a számítógép vázából.

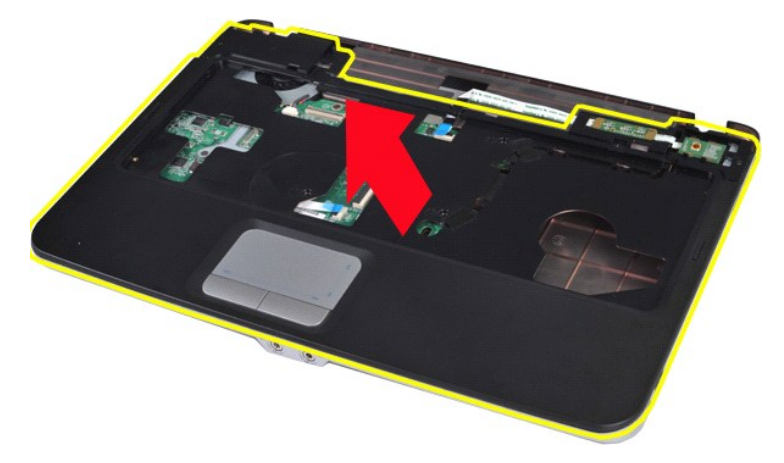

## **A csuklótámasz visszahelyezése**

A csuklótámasz visszahelyezéséhez végezze el a fenti lépéseket fordított sorrendben.

## <span id="page-55-0"></span>**Vostro 1015**

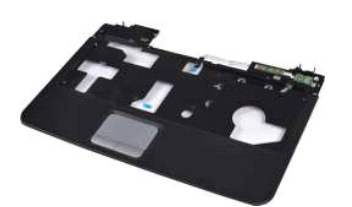

#### **A csuklótámasz eltávolítása**

- 1. Kövesse a <u>Mielőtt elkezdene dolgozni a számítógép belsejében</u> című fejezetben leírt eljárásokat.<br>2. Távolítsa el az <u>[akkumulátort](file:///C:/data/systems/vos1014/hu/SM/AD_Battery.htm).</u><br>3. Távolítsa el az <u>akkumulátort.</u><br>4. Távolítsa el a <u>[hozzáférési panelt](file:///C:/data/systems/vos1014/hu/SM/AD_Access_Panel.htm)</u>.<br>5. Szerelje
- 
- 
- 
- 
- 
- 

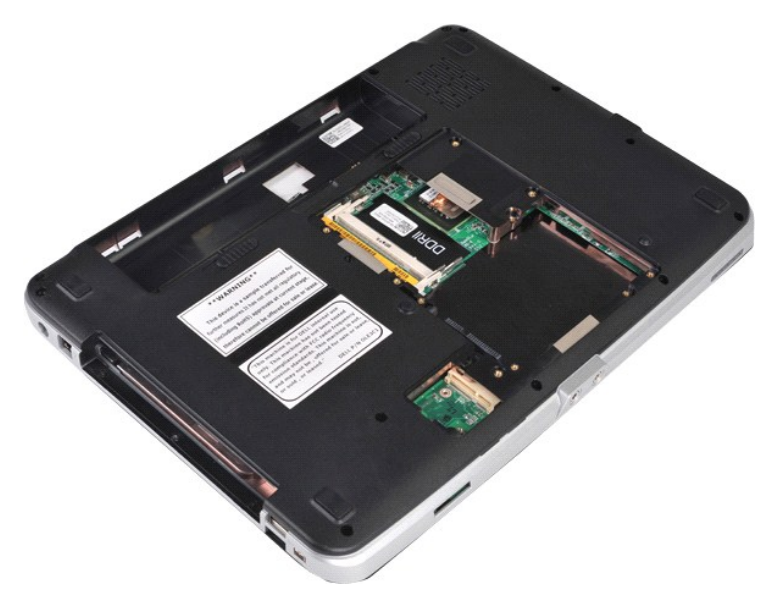

10. Távolítsa el a csuklótámaszt a számítógéphez rögzítő csavarokat a számítógép aljáról.

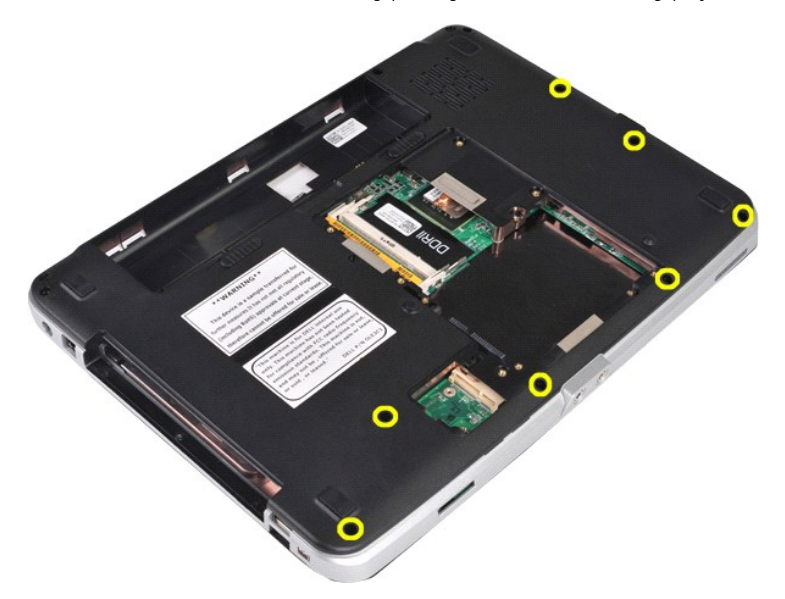

11. Távolítsa el a csuklótámaszt a számítógéphez rögzítő csavarokat a média kezelőtérből.

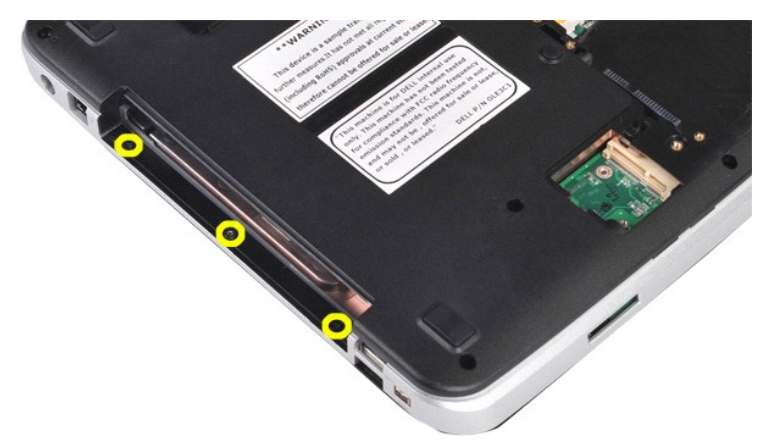

12. Fordítsa fel a számítógépet.

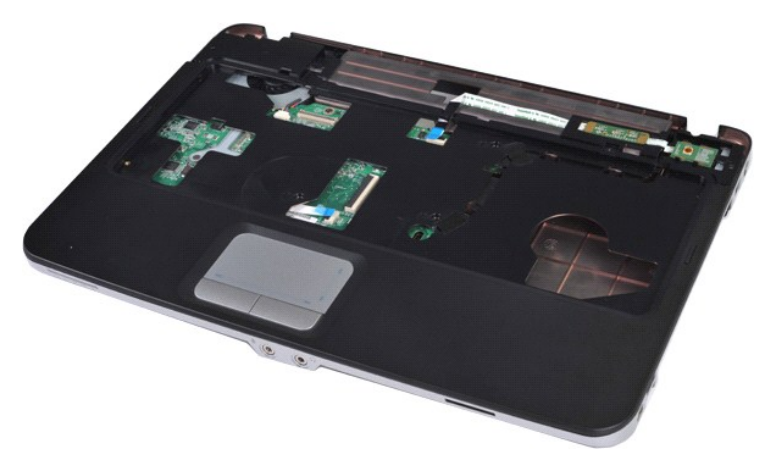

13. Távolítsa el a csuklótámaszt a számítógéphez rögzítő csavarokat.

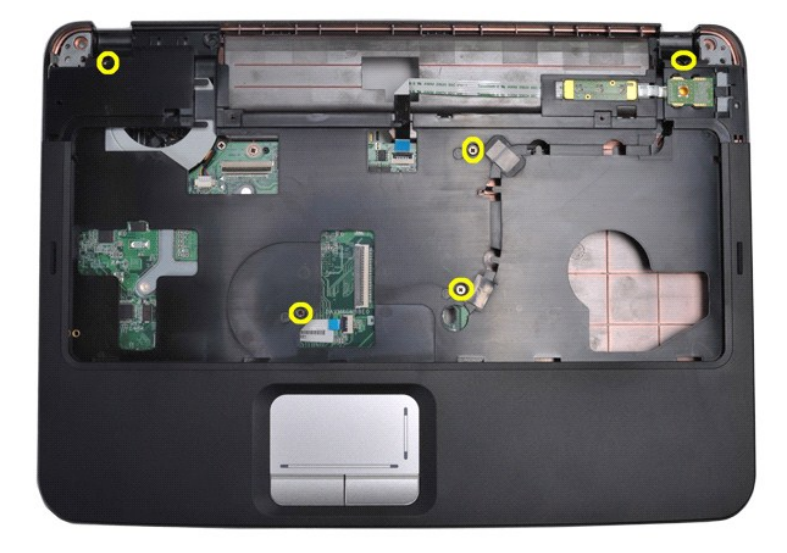

14. Válassza le az alaplapról a kezelőpanel és a csuklótámasz kábeleit.

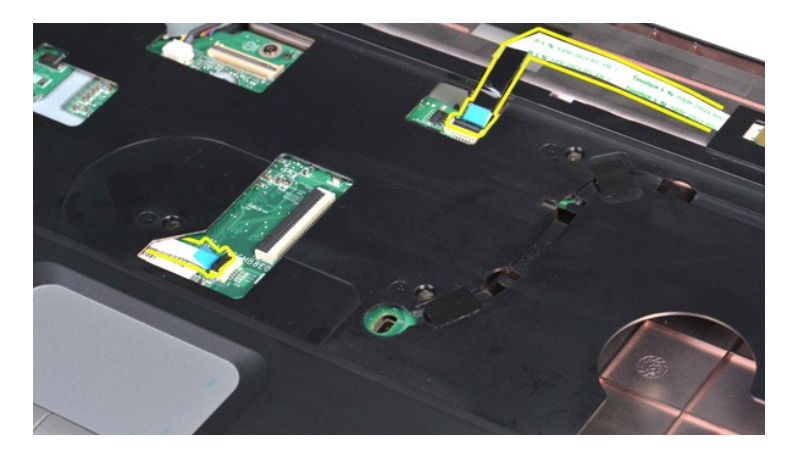

15. Emelje ki a csuklótámaszt a számítógép vázából.

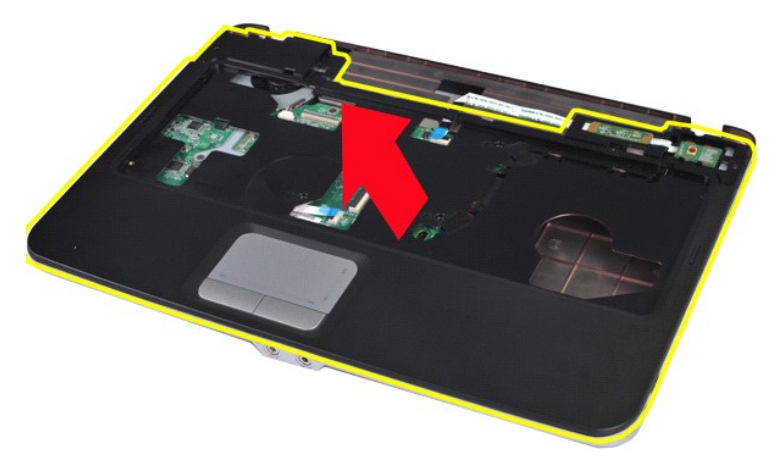

## **A csuklótámasz visszahelyezése**

A csuklótámasz visszahelyezéséhez végezze el a fenti lépéseket fordított sorrendben.

### <span id="page-58-0"></span>**Processzormodul**

**Dell™ Vostro™ 1014/1015 szervizelési kézikönyv** 

VIGYAZAT! A számítógép belsejében végzett munka előtt olvassa el figyelmesen a számítógéphez mellékelt biztonsági tudnivalókat. További<br>biztonsági útmutatásokat a www.dell.com/regulatory\_compliance címen található, a szabá

#### **A processzormodul kiszerelése**

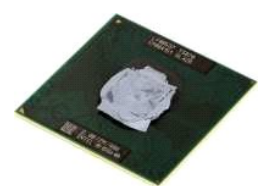

- 1. Kövesse a <u>Mielőtt elkezdene dolgozni a számítógép belsejében</u> <mark>című fejezetben leírt eljárásokat.</mark><br>2. Távolítsa el az <u>ExpressCard kártvát</u>.<br>3. Távolítsa el a <u>memóriakártvát (</u>ha van).
- 2. Távolítsa el az <u>[ExpressCard kártyát](file:///C:/data/systems/vos1014/hu/SM/AD_Express_Card.htm)</u>.<br>3. Távolítsa el a <u>memóriakártvát (</u>ha van).<br>4. Távolítsa el az <u>[akkumulátort](file:///C:/data/systems/vos1014/hu/SM/AD_Battery.htm)</u>.<br>5. Távolítsa el a <u>[hozzáférési panelt](file:///C:/data/systems/vos1014/hu/SM/AD_Access_Panel.htm).</u><br>6. Távolítsa el a <u>[memóriamodulokat](file:///C:/data/systems/vos1014/hu/SM/AD_Memory.htm).</u><br>7. Távolítsa el a <u>mem</u>
- 
- 
- 
- 
- 9. Távolítsa el a <u>kezel[őpanel burkolatát](file:///C:/data/systems/vos1014/hu/SM/AD_Control_Panel_Cover.htm)</u>.<br>10. Távolítsa el a <u>[billenty](file:///C:/data/systems/vos1014/hu/SM/AD_Keyboard.htm)űzetet</u>.
- 
- 
- 
- 
- 
- 
- 11. Távolítsa el a <u>kielz[őegységet](file:///C:/data/systems/vos1014/hu/SM/AD_LCD.htm).</u><br>12. Távolítsa el a <u>[csuklótámaszt](file:///C:/data/systems/vos1014/hu/SM/AD_Palm_Rest.htm)</u>.<br>13. Távolítsa el a <u>[processzorventilátort](file:///C:/data/systems/vos1014/hu/SM/AD_CPU_Fan.htm)</u>.<br>14. Távolítsa el az <u>I/O-[áramköri lapot](file:///C:/data/systems/vos1014/hu/SM/AD_IO_Board.htm)</u>.<br>15. Távolítsa el a <u>Bípetooth vezeték nélküli kártvát</u>.<br>16. Táv

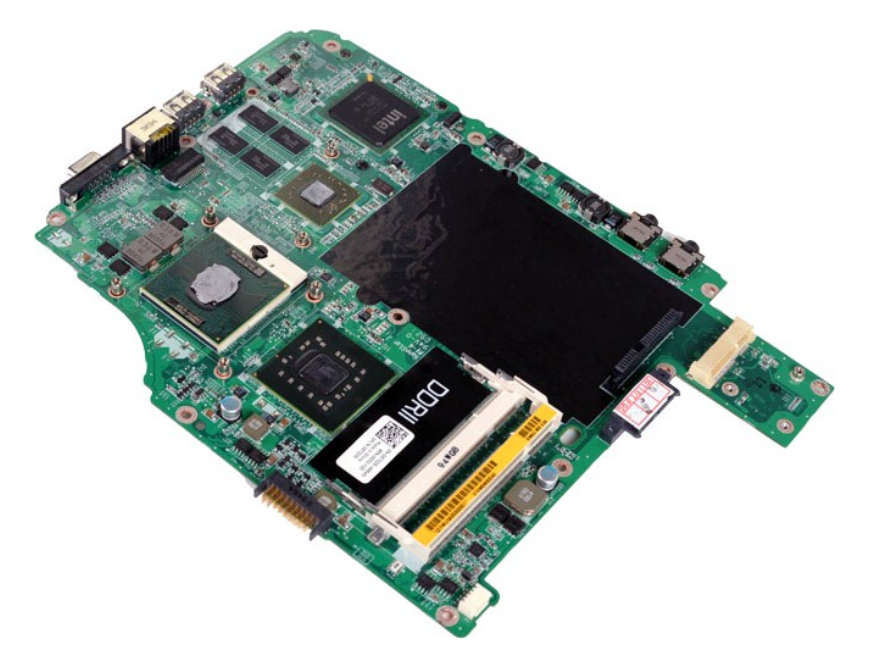

19. Kisméretű lapos csavarhúzóval fordítsa az óramutató járásával ellentétes irányba a ZIF-foglalat bütykös csavarját, amíg meg nem állítja a bütyök.

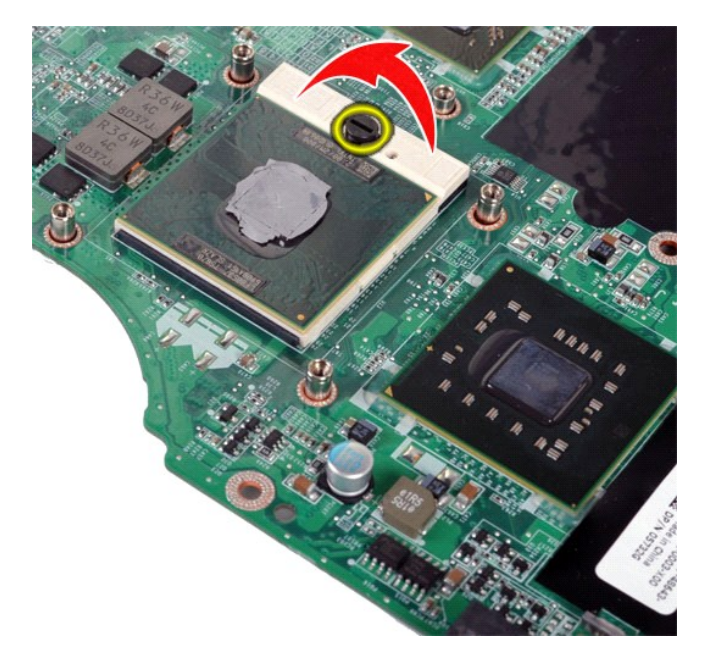

20. Távolítsa el a processzormodult az alaplapról.

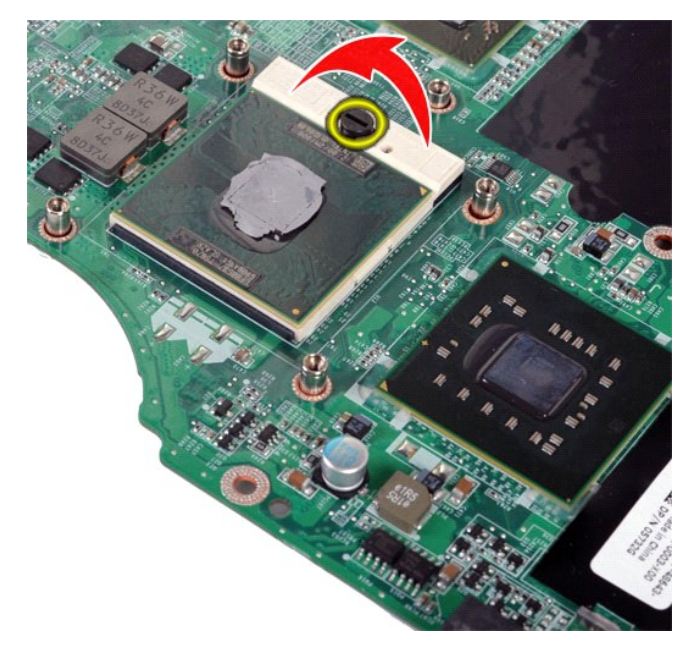

## **A processzormodul beszerelése**

A processzormodul visszaszereléséhez végezze el a fenti lépéseket fordított sorrendben.

#### <span id="page-60-0"></span>**Hangszóró**

**Dell™ Vostro™ 1014/1015 szervizelési kézikönyv** 

VIGYAZAT! A számítógép belsejében végzett munka előtt olvassa el figyelmesen a számítógéphez mellékelt biztonsági tudnivalókat. További<br>biztonsági útmutatásokat a www.dell.com/regulatory\_compliance címen található, a szabá

## **A hangszóró kiszerelése**

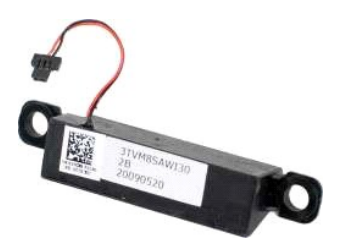

- 1. Kövesse a <u>Mielőtt elkezdene dolgozni a számítógép belsejében</u> című fejezetben leírt eljárásokat.<br>2. Távolítsa el az <u>ExpressCard</u>-kártyát (ha van).<br>3. Távolítsa el a <u>memóriakártyát</u> (ha van).
- Távolítsa el az [ExpressCard](file:///C:/data/systems/vos1014/hu/SM/AD_Express_Card.htm)-kártyát (ha van).<br>Távolítsa el a <u>memóriakártyát</u> (ha van).
- 
- 
- 
- 
- 
- 
- 
- 
- 
- 3. Távolítsa el a <u>memóriakártvát</u> (ha van).<br>4. Távolítsa el az <u>[akkumulátort](file:///C:/data/systems/vos1014/hu/SM/AD_Battery.htm),</u><br>5. Távolítsa el a <u>[hozzáférési panelt](file:///C:/data/systems/vos1014/hu/SM/AD_Access_Panel.htm)</u>.<br>6. Szereljek la a <u>[memóriamodulokat](file:///C:/data/systems/vos1014/hu/SM/AD_Memory.htm).</u><br>7. Távolítsa el a <u>memóriamodulokat.</u><br>8. Távolítsa el a <u>memória</u>
- 

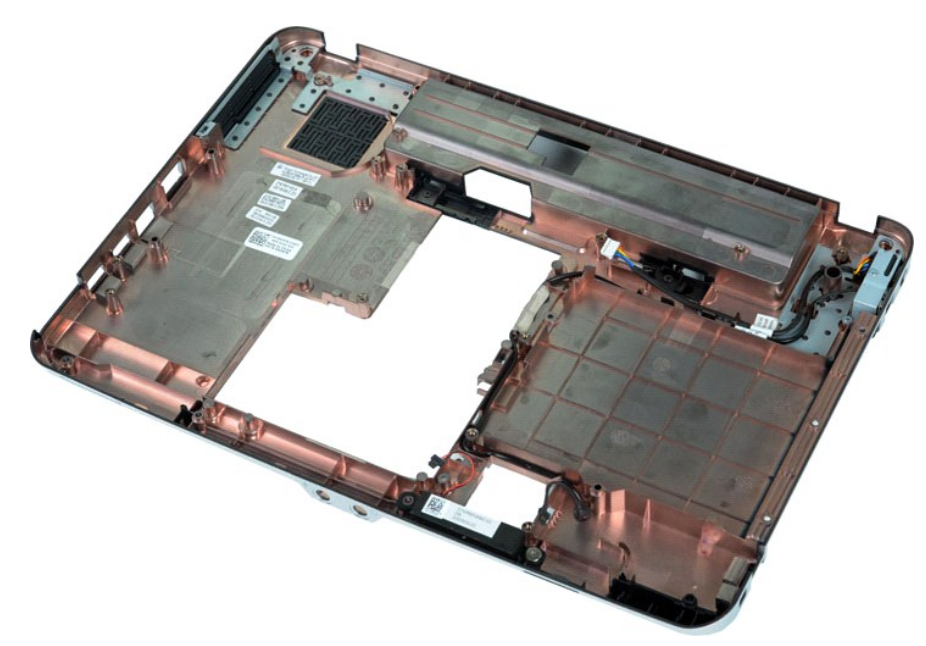

17. Távolítsa el a hangszórót a számítógépházhoz rögzítő csavart.

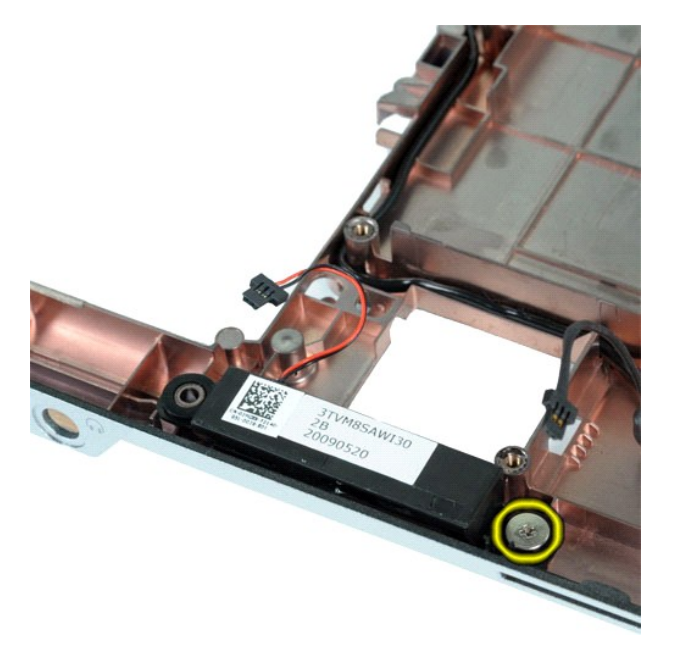

18. Vegye ki a hangszórót a számítógépből.

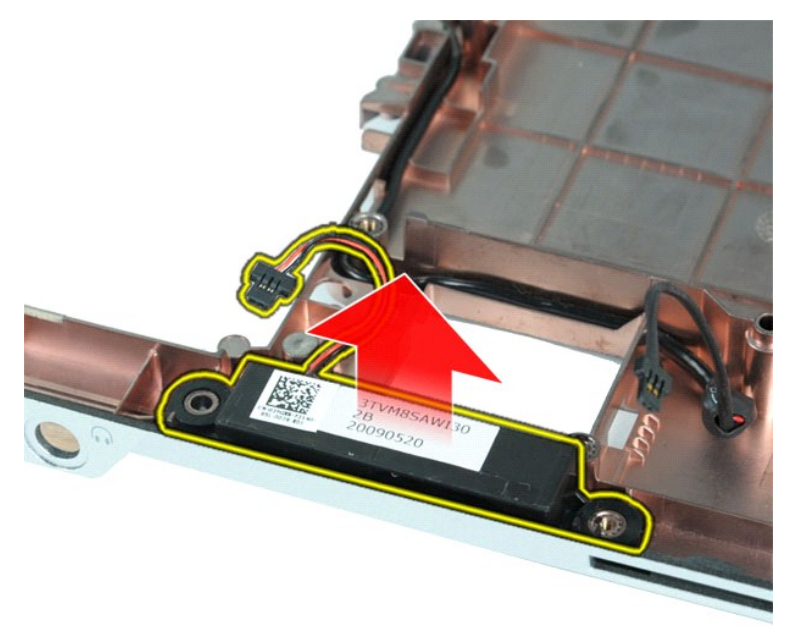

## **A hangszóró beszerelése**

A hangszóró visszaszereléséhez végezze el a fenti lépéseket fordított sorrendben.

## <span id="page-62-0"></span>**Vezeték nélküli helyi hálózati (WLAN-) kártya**

**Dell™ Vostro™ 1014/1015 szervizelési kézikönyv** 

VIGYAZAT! A számítógép belsejében végzett munka előtt olvassa el figyelmesen a számítógéphez mellékelt biztonsági tudnivalókat. További<br>biztonsági útmutatásokat a www.dell.com/regulatory\_compliance címen található, a szabá

## **A WLAN-kártya kiszerelése**

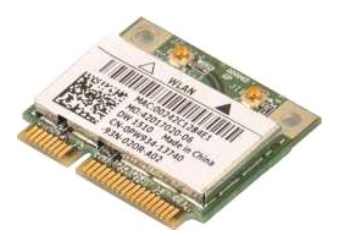

- 1. Kövesse a <u>Mielőtt elkezdene dolgozni a számítógép belsejében</u> <mark>című fejezetben leírt eljárásokat.</mark><br>2. Távolítsa e**l az** <u>[akkumulátort](file:///C:/data/systems/vos1014/hu/SM/AD_Battery.htm)</u>.<br>3. Távolítsa el a <u>[hozzáférési panelt](file:///C:/data/systems/vos1014/hu/SM/AD_Access_Panel.htm)</u>.<br>4. Távolítsa el a <u>[merevlemez-](file:///C:/data/systems/vos1014/hu/SM/AD_HDD.htm)megha</u>
- 
- 

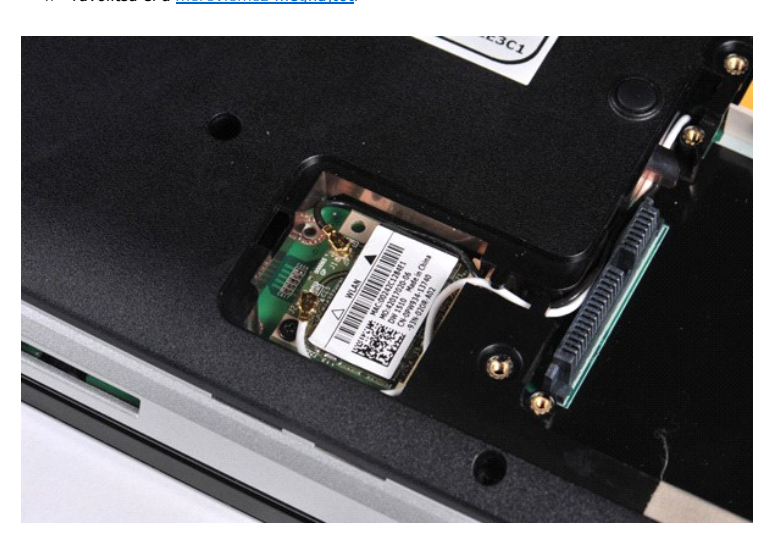

5. Csatolja le az antennakábeleket a WLAN-kártyáról.

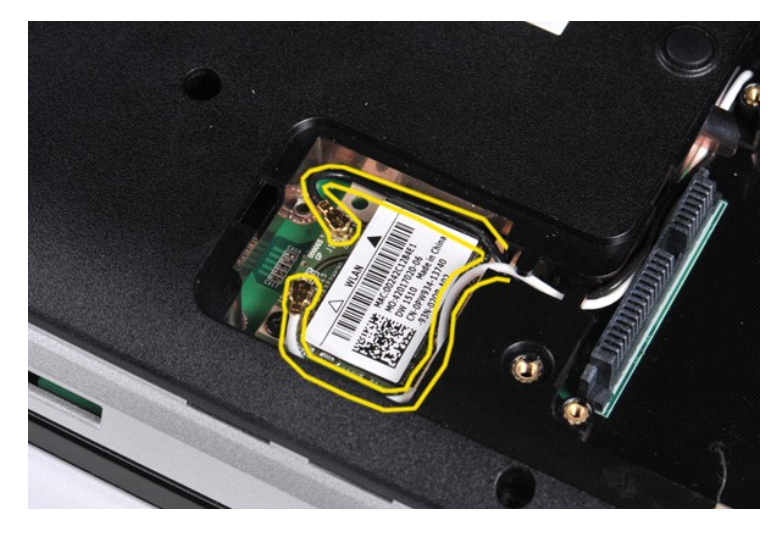

6. Távolítsa el a WLAN-kártyát a számítógéphez rögzítő csavart.

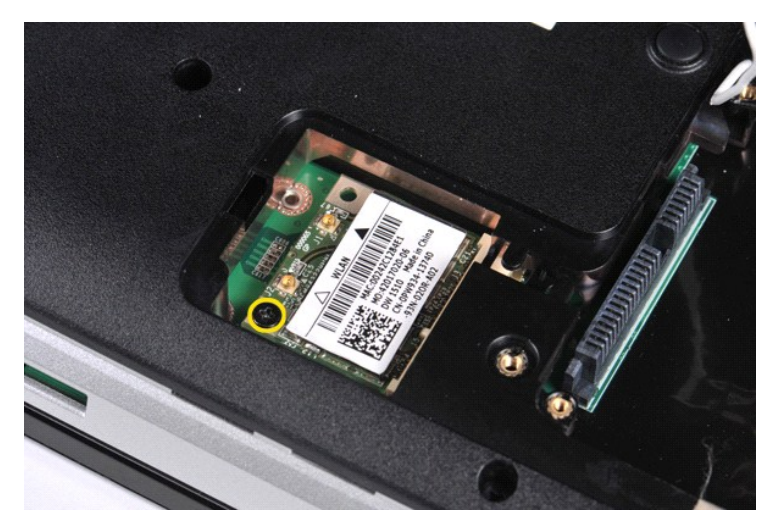

7. Csúsztassa ki a WLAN-kártyát 45 fokos szögben az alaplapi csatlakozóból.

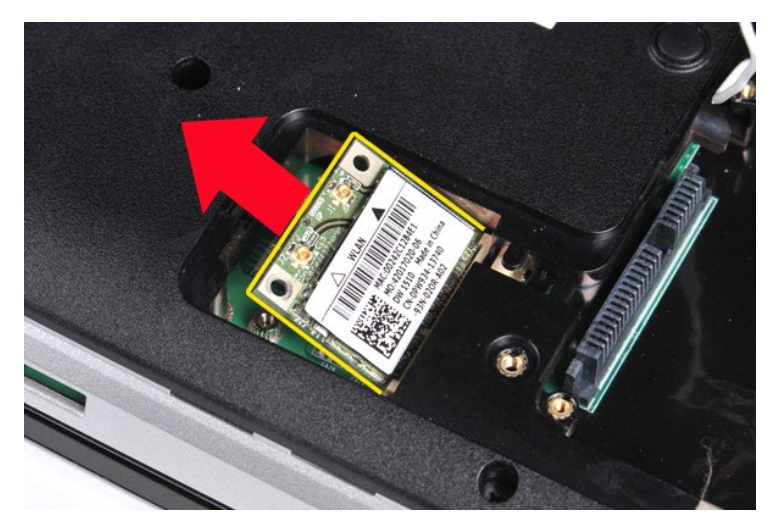

## **A WLAN-kártya beszerelése**

A WLAN-kártya visszaszereléséhez végezze el a fenti lépéseket fordított sorrendben.

## **Rendszerbeállítás**

**Dell™ Vostro™ 1014/1015 szervizelési kézikönyv**

- [Rendszerindító menü](#page-64-0)
- **O** [Navigációs billentyű](#page-64-1)p
- [Belépés a rendszerbeállításokba](#page-64-2)
- **[Rendszerbeállítási menüopciók](#page-64-3)**

#### <span id="page-64-0"></span>**Rendszerindító menü**

A rendszerindító menü segítségével egyszeri indító szekvenciát állíthat be anélkül, hogy belépne a rendszerbeállításba.

- 
- 1. Kapcsolja be (vagy indítsa újra) a számítógépet. 2. Amikor a DELL™ logó megjelenik, azonnal nyomja le az <F12> billentyűt. A következő lehetőségek jelennek meg:
	- Internal hard drive (Belső merevlemez)<br>CD/DVD/CD-RW Drive (CD/DVD/CD-RW meghajtó)<br>Onboard NIC (Alaplapra integrált hálózati kártya)<br>BIOS Setup (BIOS-beállítások)<br>Diagnostics (Diagnosztika)
- 3. Válassza ki az indításhoz használni kívánt eszközt, majd nyomja le az <Enter> billentyűt.

A számítógép a kiválasztott eszközről indítja a rendszert. A következő újraindításkor a korábbi indítási sorrend lesz érvényben.

### <span id="page-64-1"></span>**Navigációs billentyűparancsok**

A rendszerbeállító képernyőkön való navigáláshoz használja az alábbi billentyűket.

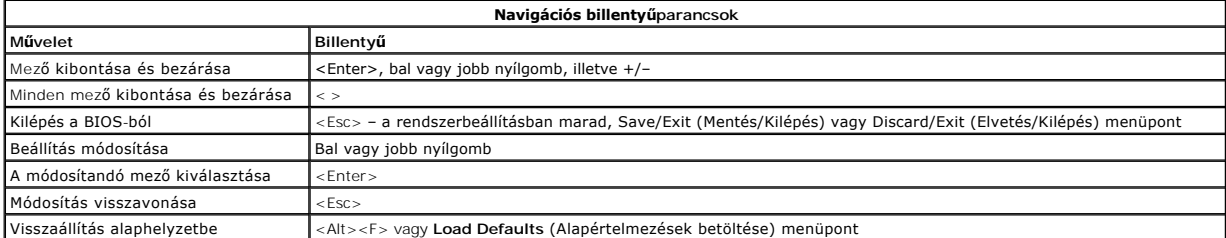

#### <span id="page-64-2"></span>**Belépés a rendszerbeállításokba**

A rendszerbeállításokba a következő módokon léphet be:

- l A rendszerindító menü segítségével
- l Az <F2> billentyű lenyomásával

#### **Rendszerindító menü**

- 
- 1. Kapcsolja be (vagy indítsa újra) a számítógépet.<br>2. Amikor a DELL™ logó megjelenik, azonnal nyomja le az <F12> billentyűt.<br>3. Válassza ki rendszerbeállításba való belépés módját, majd nyomja le az <Enter> billent
- 

**Megjegyzés:** a rendszerindító menüben végzett módosítások nem módosítják a rendszerbeállító programban tárolt indítási sorrendet.

#### **<F2> billentyű**

1. Kapcsolja be (vagy indítsa újra) a számítógépet. 2. Amikor a Dell embléma megjelenik, azonnal nyomja le az <F2> billentyűt.

Ha a Dell embléma megjelenésekor nem tud belépni a rendszerbeállításba az <F2> billentyű segítségével, várja meg a Windows Asztal megjelenését. Ekkor<br>indítsa újra a számítógépet, majd akkor nyomja le az <F2> billentyűt, a

#### <span id="page-64-3"></span>**Rendszerbeállítási menüopciók**

Az alábbi táblázat a rendszerbeállító program menüpontjait ismerteti.

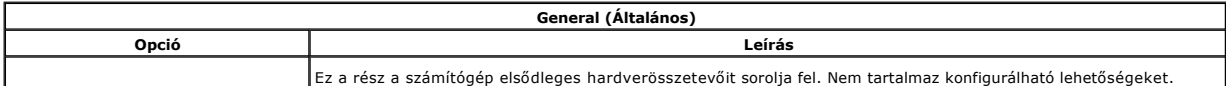

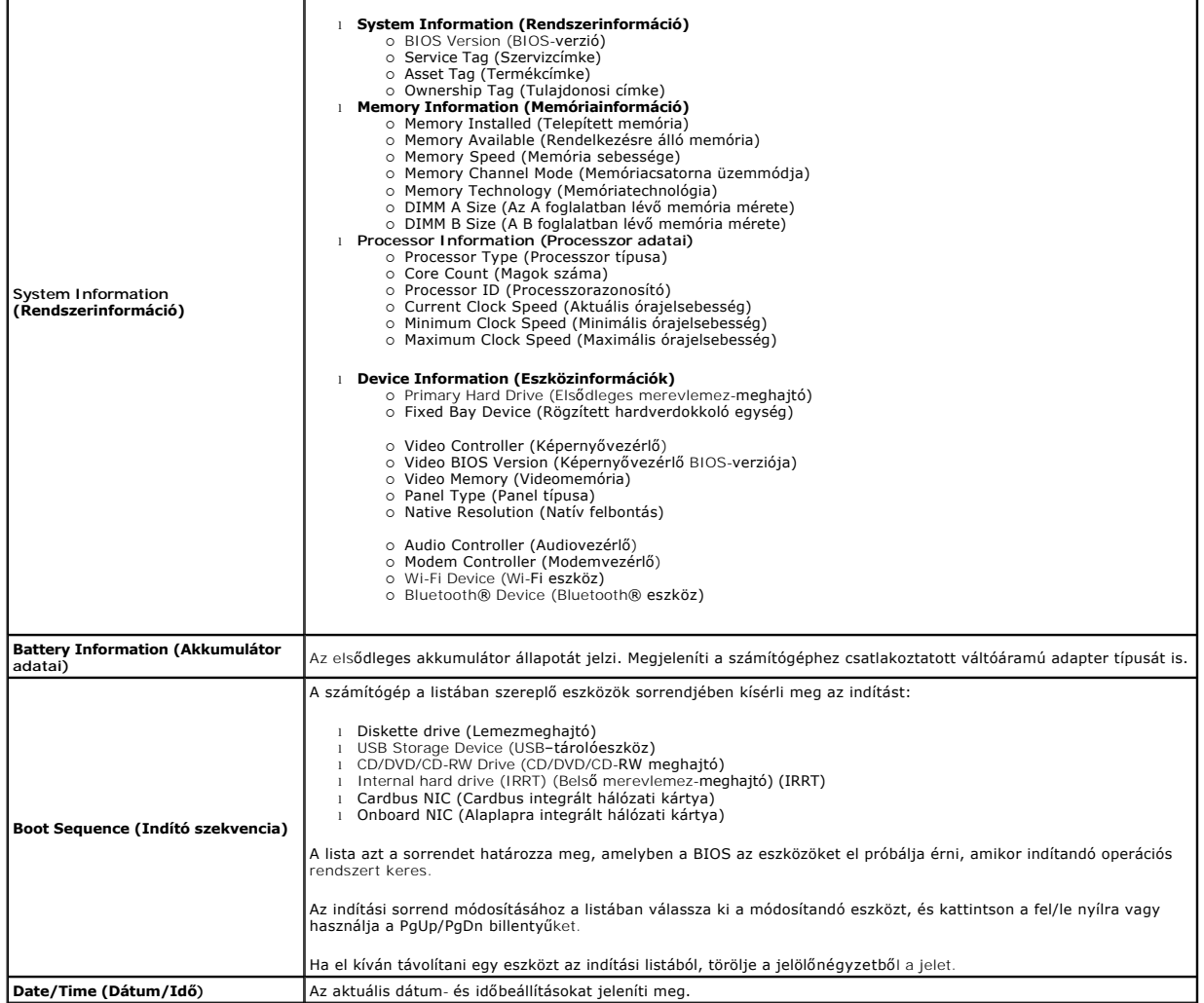

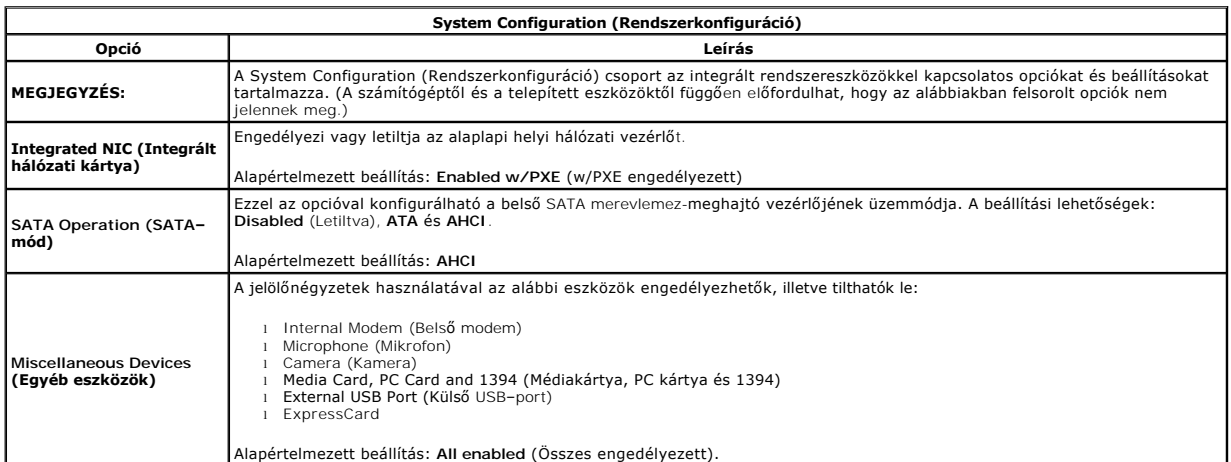

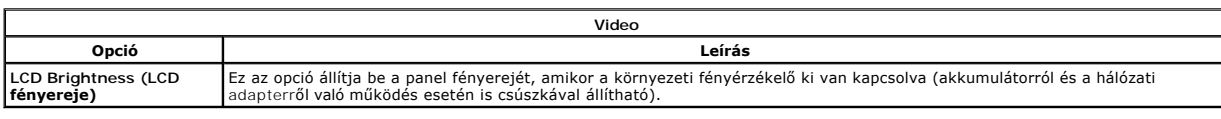

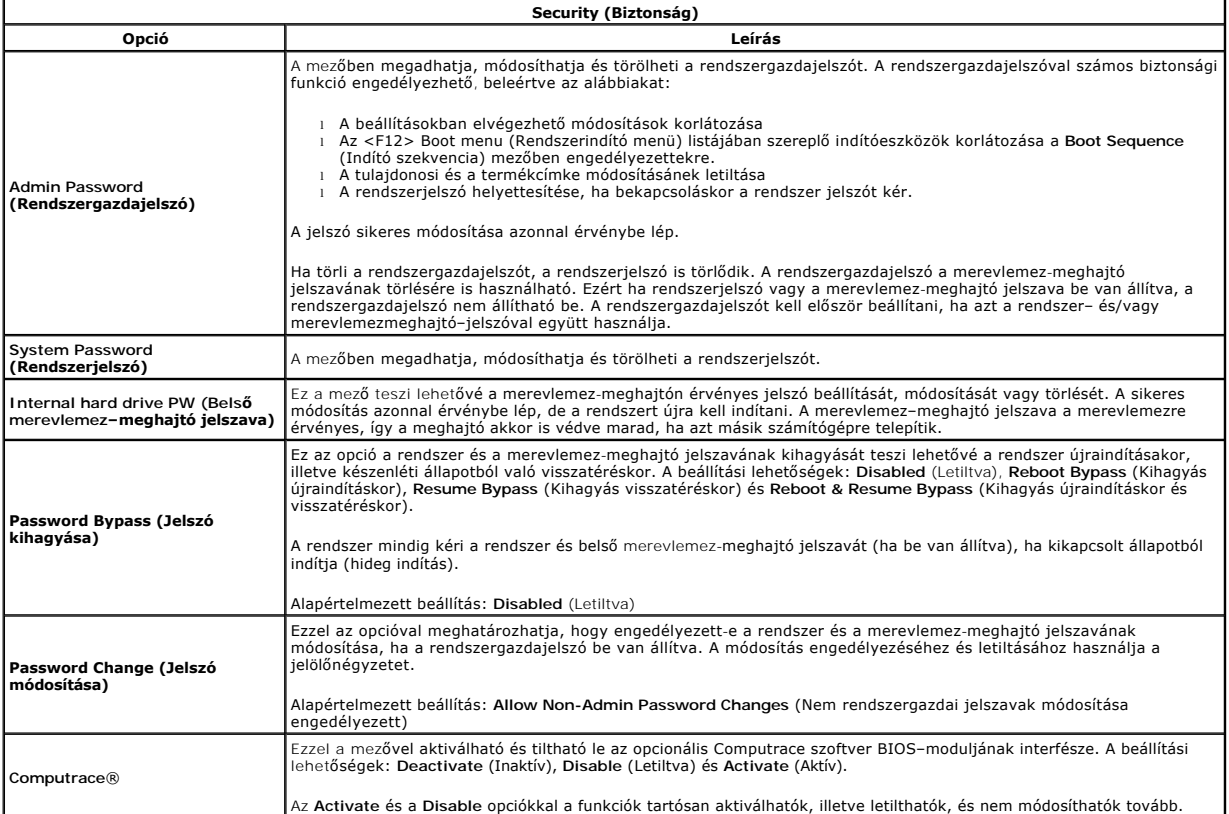

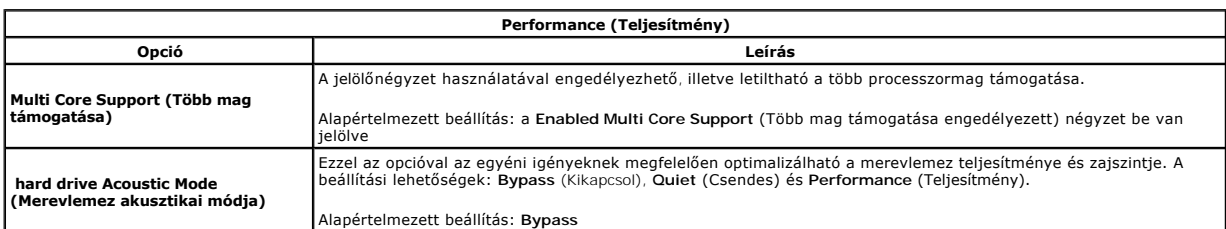

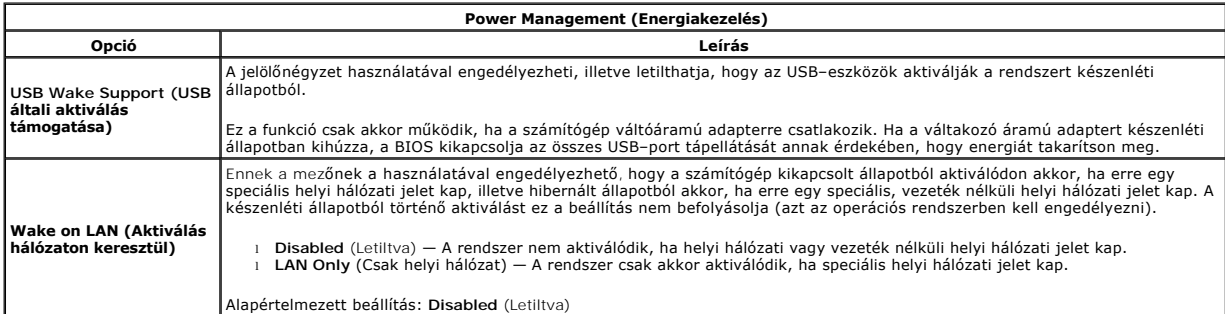

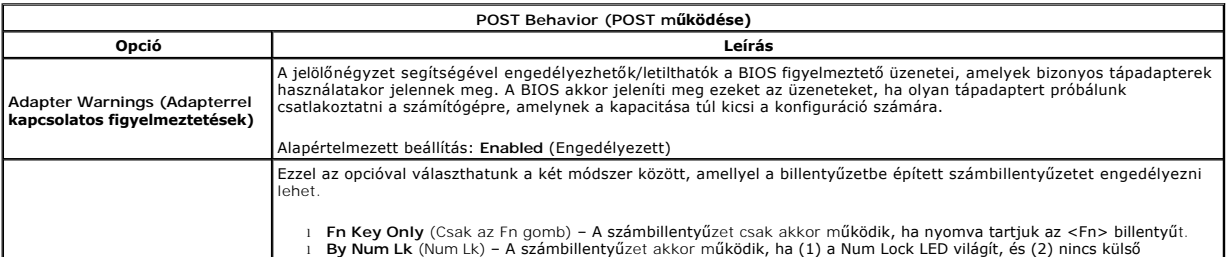

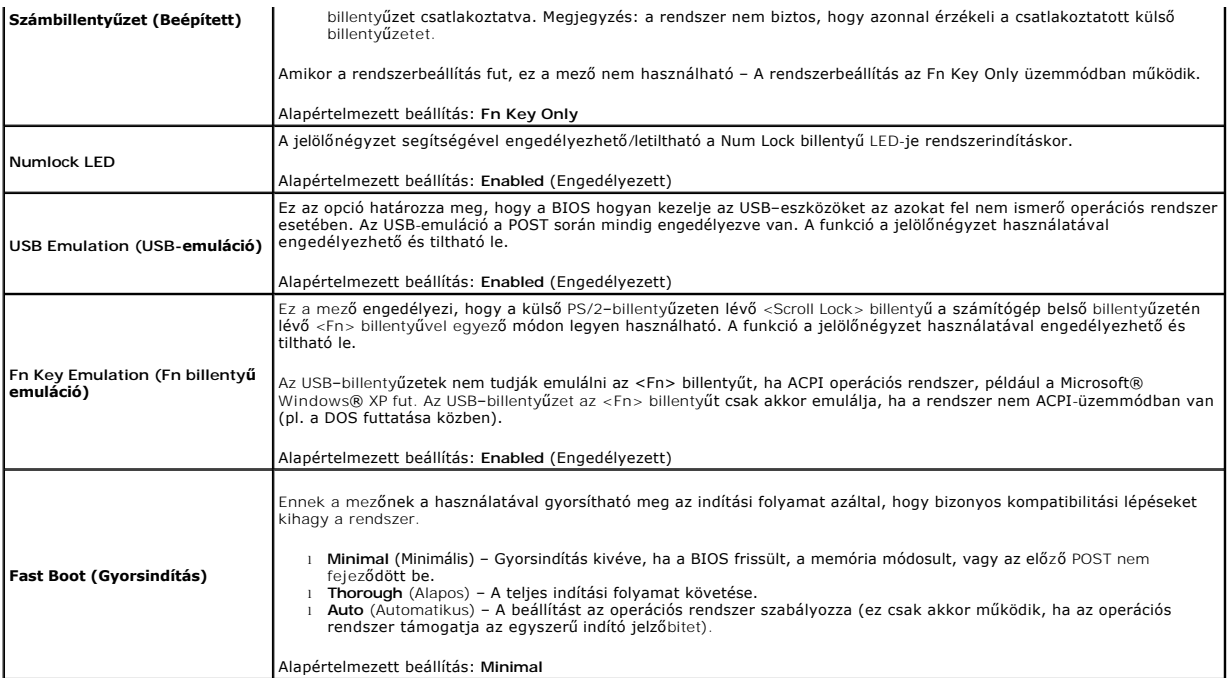

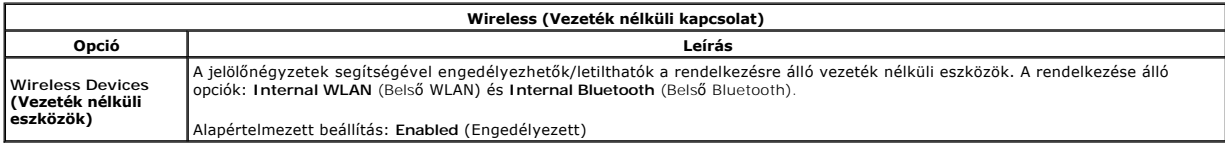

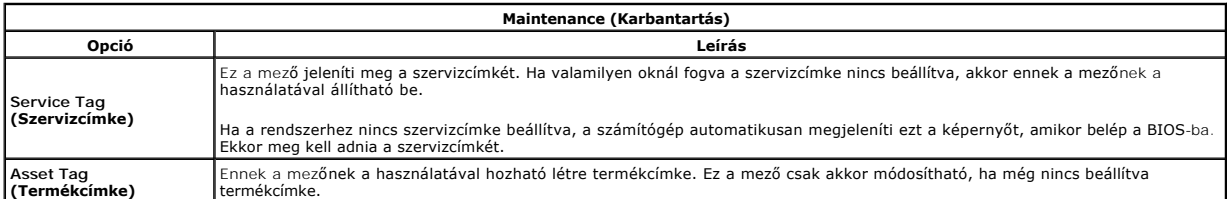

#### **Diagnosztika**

**Dell™ Vostro™ 1014/1015 szervizelési kézikönyv** 

- [Az eszközök állapotjelző fényei](#page-68-0)
- [Az akkumulátor állapotjelző fényei](#page-68-1)
- [Az akkumulátor töltöttsége és állapota](#page-68-2)  A billenty[űzet állapotjelző fényei](#page-68-3)
- 
- LED-[hibakódok](#page-68-4)

#### <span id="page-68-0"></span>**Az eszközök állapotjelző fényei**

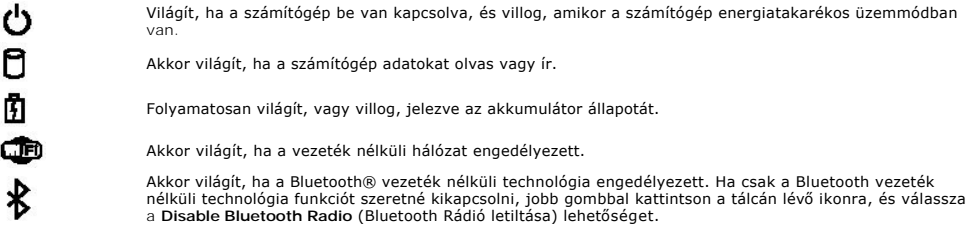

## <span id="page-68-1"></span>**Az akkumulátor állapotjelző fényei**

Ha a számítógép elektromos dugaszolóaljzathoz csatlakozik, az akkumulátor állapotjelző lámpája az alábbi módon működik:

- 
- ı **Felváltva villogó sárga és kék fény –** Nem hitelesített vagy nem támogatott, nem Dell gyártmányú adapter van csatlakoztatva a számítógéphez.<br>1 **Villogó sárga fény és folyamatosan világító kék fény –** Időszakos akkumulá
- 
- 

#### <span id="page-68-2"></span>**Az akkumulátor töltöttsége és állapota**

Az akkumulátor töltöttségének ellenőrzéséhez nyomja meg, majd engedje fel az akkumulátor töltöttségmérőjének állapotgombját, hogy világítani kezdjenek a<br>töltöttségi szintet jelző fények. Minden jelzőfény a teljes töltöttsé szintje 80%. Ha egy fény sem világít, az akkumulátor teljesen lemerült.

Az akkumulátor kondíciójának töltöttségmérővel történő ellenőrzéséhez nyomja meg, és tartsa nyomva legalább 3 másodpercig a töltöttségmérőn található<br>állapotgombot. Ha nem villan fel egyik fény sem, az akkumulátor kondíció lassan cserére szorul.

### <span id="page-68-3"></span>**A billentyűzet állapotjelző fényei**

A billentyűzet felett található zöld színű fények az alábbiakat jelzik:

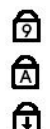

Akkor világít, ha a számbillentyűzet engedélyezett.

- Akkor világít, ha a Caps Lock funkció engedélyezett.
- Akkor világít, ha a Scroll Lock funkció engedélyezett.

### <span id="page-68-4"></span>**LED-hibakódok**

A következő táblázatban azok a lehetséges LED-kódok szerepelnek, melyek akkor jelennek meg, ha a számítógép nem végez indítási tesztet.

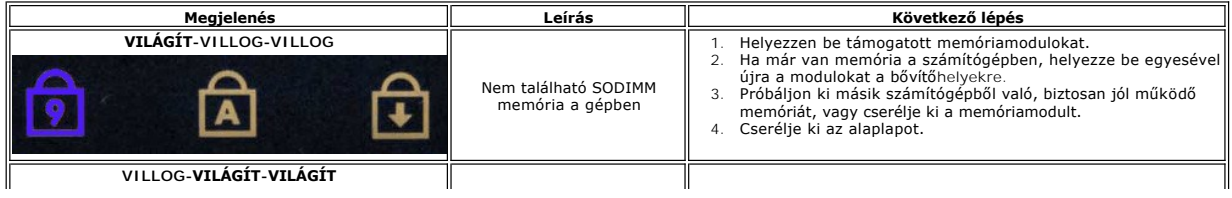

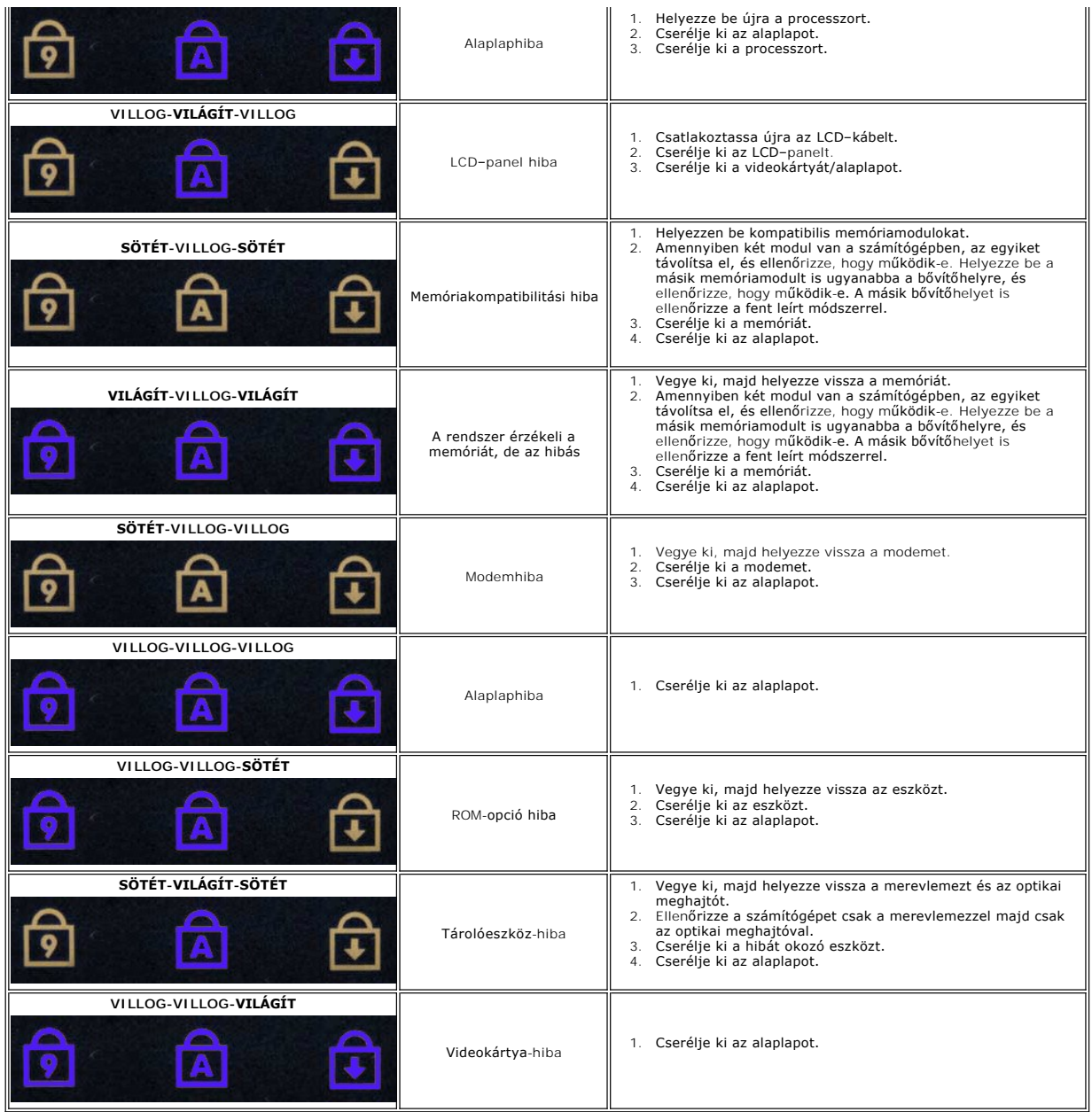

## **Alkatrészek beszerelése és cseréje**

**Dell™ Vostro™ 1014/1015 szervizelési kézikönyv** 

- **ExpressCard**
- [Akkumulátor](file:///C:/data/systems/vos1014/hu/SM/AD_Battery.htm)
- [Hozzáférési panel](file:///C:/data/systems/vos1014/hu/SM/AD_Access_Panel.htm)
- **O** [Memória](file:///C:/data/systems/vos1014/hu/SM/AD_Memory.htm)
- **Kezelő[panel burkolata](file:///C:/data/systems/vos1014/hu/SM/AD_Control_Panel_Cover.htm)**
- **O** [Kijelzo](file:///C:/data/systems/vos1014/hu/SM/AD_LCD.htm)
- **Processzorventilátor**
- I/O-[kártya](file:///C:/data/systems/vos1014/hu/SM/AD_IO_Board.htm)
- **O** [Alaplap](file:///C:/data/systems/vos1014/hu/SM/AD_Mainboard.htm)
- Hő[nyel](file:///C:/data/systems/vos1014/hu/SM/AD_Heatsink.htm)ő
- **Memóriakártya** 
	- Optikai meghajtó
	- **O** [Merevlemez-](file:///C:/data/systems/vos1014/hu/SM/AD_HDD.htm)meghajtó
	- [Vezeték nélküli helyi hálózati \(WLAN](file:///C:/data/systems/vos1014/hu/SM/AD_WLAN_Card.htm)-) kártya
	- **[Billenty](file:///C:/data/systems/vos1014/hu/SM/AD_Keyboard.htm)űzet**
	- **O** [Csuklótámasz](file:///C:/data/systems/vos1014/hu/SM/AD_Palm_Rest.htm)
	- **O** [Gombelem](file:///C:/data/systems/vos1014/hu/SM/AD_Coin_Cell.htm)
	- Bluetooth[® vezeték nélküli technológiás belső kártya](file:///C:/data/systems/vos1014/hu/SM/AD_Bluetooth.htm)
	- [Hangszóró](file:///C:/data/systems/vos1014/hu/SM/AD_Speaker.htm)
	- **[Processzormodul](file:///C:/data/systems/vos1014/hu/SM/AD_Processor.htm)**

#### **Műszaki adatok**

**Dell™ Vostro™ 1014/1015 szervizelési kézikönyv** 

- **O** [Rendszerinformációk](#page-71-0)
- **O** [Memória](#page-71-2)
- [Audió](#page-71-4)
- **O** [Akkumulátor](#page-72-1)
- 5 az 1-[ben memóriakártya](#page-72-3)-olvasó
- **O** [Kijelz](#page-73-0)ő
- **O** [Kamera \(opcionális\)](#page-73-2)
- [Fizikai jellemz](#page-73-4)ők
- 
- **[Processzor](#page-71-1) O** [Kommunikáció](#page-71-3)
- **[Billenty](#page-72-0)űzet**
- [Portok és csatlakozók](#page-72-2)
- [Videokártya](#page-72-4)
- [Érintő](#page-73-1)pad
- [Váltakozó áramú adapter](#page-73-3)
- **O** [Környezeti adatok](#page-74-0)

# **MEGJEGYZÉS:** a kínált opciók régiónként eltérőek lehetnek. A számítógép konfigurációjával kapcsolatos további információkért kattintson a **Start** menü <sup>1</sup><br>(Windows® XP alatt **Start) → Súgó és támogatás** elemére, majd válassza a<br>számítógéppel kapcsolatos információk megjelenítését.

<span id="page-71-0"></span>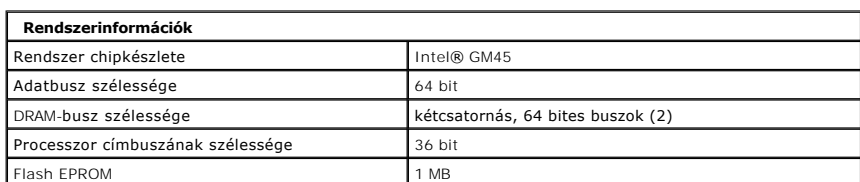

<span id="page-71-1"></span>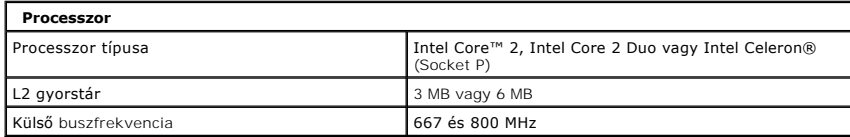

<span id="page-71-2"></span>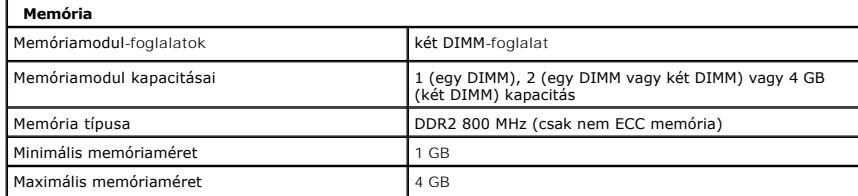

<span id="page-71-3"></span>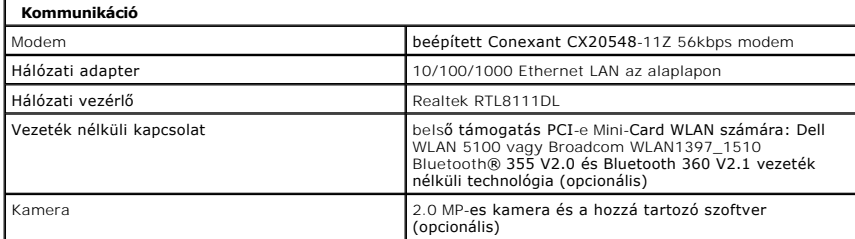

<span id="page-71-4"></span>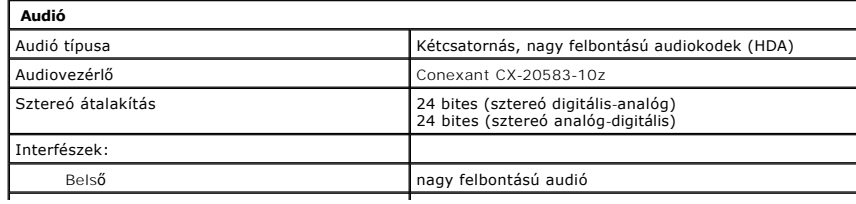
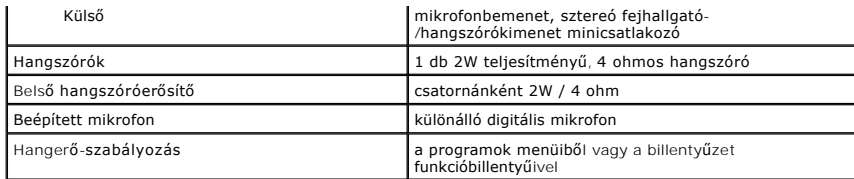

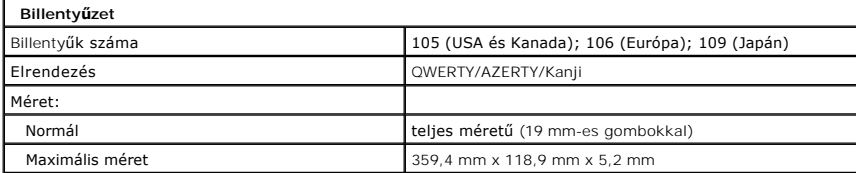

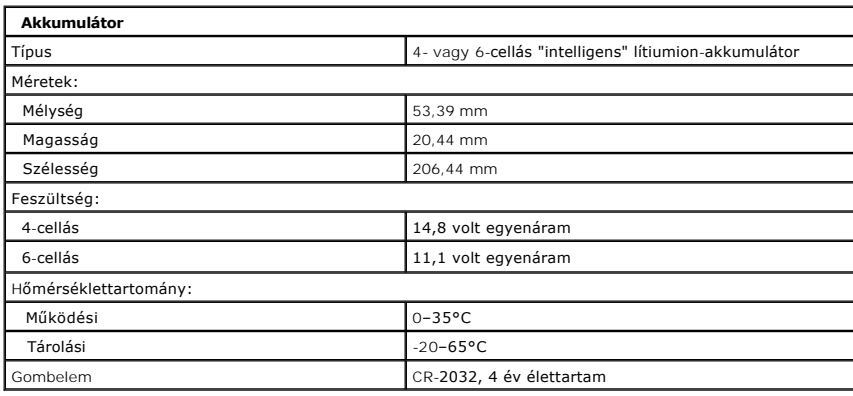

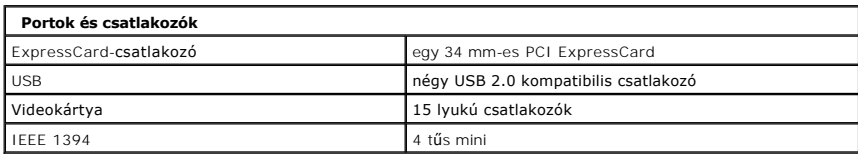

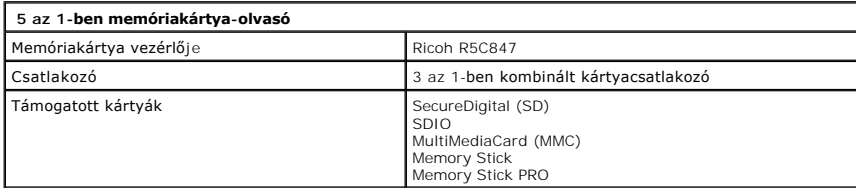

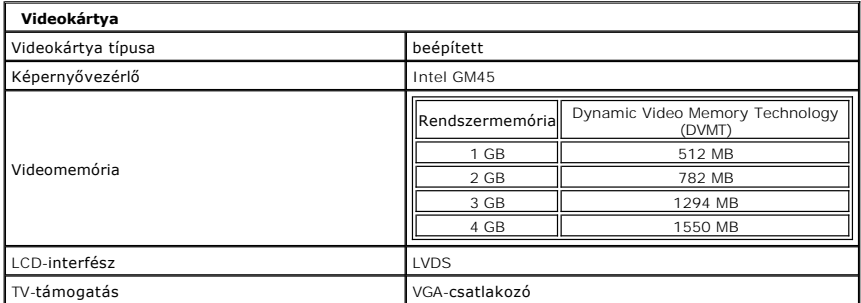

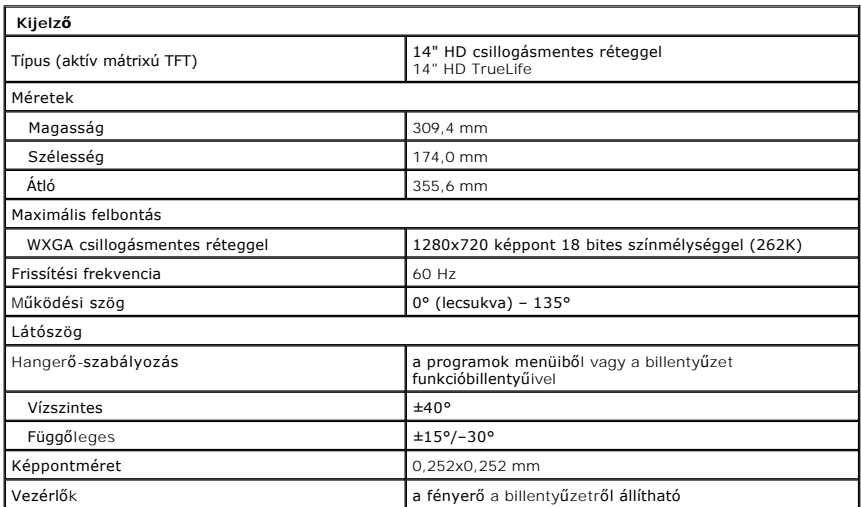

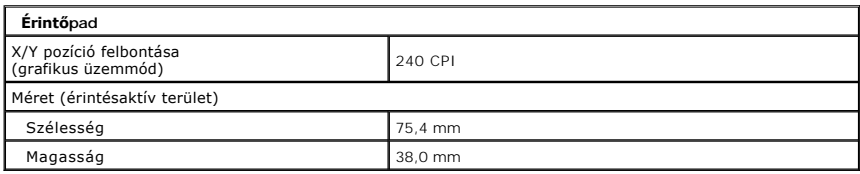

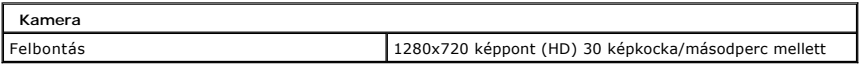

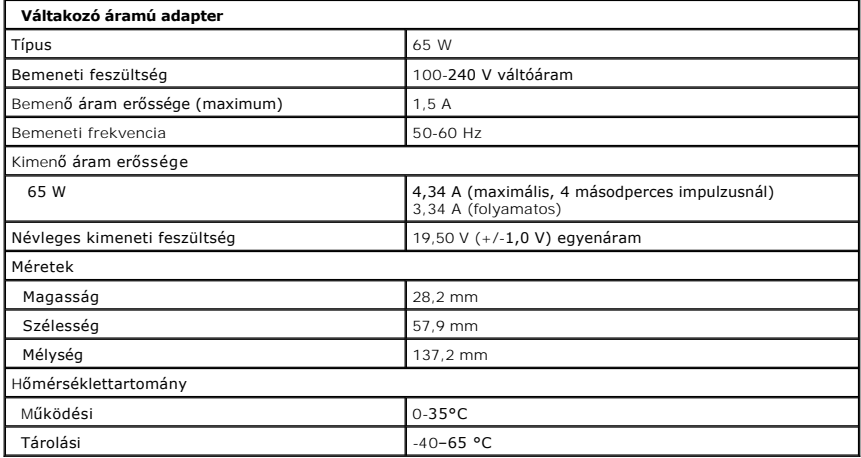

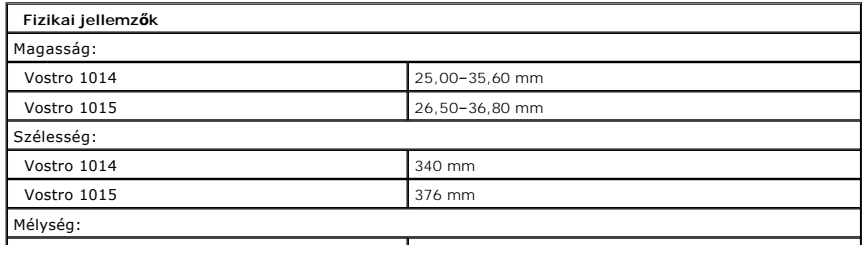

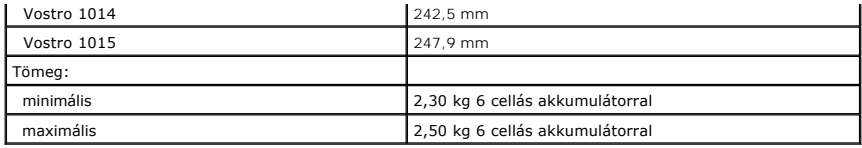

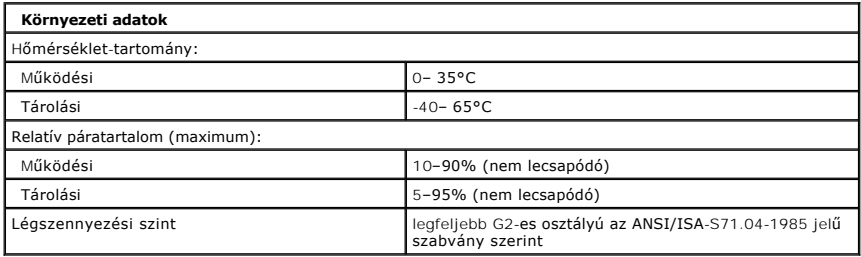

[Vissza a Tartalomjegyzék oldalra](file:///C:/data/systems/vos1014/hu/SM/index.htm)

#### <span id="page-75-2"></span>**Munka a számítógép belsejében Dell™ Vostro™ 1014/1015 szervizelési kézikönyv**

- Miel[őtt elkezdene dolgozni a számítógép belsejében](#page-75-0)
- [Ajánlott eszközök](#page-75-1)
- [A számítógép kikapcsolása](#page-76-0)
- [Miután befejezte a munkát a számítógép belsejében](#page-76-1)

### <span id="page-75-0"></span>**Mielőtt elkezdene dolgozni a számítógép belsejében**

A számítógép esetleges károsodásának elkerülése és saját biztonsága érdekében tartsa be az alábbi biztonsági irányelveket. Ha másképp nincs jelezve, a jelen dokumentumban leírt minden művelet a következő feltételek teljesülését feltételezi:

- 
- ı Elvégezte a <u>Munka a számítógép belsejében c</u>ímű fejezetben leírt lépéseket.<br>ı Elolvasta a számítógépéhez mellékelt biztonsági útmutatásokat.<br>ı Az alkatrészek cseréjét vagy amennyiben külön vásárolta meg azokat besze hajthatja végre.
- VIGYAZAT! A számítógép belsejében végzett munka előtt olvassa el figyelmesen a számítógéphez mellékelt biztonsági tudnivalókat. További<br>biztonsági útmutatásokat a www.dell.com/regulatory\_compliance címen található, a szabá **honlapon talál.**
- **FIGYELMEZTETÉS: számos javítási munkálatot csak hivatalos szakember végezhet el. Ön csak azokat a hibaelhárításokat és egyszerű javításokat**  végezheti el, melyeket a termék dokumentációja engedélyez, vagy amelyekre az online vagy telefonos szerviz- és támogató csoport utasítást ad.<br>A Dell által nem jóváhagyott szerviztevékenységre a garanciavállalás nem vonatko **utasításokat.**
- FIGYELMEZTETES: Az elektrosztatikus kisülések elkerülése érdekében földelje le magát egy csuklópánttal, vagy bizonyos időközönként érjen<br>hozzá egy festetlen fémfelülethez, pl. a számítógép hátulján lévő csatlakozóhoz.
- FIGYELMEZTETES: Bánjon óvatosan az alkatrészekkel és a kártyákkal. Ne érjen hozzá a kártyákon lévő alkatrészekhez és érintkezőkhöz. A<br>kártyát a szélénél vagy a fém szerelőkeretnél fogja meg. Az alkatrészeket, például a pro **meg.**
- **FIGYELMEZTETÉS: a kábelek kihúzásakor ne a kábelt, hanem a csatlakozót vagy a húzófület húzza meg. Néhány kábel csatlakozója reteszelő**  kialakítással van ellátva; a kábel eltávolításakor kihúzás előtt meg kell nyomni a retesz kioldófülét. A csatlakozók szétválasztáskor tartsa egy<br>vonalban azokat, nehogy elgörbüljenek a csatlakozótűk. A kábelek csatlakoztat **megfelelő helyzetben és a másikkal egy vonalban van.**

**MEGJEGYZÉS:** a számítógép színe és bizonyos alkatrészek eltérhetnek a dokumentumban láthatótól.

A számítógép károsodásának elkerülése érdekében végezze el az alábbi műveleteket, mielőtt a számítógép belsejébe nyúl.

- 1. Győződjön meg arról, hogy a munkaasztal sima és tiszta, nehogy megkarcolódjon a számítógép fedele.
- 2. Kapcsolja ki a számítógépet (lásd: <u>A számítógép kikapcsolása</u>).<br>3. Amennyiben a számítógép dokkolva van, válassza le a dokkolóállomásról.
- 

#### **FIGYELMEZTETÉS: a hálózati kábel kihúzásakor először a számítógépből húzza ki a kábelt, majd a hálózati eszközből.**

- 4. Húzzon ki minden hálózati kábelt a számítógépből.
- 5. Áramtalanítsa a számítógépet és az összes csatlakoztatott eszközt.
- 
- 6. Ha vannak kártyák a számítógépben, távolítsa el azokat. 7. Zárja le a képernyőt, és egy egyenletes munkafelületen fordítsa a számítógépet fejjel lefelé.

**FIGYELMEZTETÉS: az alaplap sérülésének elkerülése érdekében távolítsa el a fő akkumulátort a számítógép szerelése előtt.**

- 8. Távolítsa el a fő akkumulátort (lásd az **Akkumulátor című** fejezetet).
- 9. Fordítsa fel a számítógépet. 10. Nyissa fel a kijelzőt.
- 11. A bekapcsológomb megnyomásával földelje az alaplapot.
- $\triangle~$  FIGYELMEZTETÉS: az elektromos áramütés elkerülése érdekében a kijelző felnyitása előtt mindig húzza ki a számítógép tápkábelét a **dugaszolóaljzatból.**
- $\triangle$ FIGYELMEZTETES: mielőtt bármihez is hozzányúlna a számítógép belsejében, földelje le saját testét úgy, hogy megérint egy festetlen<br>fémfelületet, például a számítógép hátulján. A belső alkatrészek károsodásának elkerülése é
- 12. Távolítsa el az ExpressCard- és Smart Card-kártyákat (ha vannak) a megfelelő nyílásokból.
- 13. Távolítsa el a merevlemezt (lásd a [Merevlemez](file:///C:/data/systems/vos1014/hu/SM/AD_HDD.htm) című fejezetet).

#### <span id="page-75-1"></span>**Ajánlott eszközök**

A jelen dokumentumban szereplő eljárások a következő eszközöket igényelhetik:

- l Kisméretű lapos csavarhúzó l Nullás csillagcsavarhúzó
- 
- l Egyes csillagcsavarhúzó l Kis műanyag pálca
- l A BIOS-frissítőprogram CD-je

# <span id="page-76-0"></span>**A számítógép kikapcsolása**

- **FIGYELMEZTETÉS: az adatvesztés elkerülése érdekében a számítógép kikapcsolása előtt mentsen el és zárjon be minden megnyitott fájlt, majd lépjen ki minden programból.**
- 1. Állítsa le az operációs rendszert:
	- l Windows Vista® esetén:

Kattintson a **Start** gombra , majd kattintson a **Start** menü jobb alsó sarkában lévő nyílra, végül a **Leállítás** lehetőségre.

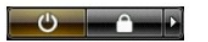

l Windows® XP esetén:

Kattintson a Start→ menü A számítógép kikapcsolása→ elemének Leállítás parancsára.

Miután az operációs rendszer leállt, a számítógép kikapcsol.

2. Győződjön meg arról, hogy a számítógép és a csatlakoztatott eszközök ki vannak kapcsolva. Ha az operációs rendszer leállásakor a számítógép és a csatlakoztatott eszközök nem kapcsolódnak ki automatikusan, akkor a kikapcsoláshoz tartsa nyomva a bekapcsológombot mintegy 4 másodpercig.

# <span id="page-76-1"></span>**Miután befejezte a munkát a számítógép belsejében**

Miután mindent visszaszerelt, a számítógép bekapcsolása előtt győződjön meg arról, hogy csatlakoztatta a külső eszközöket, kártyákat és kábeleket,

- **FIGYELMEZTETÉS: a számítógép sérülésének elkerülése végett csak az adott Dell modellhez tervezett akkumulátort használja. Ne használjon más Dell számítógéphez tervezett akkumulátort.**
- 1. Csatlakoztassa a külső eszközöket (portreplikátor, lapos akkumulátor, médiatalp stb.), és helyezze vissza a kártyákat (pl. az ExpressCard-kártyát). 2. Csatlakoztassa az esetleges telefon- vagy hálózati kábeleket a számítógéphez.

### **FIGYELMEZTETÉS: hálózati kábel csatlakoztatásakor a kábelt először a hálózati eszközbe, majd a számítógépbe dugja.**

- 
- 3. Helyezze vissza az <u>[akkumulátort](file:///C:/data/systems/vos1014/hu/SM/AD_Battery.htm)</u>.<br>4. Csatlakoztassa számítógépet és a hozzá csatolt eszközöket az elektromos hálózatra.<br>5. Kapcsolja be a számítógépet.
- 

[Vissza a Tartalomjegyzék oldalra](file:///C:/data/systems/vos1014/hu/SM/index.htm)